Федеральное государственное автономное образовательное учреждение высшего образования «СИБИРСКИЙ ФЕДЕРАЛЬНЫЙ УНИВЕРСИТЕТ» Институт космических и информационных технологий Кафедра систем искусственного интеллекта

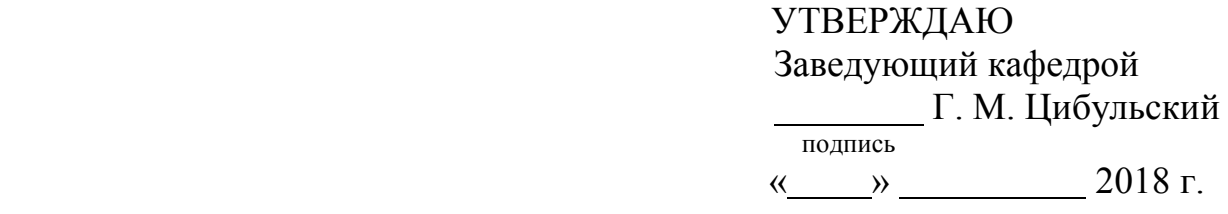

# **БАКАЛАВРСКАЯ РАБОТА**

09.03.02 — Информационные системы и технологии

Разработка сервиса мониторинга динамики растительности для сельскохозяйственных предприятий Сухобузимского района

подпись, дата

Руководитель доцент, канд. техн. наук Р. В. Брежнев

подпись, дата

Выпускник **Маритерия А. В. Корнилаева** 

Красноярск 2018

Продолжение титульного листа бакалаврской работы по теме «Разработка сервиса динамики растительности для сельскохозяйственных предприятий Сухобузимского района»

Нормоконтролер Р. В. Брежнев

подпись, дата

Федеральное государственное автономное образовательное учреждение высшего образования «СИБИРСКИЙ ФЕДЕРАЛЬНЫЙ УНИВЕРСИТЕТ» Институт космических и информационных технологий Кафедра систем искусственного интеллекта

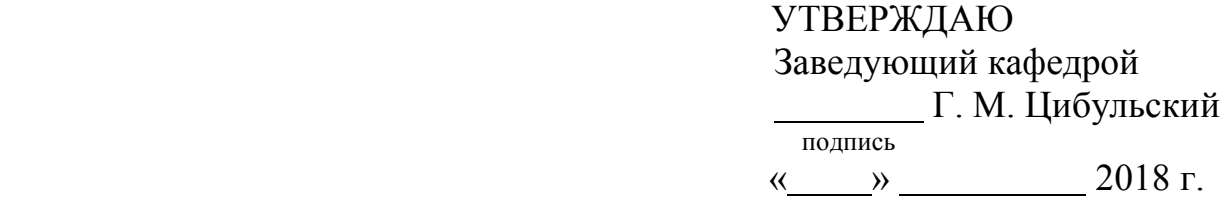

**ЗАДАНИЕ НА ВЫПУСКНУЮ КВАЛЛИФИКАЦИОННУЮ РАБОТУ в форме бакалаврской работы**

Студентке Корнилаевой Алёне Вальдемаровне

Группа КИ14-12Б, направление 09.03.02 «Информационные системы и технологии», профиль 09.03.02.05 «Информационные системы и технологии в административном управлении».

Тема выпускной квалификационной работы «Разработка сервиса динамики растительности для сельскохозяйственных предприятий Сухобузимского района».

Утверждена приказом по университету № 4534/с от 29.03.2018 г.

Руководитель ВКР Р. В. Брежнев доцент кафедры систем искусственного интеллекта ИКИТ СФУ.

Исходные данные для ВКР: задание на бакалаврскую работу, полученное в рамках научно-учебной лаборатории «Информационной поддержки космического мониторинга» Института космических и информационных технологий.

Перечень разделов ВКР:

- введение;

- аналитический обзор;
- выводы по главе 1;
- разработка сервиса мониторинга динамики растительности;
- выводы по главе 2;
- список сокращений;
- список использованных источников;
- заключение;

- приложение А – Ж (диаграмма деятельности, диаграмма компонентов, проект технического задания, акт об использовании, результаты работы, отчет «Антиплагиат», плакаты презентации).

Перечень графического материала: презентация «Разработка сервиса динамики растительности для сельскохозяйственных предприятий Сухобузимского района».

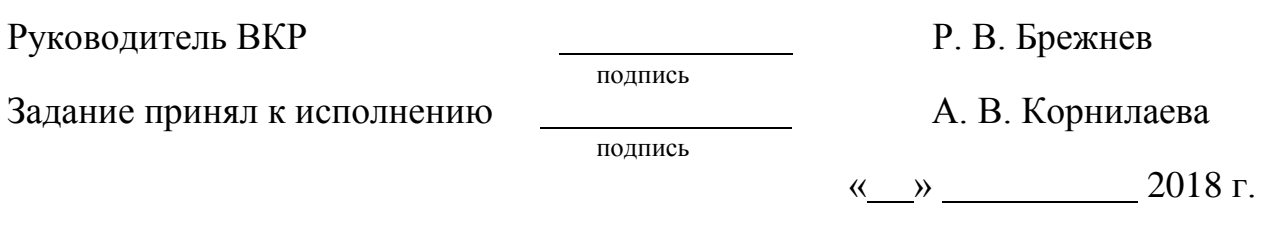

# **График**

выполнения выпускной квалификационной работы студентом направления 09.03.02 «Информационные системы и технологии», профиля 09.03.02.05 «Информационные системы и технологии в административном управлении».

График выполнения выпускной квалификационной работы приведен в таблице 1.

| Наименование этапа                                             | Срок выполнения<br>этапа | Результат выполнения<br>этапов                              | Примечание<br>руководителя<br>(отметка о<br>выполнении этапа) |
|----------------------------------------------------------------|--------------------------|-------------------------------------------------------------|---------------------------------------------------------------|
| Ознакомление с<br>целью и задачами<br>работы                   | $15.02 - 20.02$          | Краткое эссе по теме<br><b>BKP</b>                          | Выполнено                                                     |
| Сбор источников<br>литературы                                  | 21.02-28.02              | Список источников<br>литературы                             | Выполнено                                                     |
| Анализ собранных<br>источников<br>литературы                   | $1.03 - 11.03$           | Реферат о проблемно-<br>предметной области                  | Выполнено                                                     |
| Уточнение и<br>обоснование<br>актуальности цели и<br>задач ВКР | $12.03 - 16.03$          | Окончательная<br>формулировка цели и<br>задач ВКР           | Выполнено                                                     |
| Решение первой<br>задачи ВКР                                   | 17.03-30.03              | Доклад и презентация<br>по решению первой<br>задачи         | Выполнено                                                     |
| Решение второй<br>задачи ВКР                                   | 31.03-10.04              | Доклад и презентация<br>по решению второй<br>задачи         | Выполнено                                                     |
| Решение третей<br>задачи ВКР                                   | 11.04-24.04              | Доклад и презентация<br>по решению третей<br>задачи         | Выполнено                                                     |
| Апробация сервиса                                              | 25.04-27.04              | Доклад и презентация<br>по результатам<br>апробации сервиса | Выполнено                                                     |
| Подготовка доклада<br>и презентации по<br>теме ВКР             | 28.04-08.05              | Доклад с презентацией<br>по теме ВКР                        | Выполнено                                                     |
| Компоновка отчета<br>по результатам<br>решения задач ВКР       | 10.05-30.05              | Отчет по результатам<br>решения задач ВКР                   | Выполнено                                                     |
| Предварительная<br>защита результатов<br><b>BKP</b>            | 07.06                    | Доклад с презентацией<br>по теме ВКР                        | Выполнено                                                     |
| Нормоконтроль<br>(H/K)                                         | 16.06                    | Пояснительная<br>записка, презентация<br><b>BKP</b>         |                                                               |

Таблица 1 — График выполнения этапов ВКР

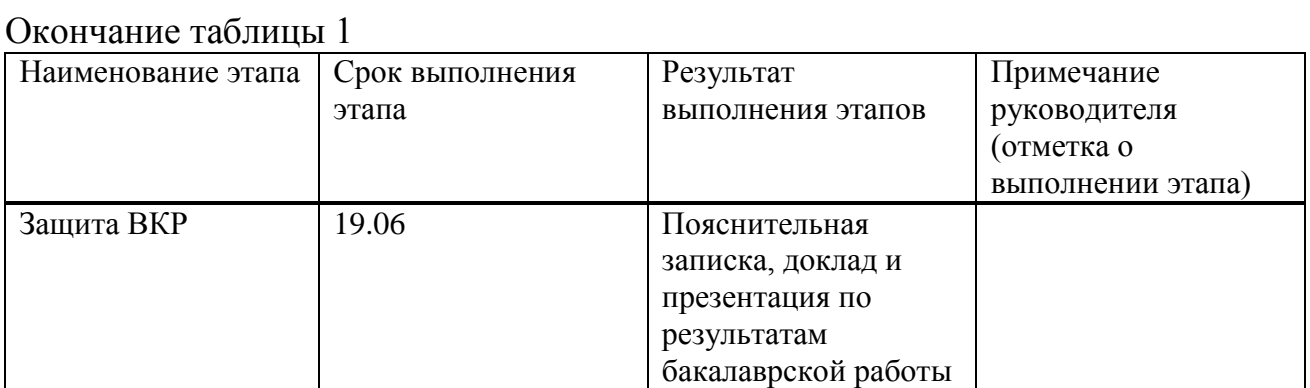

Руководитель ВКР **Ремения** Р. В. Брежнев

подпись

Студентка гр. КИ14-12Б Дипидинарский и Студентка гр. КИ14-12Б Дипидина Страна Дипидина А. В. Корнилаева

подпись

# **СОДЕРЖАНИЕ**

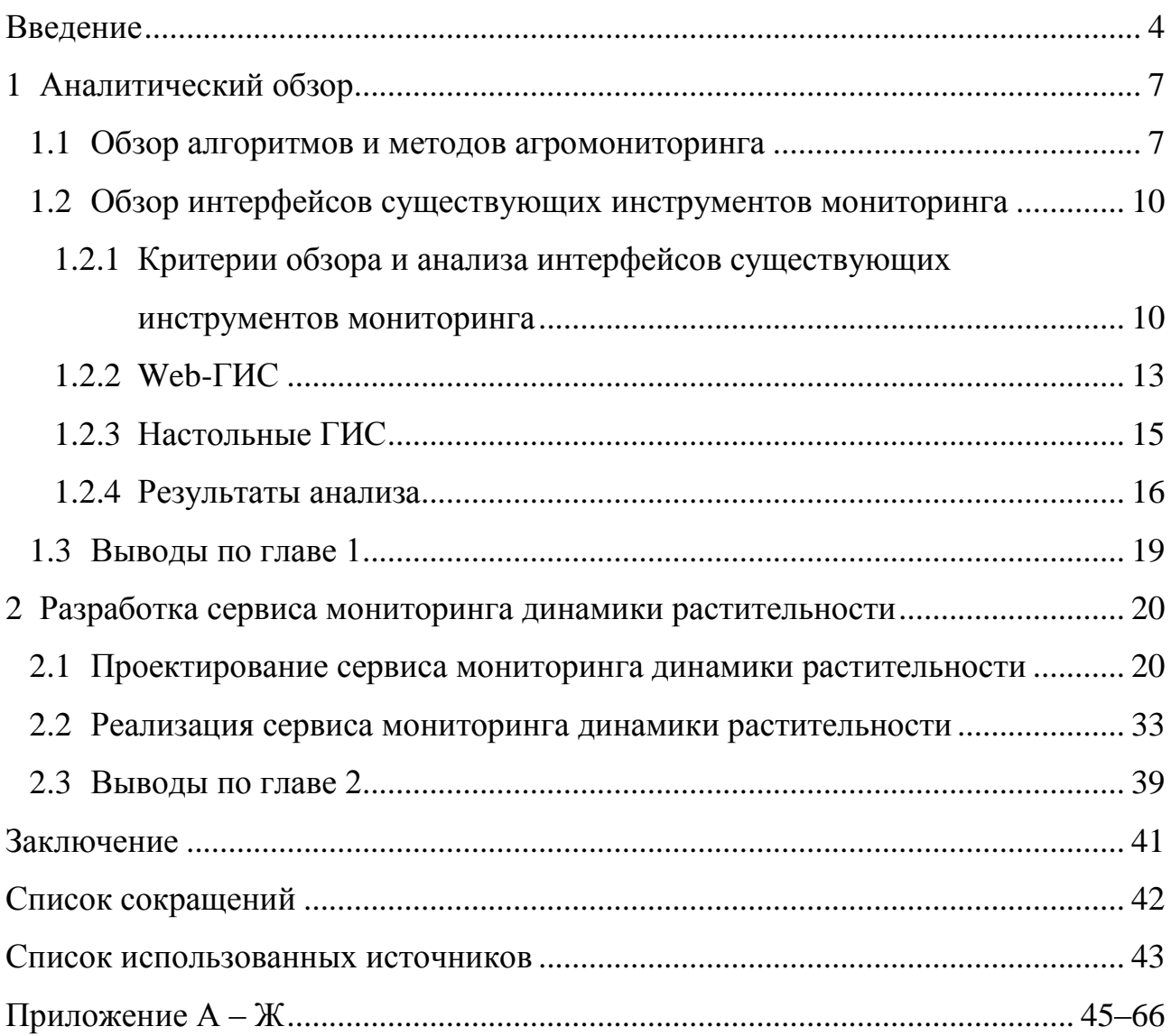

#### **ВВЕДЕНИЕ**

<span id="page-7-0"></span>Технологии космического мониторинга, позволяющие эффективно отслеживать различные аспекты сельскохозяйственной деятельности, с каждым годом становятся всё более востребованным направлением. В своей работе они используют спутники, предоставляющие снимки, по средствам которых обеспечивается инвентаризация сельскохозяйственных земель, производится контроль за состоянием посевов, определяются потенциальные угрозы для растительности и решаются другие задачи, связанные с областью сельского хозяйства.

Для отображения результатов космического мониторинга используют геоинформационные системы (ГИС): настольные и веб. В первом случае доступ к системе предоставляется локально, после установки программы на рабочий компьютер. Во втором случае по средствам сети Интернет.

Система агромониторинга, разработанная в Институте космических и информационных технологий (ИКИТ), базируется на веб-технологиях, что позволяет системе не привязываться к конкретному рабочему месту и облачно предоставлять доступ к данным и функционалу. Данный сервис содержит информацию о сельскохозяйственных предприятиях Сухобузимского района. Функциональные возможности системы позволяют загружать данные дистанционного зондирования Земли (ДЗЗ) из открытого источника United States Geological Survey (USGS), организовывать личный кабинет сельхозпроизводителя, предоставлять данные о выбранных пространственных объектах и об оценке динамики растительности.

Для развития системы необходимо реализовать функции мониторинга хода вегетации сельскохозяйственных культур. Актуальность разработки обоснована тем, что пользователям системы необходимо оказывать информационную поддержку в вопросах об актуальном состоянии посевов и динамике растительности для своевременного реагирования на возможные отклонения показателей вегетации от нормы.

В том числе актуальность и практический аспект темы курсового проекта связаны со значительным распространением исследуемого явления и востребованностью его в научных мировых исследованиях. В отрасли сельского хозяйства, на основе методов дистанционного зондирования Земли, а именно, методов мониторинга растительного покрова, решается большой спектр задач, среди которых: изучение сельскохозяйственной растительности, анализ динамики растительного покрова, оценка сезонных и многолетних особенностей в динамике Normalized Difference Vegetation Index (NDVI) для посевных площадей, прогнозирование урожайности и др. Данные задачи освещены в трудах российских и зарубежных авторов: Золотокрылин А. Н., Савина И. Ю., Спивак Л. Ф., Терёхин Э. А., Doraiswamy P. C. , Greene R. и др.

Цель работы заключается в оказании информационной поддержки агрономам в решении задачи мониторинга хода вегетации сельскохозяйственных культур.

Объектом исследования в работе является пространственный объект сельскохозяйственного назначения с динамически изменяющимися показателями растительности в течение вегетационного периода.

Предметом исследования являются методики и алгоритмы оказания информационной поддержки конечных пользователей в решении задач мониторинга состояния растительности.

Для достижения поставленной цели необходимо решить следующие задачи:

1) Обзор и анализ интерфейсов существующих инструментов мониторинга.

2) Проектирование программного комплекса сервиса мониторинга с учетом логики обработки данных и интерфейсов визуализации результатов обработки.

3) Реализация интерфейсов взаимодействия программных компонент сервиса и графического интерфейса пользователя.

При решении задач использовались следующие методы: методы дистанционного зондирования Земли, методы обработки и анализа изображений, эмпирические методы оценки состояния растительности, методы современных подходов к разработке геоинформационных систем, методы проектирования и разработки динамических сервисов для создания инструментов оказания информационной поддержки агрономам в решении задачи мониторинга хода вегетации сельскохозяйственных культур, методы системного анализа.

Структура работы обусловлена предметом, целью и задачами исследования. Работа состоит из введения, трёх глав и заключения.

Во введении рассматривается актуальность работы, раскрывается объект и предмет исследования, выявляется цель и задачи работы.

В первой главе освещаются методы агромониторинга, производится обзор и анализ аналогичных систем агромониторинга, рассчитывается сложность рассматриваемых систем.

Вторая глава содержит в себе проектирование и реализацию сервиса мониторинга динамики растительности.

В заключении подводятся итоги проведённой работы, формируются окончательные выводы.

#### <span id="page-10-0"></span>**1 Аналитический обзор**

#### <span id="page-10-1"></span>**1.1 Обзор алгоритмов и методов агромониторинга**

Методы дистанционного зондирования Земли связаны с изучением наземных объектов, в работе внимание уделяется пространственным объектам сельскохозяйственного назначения, такие объекты изучаются различными космическими приборами в разных областях спектра. С помощью дистанционных методов оцениваются региональные особенности изучаемых объектов, которые выявляются на большом расстоянии.

Выделяют два метода ДЗЗ: активный и пассивный. Суть первого метода заключается в использовании излучений объектов, реализованных вынужденным путём, под воздействием искусственных источников. Второй метод работает с естественным отражением, т.е. с собственным отражением тел и с солнечным. Космические аппараты, которые используются в технологии космического мониторинга, используют два метода в совокупности, применяется это для того, чтобы уловить разные диапазоны электромагнитных излучений. Наиболее достоверные сведения о изучаемом объекте даёт многоканальная съёмка в сочетании с методом съёмки более высокого разрешения.

После получения снимков, работают со спектральными характеристиками в разных диапазонах электромагнитного излучения, путём их отбора, сравнения и анализа распознаются объекты, появляется информация об их размере, химическом составе, физическом состоянии, плотности и др. [13]. Количество спектральных каналов зависит от вида спутника. Встречаются следующие виды каналов: голубой, зелёный, красный, ближний инфракрасный, коротковолновый инфракрасный, длинноволновый инфракрасный, панхроматический и др. Каждый канал применяется в своих целях, для решения определенной задачи. В работе внимание уделяется красной и ближней инфракрасной области спектра. Первая чувствительна в зоне сильного

поглощения хлорофилла, поэтому хорошо распознаёт почвы и растительность. Вторая различает растительное многообразие.

Эмпирический метод оценки состояния растительности рассматривает зависимости между спектральными характеристиками и биохимическими параметрами, рассматриваются спектральные (вегетационные) индексы. В данной работе внимание уделяется индексу NDVI. Это нормализированный относительный индекс разности, являющийся количественным показателем фотосинтетически активной биомассы. По причине того, что индекс имеет лучшую чувствительность к изменениям в растительном покрове и широкий динамический диапазон, по сравнению с другими ВИ, такими как Infrared Percentage Vegetation Index (IPVI), Ratio Vegetation Index (RVI) и др., он является один из самых распространенных индексов для решения задач, которые используют количественные оценки растительного покрова.

Вычисляется по следующей формуле:

$$
NDVI = \frac{NIR - RED}{NIR + RED},\tag{1}
$$

где NIR – отражение в ближней инфракрасной области спектра;

RED - отражение в красной области спектра.

Плотность растительности определяется формулой (1). Согласно ней NDVI в определённой точке изображения равен разнице интенсивностей отраженного света в красном и инфракрасном диапазоне, делённоё на сумму их интенсивностей [14]. В расчёте используются два, независящих от прочих факторов, участка спектральной кривой: красный и ближний инфракрасный. Первый имеет длину волны от 0.60 мкм до 0.76 мкм, там лежит максимум поглощения солнечной радиации хлорофиллом, а второй от 0.76 мкм до 1,00 мкм, там находится область максимального отражения клеточных структур листа.

С учётом длины волны спектров для спутника Landsat-8 формула расчёта NDVI будет выглядеть следующим образом:

$$
NDVI = \frac{\rho[0, 76; 1, 00] - \rho[0, 60; 0, 76]}{\rho[0, 76; 1, 00] + \rho[0, 60; 0, 76]},
$$
\n(2)

где  $\rho$  – отражение спектра.

Значение индекса варьируется в пределах от -1 до 1, в работе внимание уделяется участку от 0 до 1. Это связано с тем, что именно эта область шкалы отвечает за растительность, в противоположную сторону от нуля рассматриваются вода, снег, лёд, искусственные материалы, значение 0 соответствует облакам.

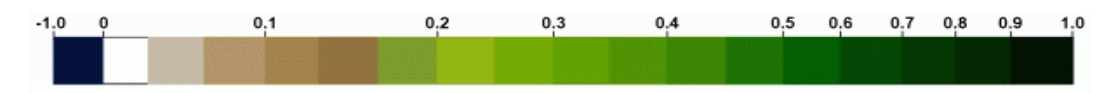

Рисунок 1 — Дискретная шкала NDVI

Расчёт индекса NDVI программно рассчитывается по следующему алгоритму: на вход система получает каналы спутникового изображения (RED и NIR), далее происходит преобразование изображения в двумерный массив, после чего получение информации о проекции канала, расчёт NDVI и обрадное преобразование массива значений NDVI в канал NDVI.

Результатов данного алгоритма для представления полных вычислений недостаточно, так как в данной последовательности действий NDVI считается в конкретном пикселе, в работе же внимание уделяется пространственному объекту целиком. Поэтому используют зональную статистику. Зональная статистика позволяет анализировать результаты тематической классификации. Классификация осуществляется по принадлежности пикселя к конкретному контуру земли сельскохозяйственного назначения (ЗСХН). Из возможности расчёта используются подсчёт пикселей, суммирование значений пикселей и определение среднего значения NDVI в области, соответствующей контуру поля. Используют два вида растра: зональный и значений. На основании растра значений, высчитывается среднее значение пикселей входящих в зональный растр. Выходной растр включает в себя среднее значение каждой зоны, присвоенное всем выходным ячейкам этой зоны.

Чаще всего расчёт вегетационного индекса употребляется на основе серии разновременных снимков с заданным временным разрешением. Это позволяет получать динамическую картину процессов изменения характеристик типов растительности. Для этого используются временные вегетационные ряды. которые представляют собой последовательность пикселей в различные моменты времени. Существуют различные методы, связанные с анализом вегетационных рядов: метод половинной амплитуды, разложение трендов, метод последовательного двойного роста, метод определение фенологических характеристик растительности и др. [15]. В данной работе внимание уделяется не анализу временных рядов, а их построению.

расчета NDVI встроен Алгоритм практически  $BO$ **BCC** пакеты программного обеспечения (ПО), связанные с обработкой данных ДЗЗ.

#### <span id="page-13-0"></span>1.2 Обзор интерфейсов существующих инструментов мониторинга

Объектом исследование на данном этапе работы являются примеры типовых геоинформационных систем. Среди рассматриваемых систем есть, как настольные ГИС, так и web-ГИС, такая классификация систем сложилась по способу предоставления функциональных возможностей. Рассматриваемые ГИС должны быть ориентированы на использование в сельском хозяйстве.

Предметом же исследования является интерфейс систем.

#### <span id="page-13-1"></span>1.2.1 Критерии обзора и анализа интерфейсов существующих инструментов мониторинга

Данный обзор необходимо провести в соответствии со следующими критериями: язык интерфейса, язык пользователя, язык сообщений, форма диалога, интерактивная помощь, отображение данных различных типов, функциональные области интерфейса, навигация, ориентированность на конечного пользователя, эргономичность, структура интерфейса.

Рассмотрим перечисленные критерии подробно.

## 1) Язык интерфейса

Данный критерий описывает собой требования к лингвистическому обеспечению. Язык интерфейса - это язык, который используется в диалоговых окнах и воспринимается конечным пользователем системы. Так же здесь во внимание берется  $\overline{M}$ техническая локументация систем. **руководство** пользователя.

#### 2) Язык пользователя

В данный критерий включены действия пользователя, которые он совершает при работе с системой. При работе пользователь использует возможности системы, реагирует на выдаваемую ему информацию.

#### 3) Язык сообшений

При анализе данного критерия рассматривается, по средствам чего предоставляется информация конечному пользователю. Иными словами это то, что КП видит на мониторе [3].

### 4) Форма диалога

Этот критерий вытекает из языка сообщения, которое предоставляется пользователю. Форма диалога это вид общения между пользователем и системой и это общение является измерителем эффективности используемого интерфейса [3].

### 5) Интерактивная помощь

Интерактивная помощь - это один из видов формы диалога пользователя и системы. Выделить его в отдельный критерий пришлось по причине того, что наличие данного дополнение значительно упрощает работу с системой, особенно в том случае, если функционал используемой системы велик. Наличие данной возможности системы сокращает потребность в знаниях всех правил и синтаксиса, это особенно помогает при работе с редко используемыми командами [4].

#### 6) Отображение данных различных типов

Данный критерий рассматривает осуществимость данных различных типов, возможно ли их одновременное отображение или же отображения происходит в разных областях интерфейса.

7) Функциональные области интерфейса

<sub>B</sub> данном критерии рассматриваются экранные окна системы. Современные ГИС в свое работе используют несколько окон, в которых отображается, как текстовая, так и графическая информация [4].

8) Навигашия

Рассматриваются варианты перехода в геоинформационной системе, внимание обращается на то, осуществляется ли переход между страницами по средствам текстового меню, либо же с использованием пиктограмм. При первом способе пользователь выбирает пункт меню, после выполняется функция, переход, либо же система выдаёт возможные варианты дальнейшего действия, после описанная выше процедура повторяется. Использование пиктографического меню имеет тот же принцип, только такая форма меню включает символические изображения, которые упрощают управление за счёт доступности смысла команд.

#### 9) Ориентированность на конечного пользователя

Это знания, которыми конечный пользователь (КП) должен обладать при работе с системой. Сюда входит, как и собственный план действий, который строится при знаниях функциональных возможностей системы и при личных требованиях к ней, а так и инструкции, руководства, иная техническая документация и теоретические сведения, касающиеся области применения настольной или web-ГИС.

#### 10) Эргономичность

Эргономика в данной работе рассматривается как приспособление компьютерных программ для наиболее эффективного труда работника, исходя физических и психических особенностей человеческого организма. **ИЗ** Эргономика рассчитывается по одному параметру: сложность системы.

## *11) Структура интерфейса*

Данный критерий показывает внешний вид интерфейса. Рассматривается, как интерфейс главной страницы, так и картографический интерфейс. Внешняя структура интерфейса не является ключевым критерием, все возможности и особенности рассматриваемых систем можно выделить анализируя первые 10критериев, 11 же критерий служит, как ознакомительный, чтобы лучше представлять, как выглядят упомянутые ГИС.

В данной работе анализируются интерфейсы систем представленных на рисунке 2.

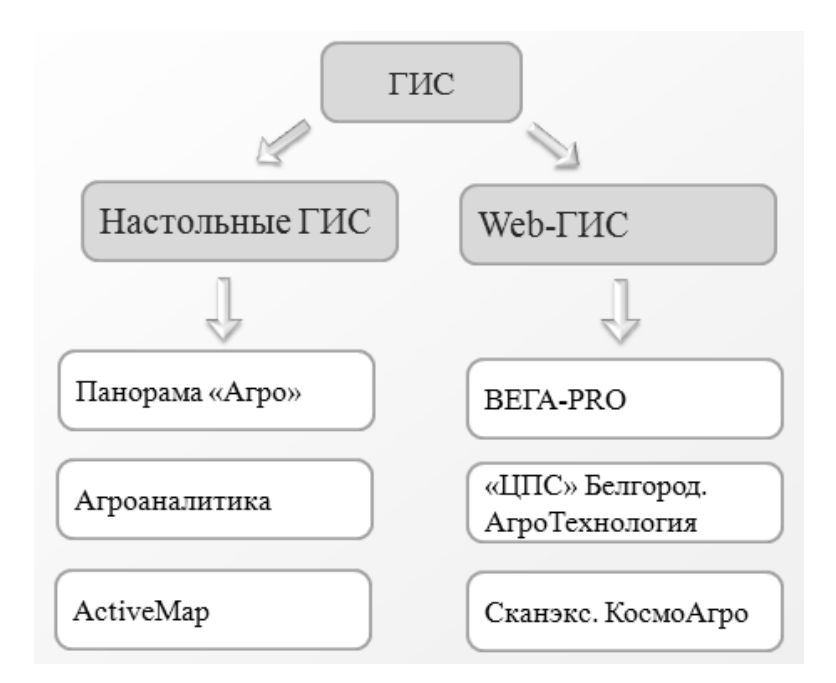

Рисунок 2 — Примеры настольных и Web-ГИС

#### **1.2.2 Web-ГИС**

<span id="page-16-0"></span>ВЕГА-PRO является профессиональным информационным сервисом, который используется для анализа данных спутниковых наблюдений, результат которого, впоследствии, применяется для оценки, а также мониторинга возобновляемых биологических ресурсов. Данный сервис включает в себя, как стандартные ГИС инструменты навигации по карте, так и специализированные инструменты, выполняющие функцию анализа растительности [1, 2].

Сервис создан при поддержке инновационного центра «Сколково», работы по развитию ведутся Институтом космических исследований РАН совместно с Институтом космический исследований Земли [5].

Функционал ВЕГА-PRO многообразен, в системе имеется возможность анализировать состояние посевов сельскохозяйственных культур и лесов, просматривать данные о сезонной и многолетней динамики, контролировать текущее состояние растительности на интересующем пространственном объекте и получать не только актуальную информацию, но и данных из архива системы [5].

КосмоАгро автоматизированная система количественного и качественного оперативного мониторинга за сельским хозяйством, функционирующая на платформе GeoMixer и базирующая на методиках обработки данных ДЗЗ. Предоставляет, как оперативные данные, так и архивные, которые позволяют проводить анализ сельскохозяйственных угодий. В своей работе сервис использует спутниковые данные высокого, среднего и низкого пространственного разрешения. У каждого разрешения своя предназначенность в системе. За актуализацию картографических слоёв полей отвечают данные высокого разрешения, а за мониторинг состояния полей и расчёт характеристик, например, расчёт вегетационных индексов (ВИ) - данные среднего и низкого разрешения [6].

Функциональные возможности «КосмосАгро», связанные с сельским хозяйством, включают в себя контроль над текущим состоянием полей и развитием посевов, предоставление данных об эффективности использования мелиорируемых земель, просмотр информации, как картографической и основной, так и дополнительной, например, данных о рельефе местности, оценку наступления неблагоприятных явлений и определение ущерба в случае этих явлений, также выработку управленческих решений и др. [6, 7].

«ЦентрПрогрммСистем» города Белгорода разработал интегрированную ГИС управления земельным фондом «АгроТехнология», работающую на основе технологии обработки данных аэрофотосъемки и данных ДЗЗ.

Система позволяет осуществлять годовое планирование урожая и корректировку задач в режиме реального времени, анализировать плановые и фактические показатели по затраченным ресурсам и урожайность посевных площадей, контролировать использование техники в соответствии с задачами предприятия, предоставлять данных об осадках, температуре и атмосферном давлении, контролировать вегетацию, определять нормализованный относительный индекс растительности, экспортировать и импортировать данные в другие учётные системы и др. функции [8, 9, 10].

#### <span id="page-18-0"></span>**1.2.3 Настольные ГИС**

Геоинформационная система Панорама «Агро» является программой, предназначенной для автоматизации управления сельскохозяйственным предприятием и обеспечивающей решение задач управления аграрными технологиями и управления сельскохозяйственной техникой [11]. Спектр функционала рассматриваемой системы обширен и включает в себя следующие возможности [12]: ведение нормативно-справочной информации, ведение паспортов полей, привязка к карте земельных угодий, работа с электронной картой (создание, редактирование, проведение расчётов), планирование и учёт (технологических операций, перемещения автотранспорта), анализ показателей мониторинга, формирование отчётов и справок со статистическими данными, экспорт и импорт данных и др.

ГИС «Агроаналитика» ориентирована на предприятия агросектора. В своей работе она задействует директора, диспетчера, механизатора, бухгалтера и агронома предприятия, в работу которого внедрена. Система позволяет собирать и анализировать данные, связанные с земельным фондом, с состоянием посевов и техники, фиксировать технологические пропуски, хранить история севооборота, планировать годовой и сезонный план работы, севооборот с учётом ограничений, учитывать урожайность и др.

ГИС ActiveMap является системой геомониторинга для работы с векторными пространственными данными и данными ДЗЗ. Так же ресурс

позволяет работать с заявками для отслеживания выполнения работ, производить экспорт и импорт данных, редактировать тематические слои, анализировать территории, осуществлять поиск объектов, формировать отчёты, печатать картографические изображения и др.

#### <span id="page-19-0"></span>**1.2.4 Результаты анализа**

Все представленные в работе ГИС разработаны на русском языке и ориентированы для русскоязычного пользователя. При рассмотрении систем учитывалось то, как реализован интерфейс, связанный с мониторингом растительности, а именно с NDVI. В своей работе системы предлагают пользователю решать задачи с использованием форм, от пользователя требуется лишь выбрать кнопку и осуществить по ней запрос, система же реагирует разным образом, все ГИС в ответ на запрос пользователя выдают, как графическую информацию (карты), так и текстовую. При выводе графической информации ни одна из рассматриваемых систем не интерпретирует иллюстрируемые данные NDVI, так же в системах не реализованы интерактивная помощь и индикатор процесса выполнения. Системы предлагают пользователю форму диалога по средствам меню и разделяют отображение информации на несколько окон, отдельно выводится картографическая информация, отдельно текстовая, отдельно предоставляются кнопки для выбора функциональных возможностей. Данные одного типа могут накладываться друг на друга, как, например, векторный слой NDVI накладывается на карту местности. Навигация по системе осуществляется двумя способами, используется меню текстового вида, а часто используемые функции представлены в виде пиктографического меню. Для того чтобы работать с представленными системами нужно изучить техническую документацию и руководство пользователя, данные системы не ориентированы на конечного пользователя, они предполагают работу с опытным пользователем, который сталкивался уже с ГИС.

Рассмотрим сложность систем, которые были выбраны для анализа. Расчёт выполняется, используя оценку сложности системы Тима Комбера и Джона Мэлтби. Результаты расчёта представлены в таблице 2.

Используется следующая формула:

$$
C = -N \sum_{i=1}^{n} p_{i \log_2 p 1_i},
$$
\n(3)

где  $N$  – количество всех контролов на одном экране последовательности;

 $p_i$  – отношение объектов в - том классе ко всем объектам;

 $n$  – количество классов объектов;

 $n_i$  – количество объектов - го класса.

Контрол – это функциональная кнопка системы, которая подразумевает собой какой-либо переход внутри системы, либо выполнение функции.

Во внимание бралась только функция мониторинга растительности, связанная с NDVI, сложность рассчитывалась именно этого модуля, а не всей системы. В расчете участвовали экраны системы, через которые нужно было пройти пользователю для получения результата. Рассмотрим последовательность расчёта на примере сервиса Вега-PRO.

1) Авторизация включает в себя 1 контрол, кнопку «Вход». Три объекта класса: пользователь, пароль, кнопка входа.

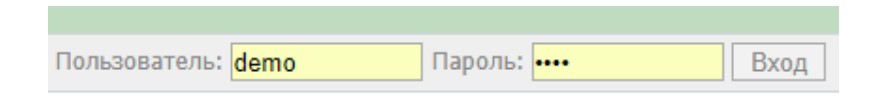

Рисунок 3 **—** Вход в ВЕГА**–**PRO

При незаполненном состоянии расчёт выглядит следующим образом:

$$
-1\left(\frac{1}{3}\log_2\frac{1}{3}\right) = 0.5.
$$

При заполненном состоянии расчёт выглядит следующим образом:

$$
-1\left(\frac{1}{3}\log_2\frac{3}{3}\right)=0
$$

2) В расчёте упущены стадии перехода на окно работы с данными картами, на окно анализа растительности, на карту сервиса, на графические пиктограммы, также упущен выбор меню «Анализ растительности». Соответственно упущены следующие значения: 4; 4; 1; 5,2; 7,2; 5,6.

3) Выбор среднего значения NDVI включает в себя 8 контролов, все они представлены на рисунке 4. Контролы также являются в данном случае классами.

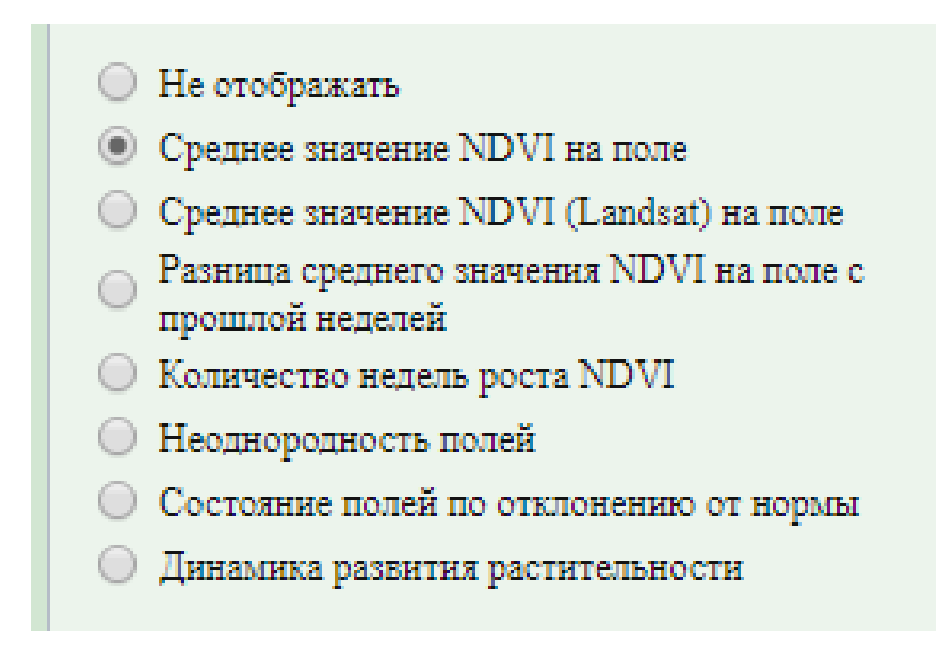

Рисунок 4 **—** Окно выбора NDVI

Расчёт при открытии окна:

$$
-8\left(\frac{1}{8}\log_2\frac{1}{8}\right) = 3.
$$

Расчёт при выборе функций c NDVI:

$$
-8\left(\frac{1}{8}\log_2\frac{2}{8}\right) = 4.
$$

Итог:

 $C = 0.5 + 0 + 2 + 2 + 2 + 2 + 0.5 + 0.5 + 2.6 + 2.6 + 3.6 + 3.6 + 2.8 +$  $+2,8+3+4=34,5$ .

Для остальных систем расчёт выполняется аналогичным образом. Результаты представлены в таблице 2.

| ГИС             | Показатель сложности системы |
|-----------------|------------------------------|
| Bera-PRO        | 34,5                         |
| Панорама «Агро» | 29.7                         |
| Агроаналитика   | 11,2                         |
| Агротехнология  | 13,5                         |
| КосмоАгро       |                              |
| Агроаналитика   |                              |

Таблица 1 — Результаты расчёта сложности анализируемых систем

## <span id="page-22-0"></span>1.3 Выволы по главе 1

1) Выполнен обзор методов мониторинга растительности. Рассмотрены методы ДЗЗ, эмпирический метод мониторинга растительности, который в своей работе использует NDVI и зональную статистику. Принято решение использовать метод эмпирической оценки состояния растительности в работе.

2) Выполнен обзор и анализ существующих инструментов мониторинга, на основании которого сделан вывод, что, среди существующих сервисов мониторинга, нет такого сервиса, который был бы ориентирован на конечного пользователя, предложенные  $\, {\bf B}$ НИХ функциональные возможности  $\mathbf{M}$ диалоговые средства адаптированы преимущественно на **ОПЫТНЫХ** пользователей, на специалистов, обладающих навыками работы в таких средах. Также было выявлено, что в системах полностью отсутствует индикатор прогресса работы и интерпретация значений NDVI.

3) Выполнен расчёт сложности систем, который доказывает, что системы не ориентированы на КП и для работы с ними необходимо изучить руководство пользователя.

4) Составлен проект технического задания (Приложение Б)

5) Выделены основные функциональные требования к системе:

- получение данных ДЗЗ из открытого источника;
- предварительная обработка и подготовка данных;
- расчёт индекса NDVI;
- создание векторного слоя NDVI;
- отображение векторного слоя на карте;
- отображение временного ряда NDVI на графике.

## <span id="page-23-0"></span>**2 Разработка сервиса мониторинга динамики растительности**

#### <span id="page-23-1"></span>**2.1 Проектирование сервиса мониторинга динамики растительности**

Диаграмма вариантов использования показывает функциональные возможности системы, а также взаимодействие пользователя и системы. Она состоит из вариантов использования и акторов. Вариант использования – это действие, которое доступно пользователю или которое должна выполнить система при взаимодействии с ним. Актор — это множество ролей в языке моделирования Unified Modeling Language (UML), в роле актора выступает пользователь, либо подсистема. Связь «include» означает включение и говорит о том, что для выполнения варианта использования нужно выполнить включенные в этот вариант другие варианты использования.

На рисунке 5 изображена диаграмма вариантов использования разрабатываемого сервиса.

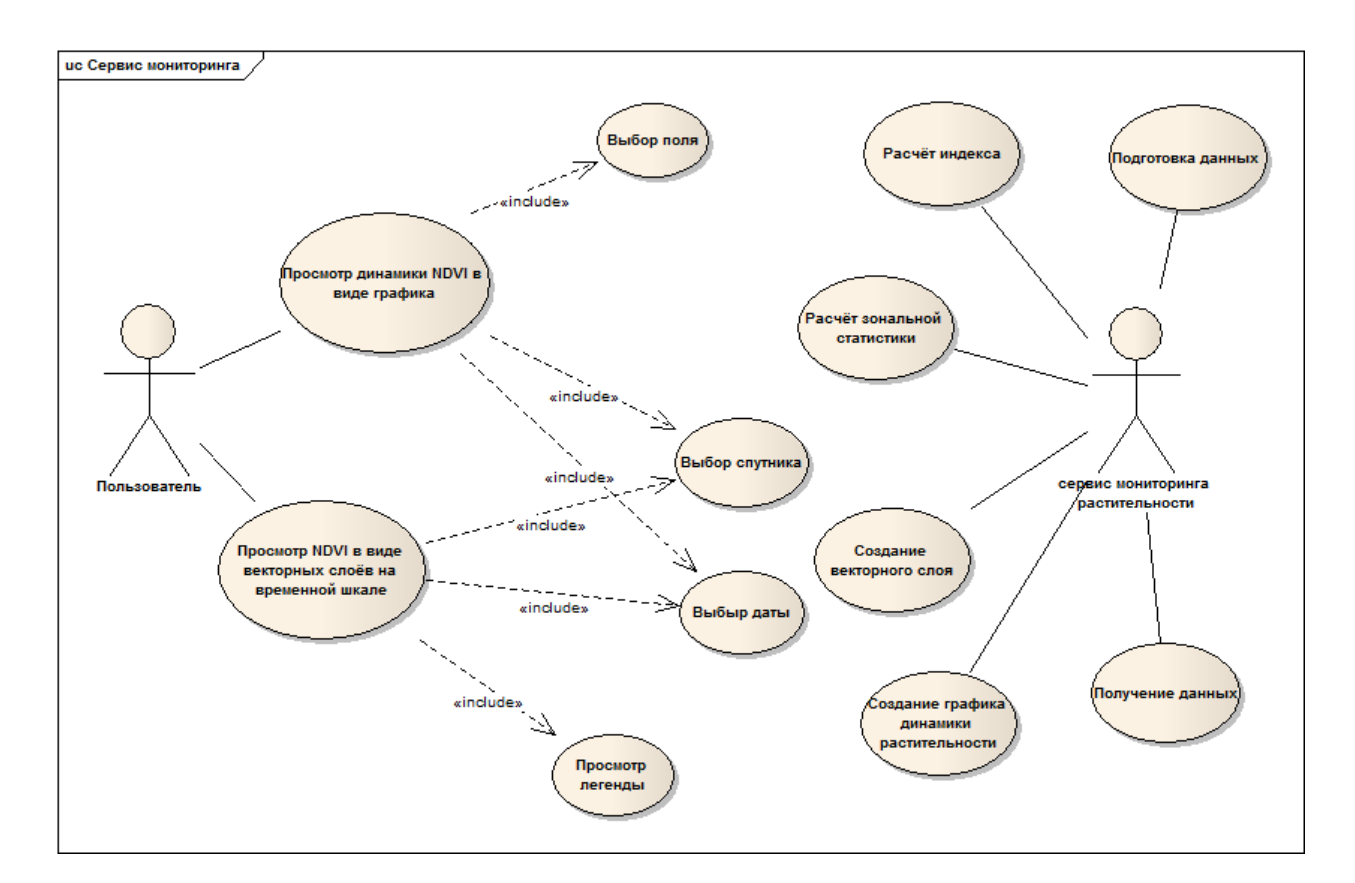

Рисунок 5 — Диаграмма вариантов использования

Диаграмма отражает функциональные требования системы:

1) получение данных;

2) подготовка данных;

3) расчёт индекса;

4) расчёт зональной статистики;

5) создание векторного слоя;

6) создание графика динамики растительности.

Также на ней отслеживаются действия пользователя при работе с системой. Пользователь может просматривать динамику NDVI в виде графика и просматривать NDVI в виде векторных слоёв. Для выполнения первой функции достаточно выбрать интересующий объект сельскохозяйственного назначения и спутник. Во втором случае потребуется выбрать спутник, нужную дату и включить легенду карты.

Поведение системы отслеживается  $\Pi$ <sup>O</sup> средствам диаграммы деятельности, которая показывает детально алгоритмическую и логическую реализацию операций системы. Вид деятельности принято обозначать в виде прямоугольника скругленными краями, а переходы между ними в виде стрелок. Так же диаграмма имеет начальную и конечную точки.

В Приложении А отображена общая диаграмма деятельности. Далее рассмотрим каждый прецедент диаграммы отдельно.

Прецедент 1: Процесс выполнения запроса для получения данных из USGS.

Входными данными являются логин и пароль для входа на USGS, спутник, дата снимка и процент облачности. Выходными данными является архив с изображениями.

Спутник, используемый в работе — это Landsat-8. Этот спутник работает среднего разрешения,  $c\bar{o}$ op хранение  $\mathbf{C}$ данными отвечает  $3a$  $\mathbf{M}$ многоспектральных изображений, изображения хранятся в формате GeoTIFF.

В работе задействованы два модуля: модуль получения данных (uses mod) (archive mod). Первый,  $\overline{M}$ модуль-архив на основании сервер USGS, после сформированного отправляет заявку запроса, на

происходит проверка, если данные найдены, то работа переходит на второй модуль, где появляется архив с изображениями, если данные не обнаружены, то после процесса ожидания, операция с отправкой запроса повторяется, снова производится проверка.

Диаграмма деятельности процесса выполнения запроса для получения данных представлена на рисунке 6.

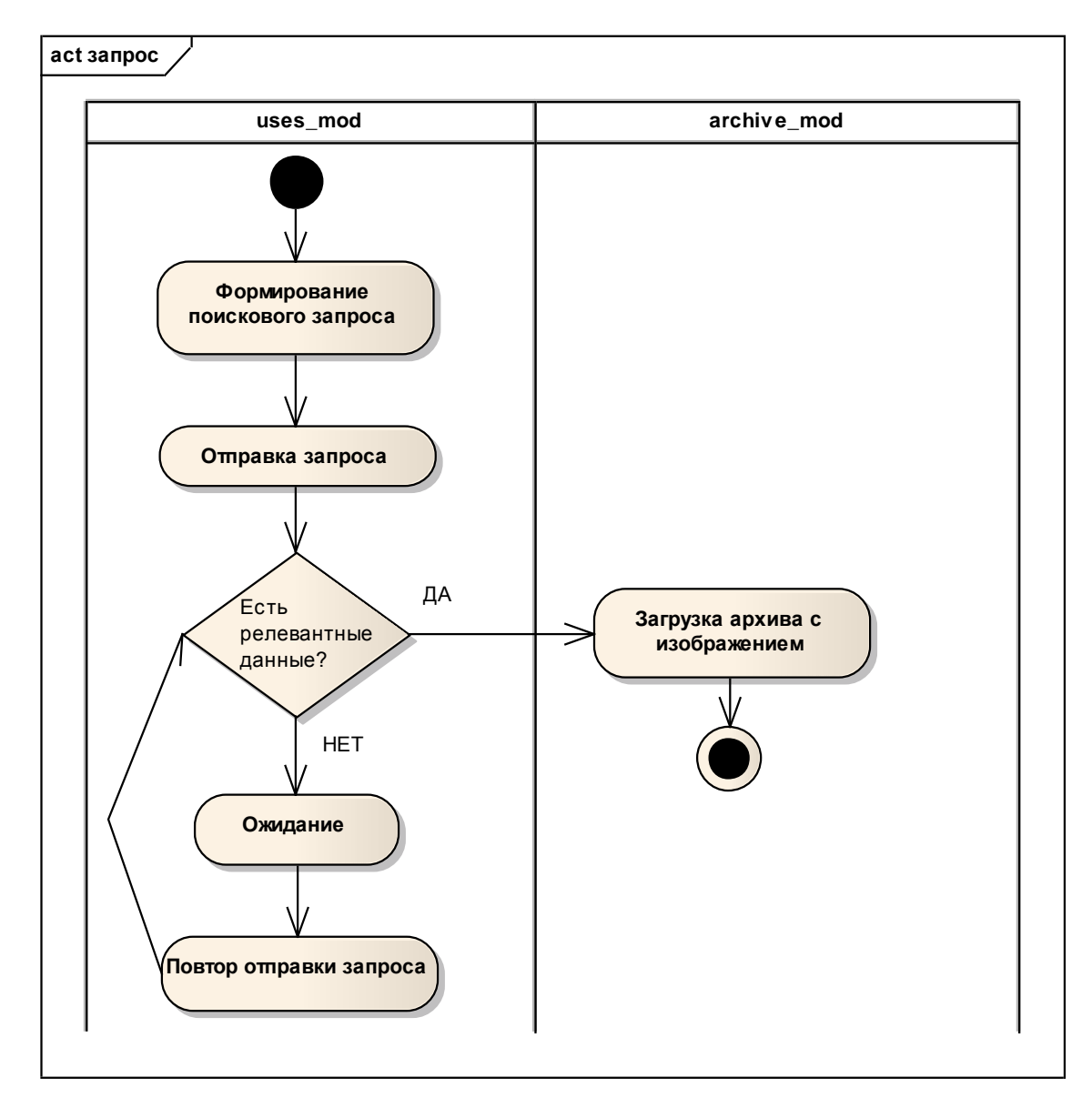

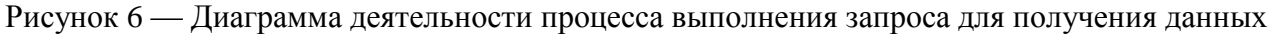

**Прецедент 2:** Процесс подготовки данных.

Входными данными на данном этапе работы является архив с изображениями. На выходе два файла с RED и NIR каналами.

В работе по-прежнему задействованы два модуля, модуль-архив и модуль атмосферной коррекции (atmcor\_mod). В первом происходит распаковка архива. Во втором расчёт атмосферной коррекции и формирование файлов с RED и NIR каналами. Модуль атмосферной коррекции не разрабатывается в рамках данной работы, но используется для функционирования всего сервиса в целом. Атмосферная коррекция создана для борьбы с облачностью. После проведения этой процедуры изображения получаются более четкими и достоверными.

Диаграмма деятельности процесса подготовки данных представлена на рисунке 7.

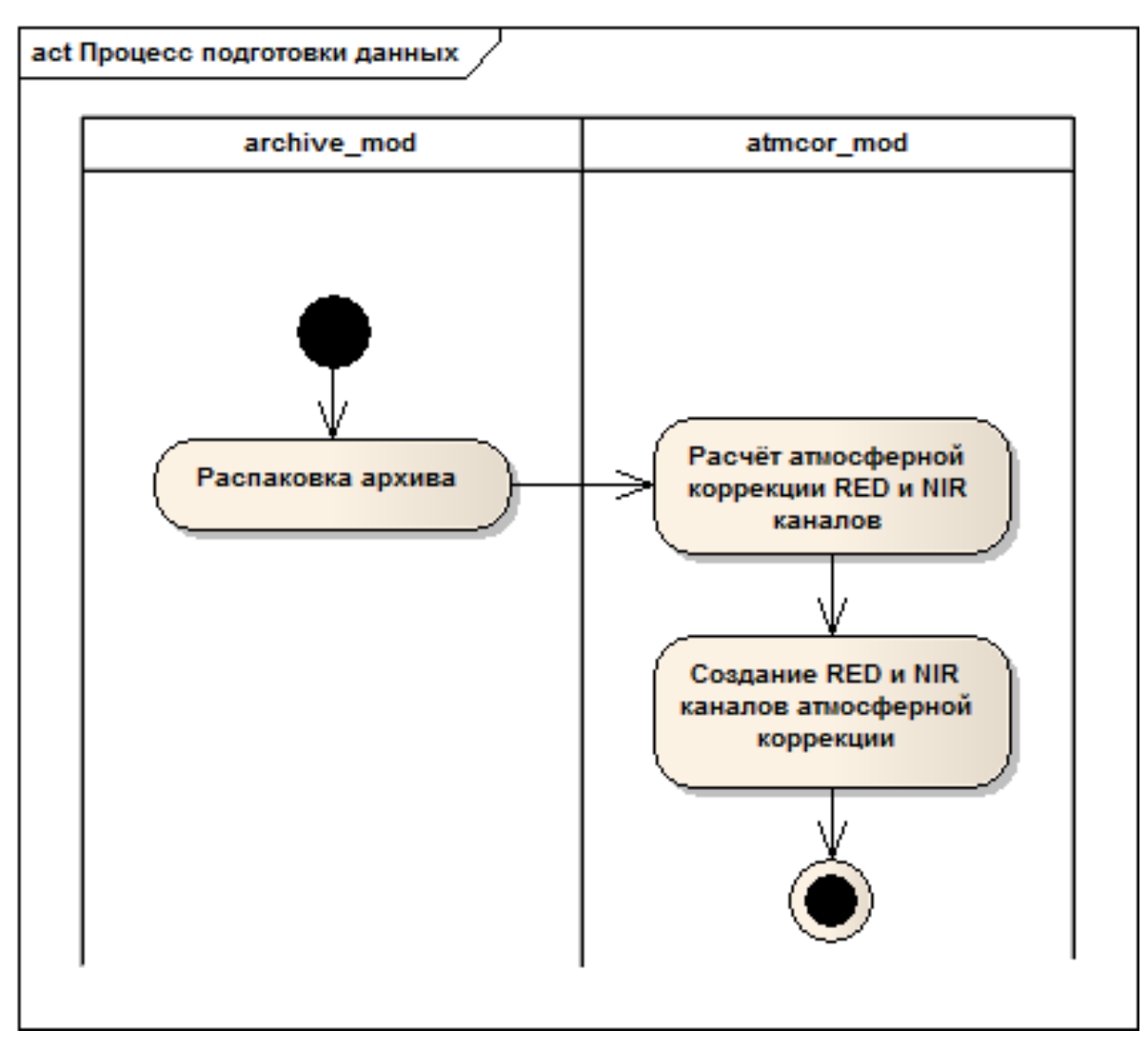

Рисунок 7 — Диаграмма деятельности процесса подготовки данных

**Прецедент 3:** Процесс расчёта индекса NDVI.

Диаграмма деятельности прецедента 3 представлена на рисунке 8.

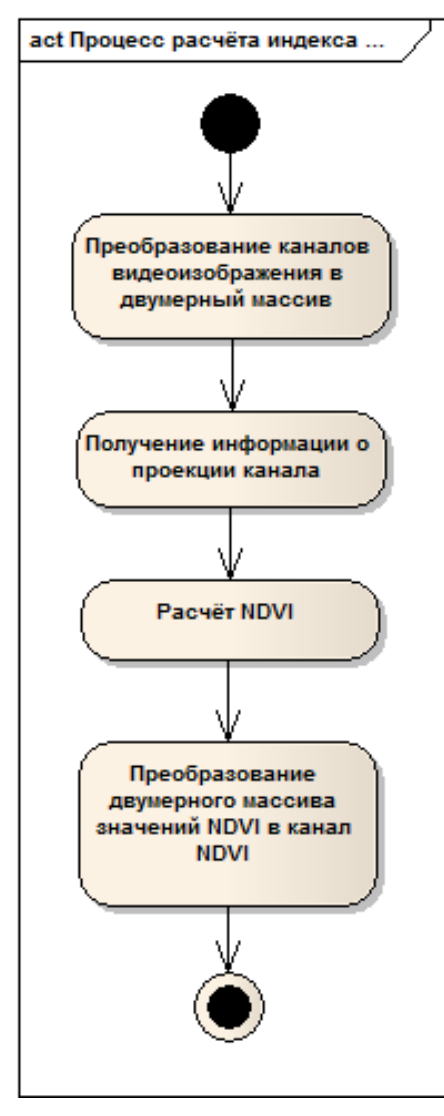

Рисунок 8 — Диаграмма деятельности процесса расчёта индекса

В работе задействован один модуль расчёта индекса (ndvi\_mod). На входе модуль получает два файла, которые содержат в себе RED и NIR каналы изображения, прошедшие атмосферную коррекцию. Модуль объединяет их в один файл и преобразует изображение в двумерный массив, после получает информацию о проекции канала и производит расчёт индекса по формуле (1.1). На выходе получается канал с NDVI значениями, после обратного преобразования из двумерного массива.

**Прецедент 4:** Процесс расчета зональной статистики.

На этом этапе работает один модуль зональной статистики (zonalstat\_mod), который на входе получает файл с каналами NDVI.

Диаграмма деятельности прецедента 4 представлена на рисунке 9.

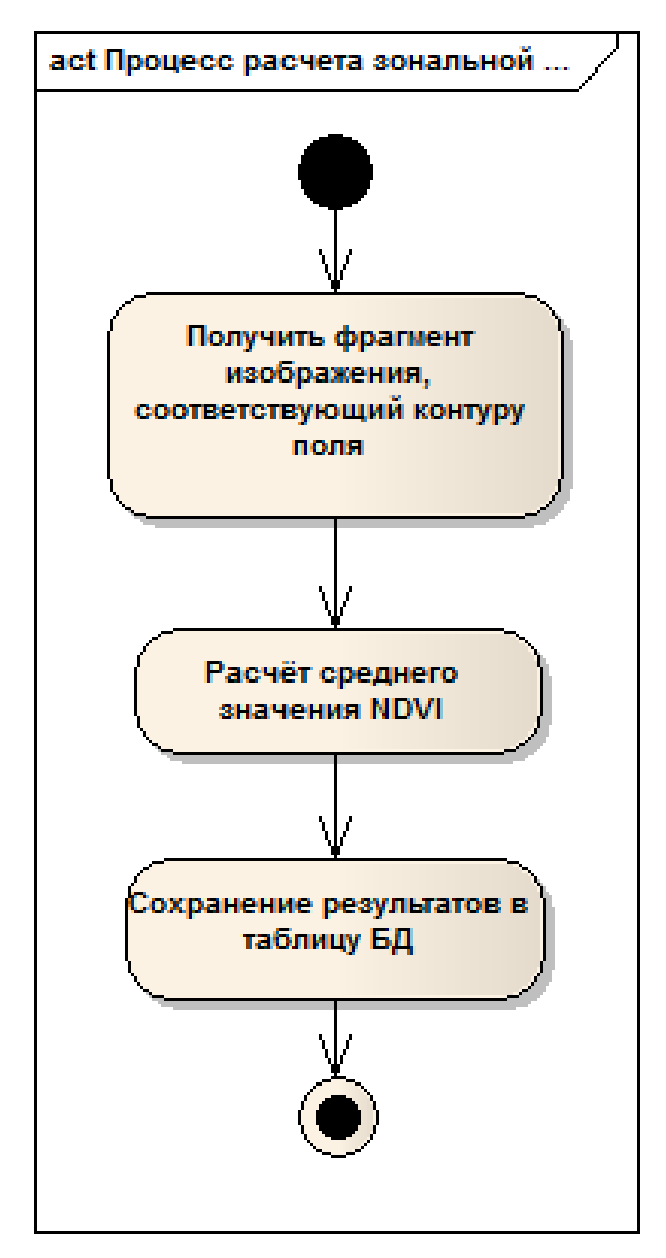

Рисунок 9 — Диаграмма деятельности процесса расчёта зональной статистики

Последовательность работы данного модуля следующая: получается фрагмент изображения, который соответствует контуру пространственного объекта сельскохозяйственного назначения, для которого требуется рассчитать значение индекса NDVI, после происходит расчёт среднего значения NDVI и сохранение полученных данных в базу данных (БД). Таким образом, на выходе получается новая запись в БД, которая содержит среднее значение индекса в зоны, присвоенное всем выходным ячейкам этой зоны.

**Прецедент 5:** Процесс создания векторного слоя NDVI.

Диаграмма деятельности процесса создания векторного слоя представлена на рисунке 10.

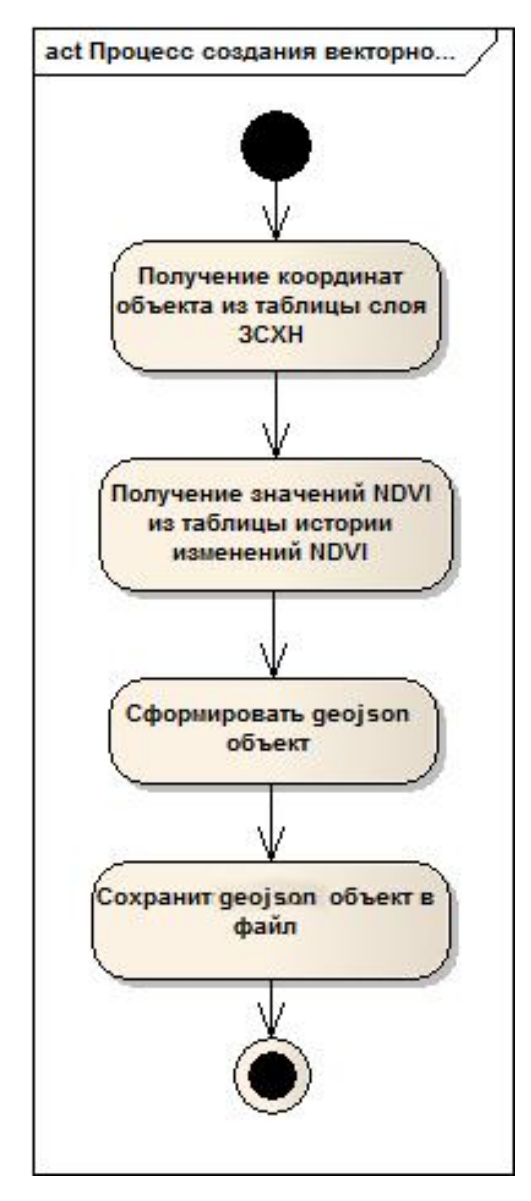

Рисунок 10 — Диаграмма деятельности процесса создания векторного слоя NDVI

Процесс выполняется одним модулем создания векторного слоя (geoson\_mod) и включает в себя такие этапы как получение координат объекта из таблицы слоя ЗСХН, получение значений индекса из таблицы истории изменения NDVI, формирование geojson объекта и сохранение сформировавшегося объекта с файл.

Формат geojson является форматом обмена пространственных данных, предоставляющих различные структуры географических данных [16].

Диаграмма деятельности пользователя при процессе получения данных о динамике NDVI в виде графика представлена на рисунке 11.

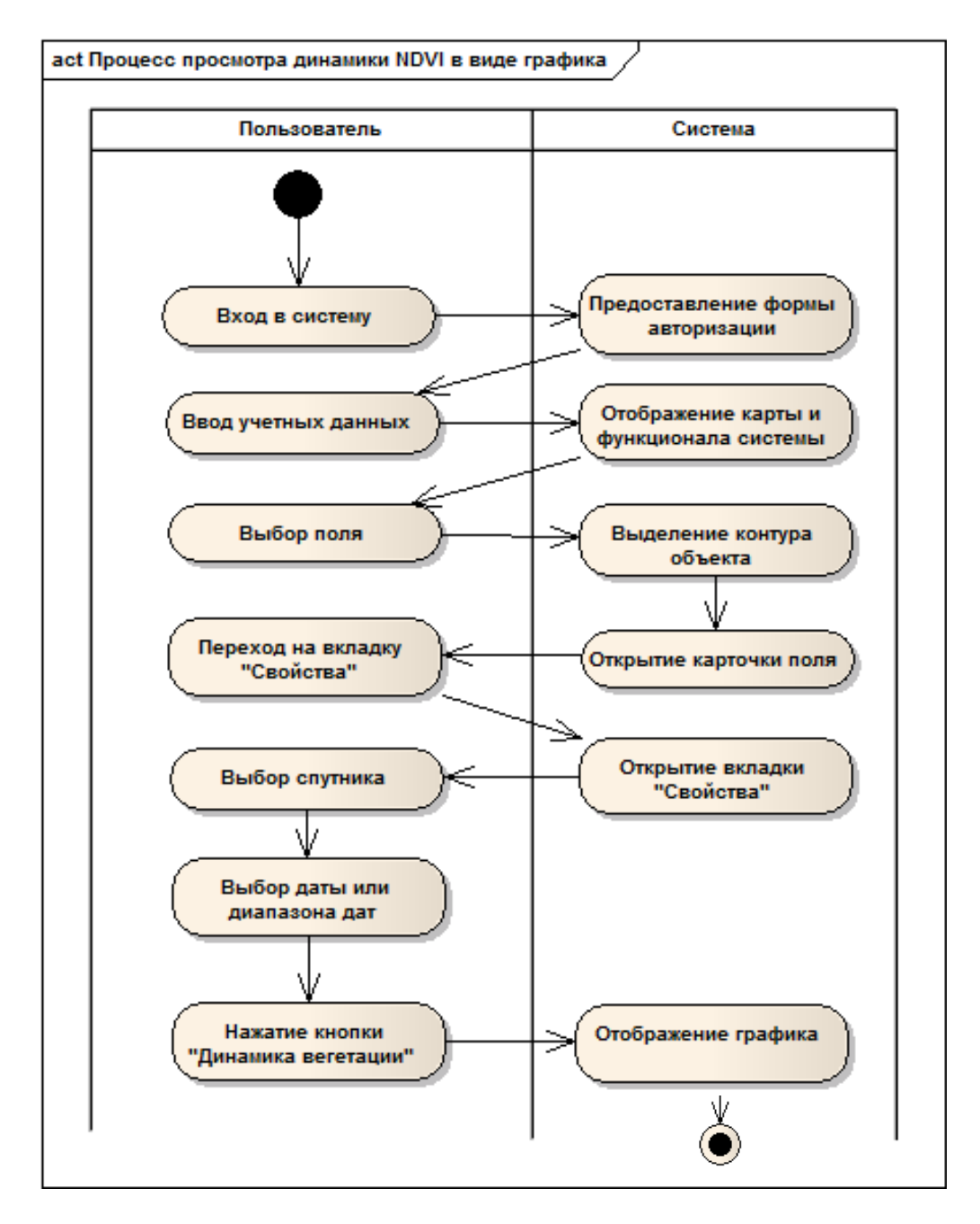

Рисунок 11 — Диаграмма деятельности пользователя при процессе получения данных о динамике NDVI в виде графика

Данная диаграмма описывает действия пользователя, которые он совершает для того, чтобы получить данные о динамике NDVI через график, так же можно отследить, как система отвечает на конкретные действия совершаемые КП.

Диаграмма деятельности пользователя при процессе получение векторного слоя NDVI представлена на рисунке 12.

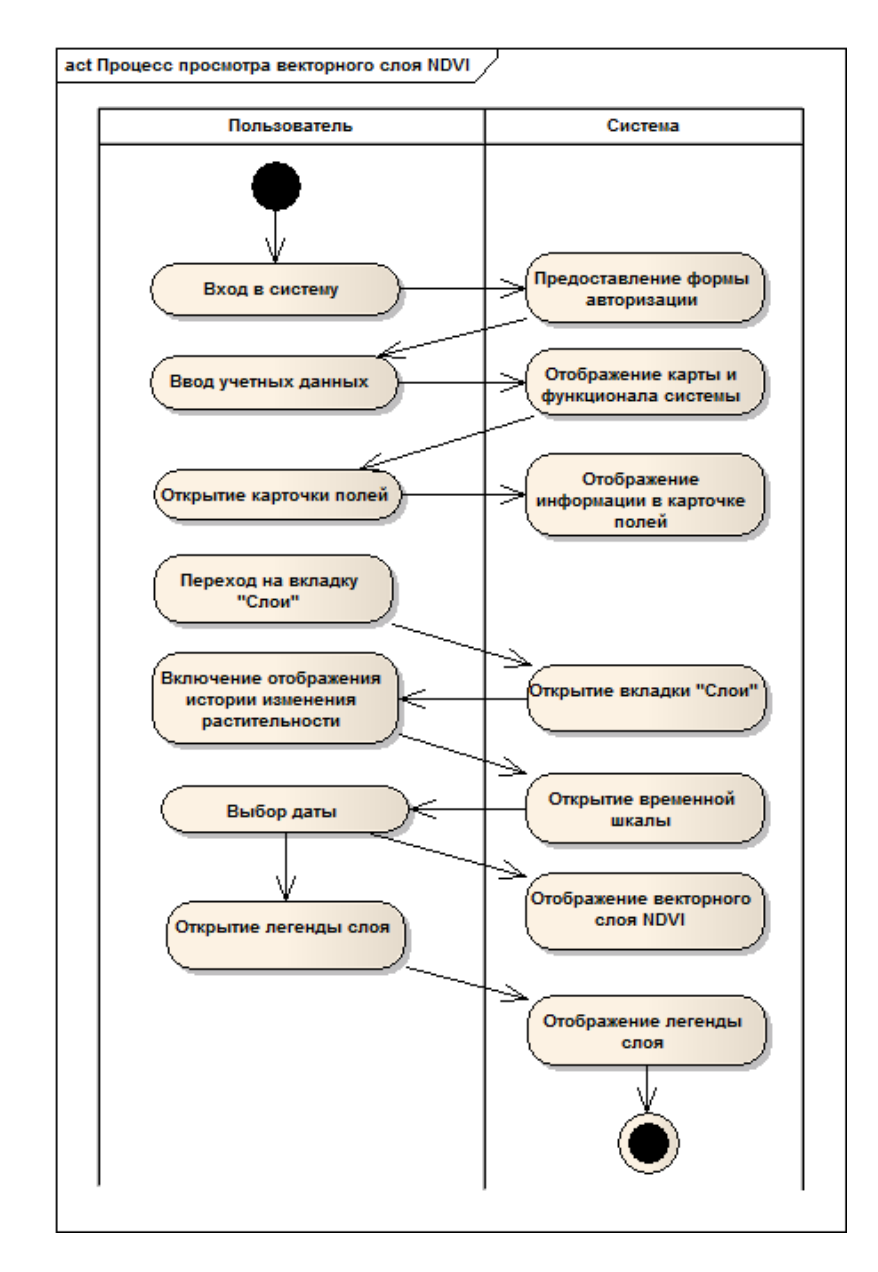

Рисунок 12 — Диаграмма деятельности пользователя при процессе получения векторного слоя NDVI

Данная диаграмма описывает действия пользователя, которые он совершает для того, чтобы получить данные о NDVI на карте через векторный слой, так же можно отследить, как система отвечает на конкретные действия совершаемые КП.

Диаграмма компонентов отображает физическое размещение элементов системы, а также логические связи между физическими блоками, она отображена на рисунке 13.

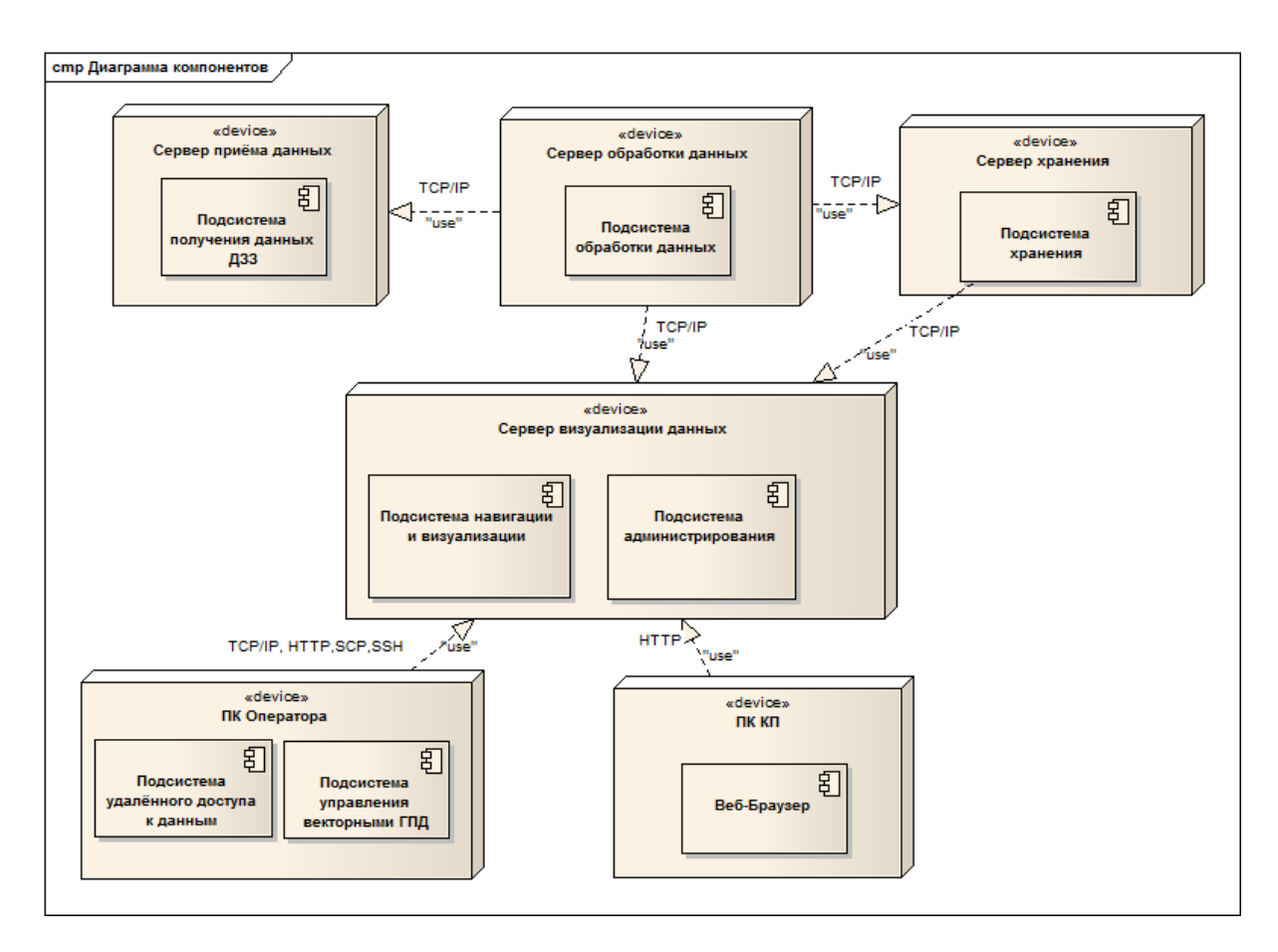

Рисунок 13 — Архитектура сервиса

Подсистема приёма данных состоит из АПК Унискан-36 и модуля получения данных ДЗЗ из открытого источника USGS.

Подсистема обработки данных занимается атмосферной коррекцией, объединением файлов с RED и NIR каналами, расчётом NDVI и расчётом зональной статистики, состоит из модуля атмосферной коррекции, модуля расчёта NDVI и модуля зональной статистики.

Подсистема хранения в своей работе использует систему управления базами данных (СУБД) PostgreSQL и файловое хранилище.

Подсистема визуализации и навигации представляет собой интерфейс сервиса и помогает пользователю свободно перемещаться по системе и выполнять требуемые операции. Работает с веб-сервером Apache.

Подсистема администрирования включает в себя модуль управления информационно-справочными данными о ЗСХН, MapAdmin, Geoserver. Доступ к данной подсистеме предоставляется только администратору.

Подсистема удалённого доступа к данным работает с протоколами прикладного уровня сетевой модели: HTTP, FTP, SCP, SSH.

Подсистема управления векторными ГПД состоит из модуля обработки данных Landsat-8, ГИС QuantumGIS, модуля создания векторных слоёв, Scanex Image Processor.

Диаграмма компонентов для интерфейса изображена в приложении Б.

Далее рассмотрим состав и назначение структурных компонентов системы.

Для реализации модели объекта используется объектно-реляционных подход, который позволяет в одном пространстве организовать представление признаков объекта. На рисунке 14 представлена логическая модель объекта, а на рисунке 15 фрагмент, который используется в данной работе.

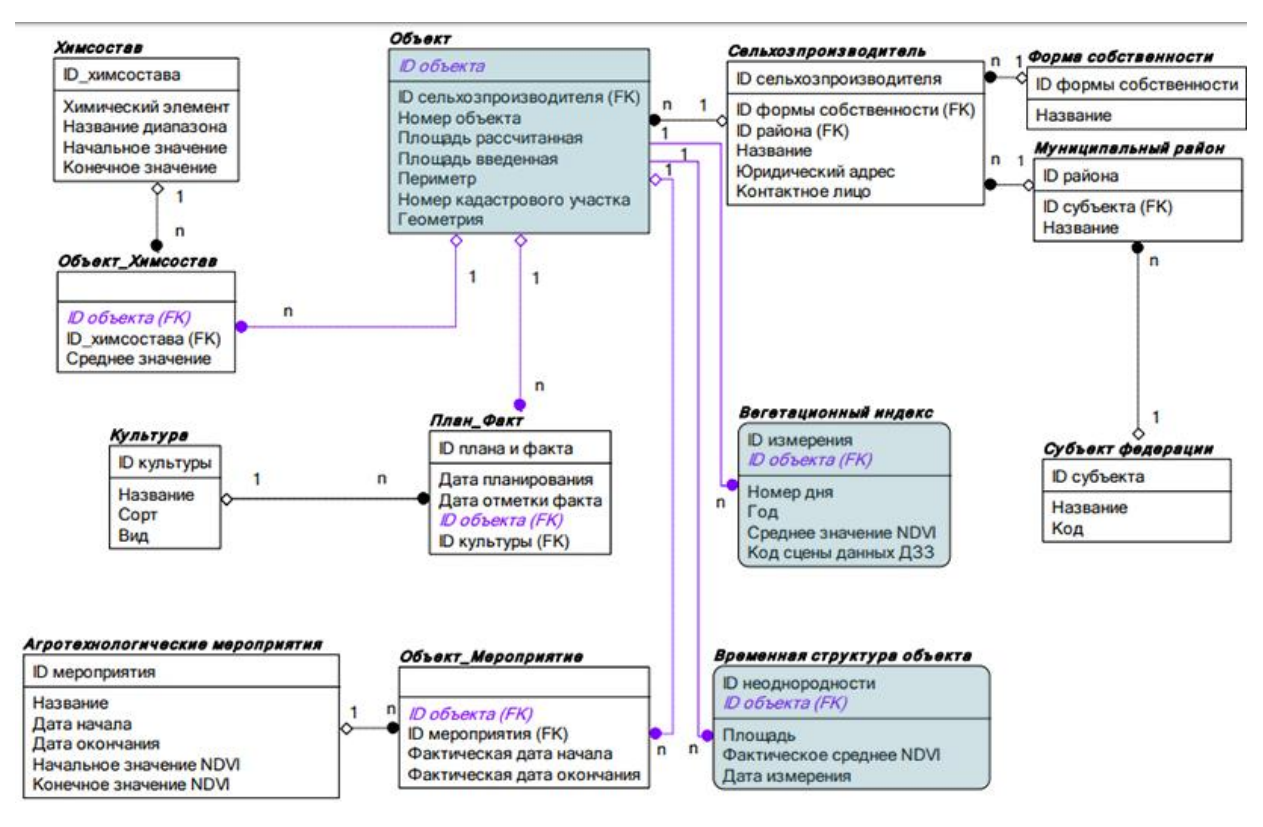

Рисунок 14 — Логическая ER-модель пространственного объекта

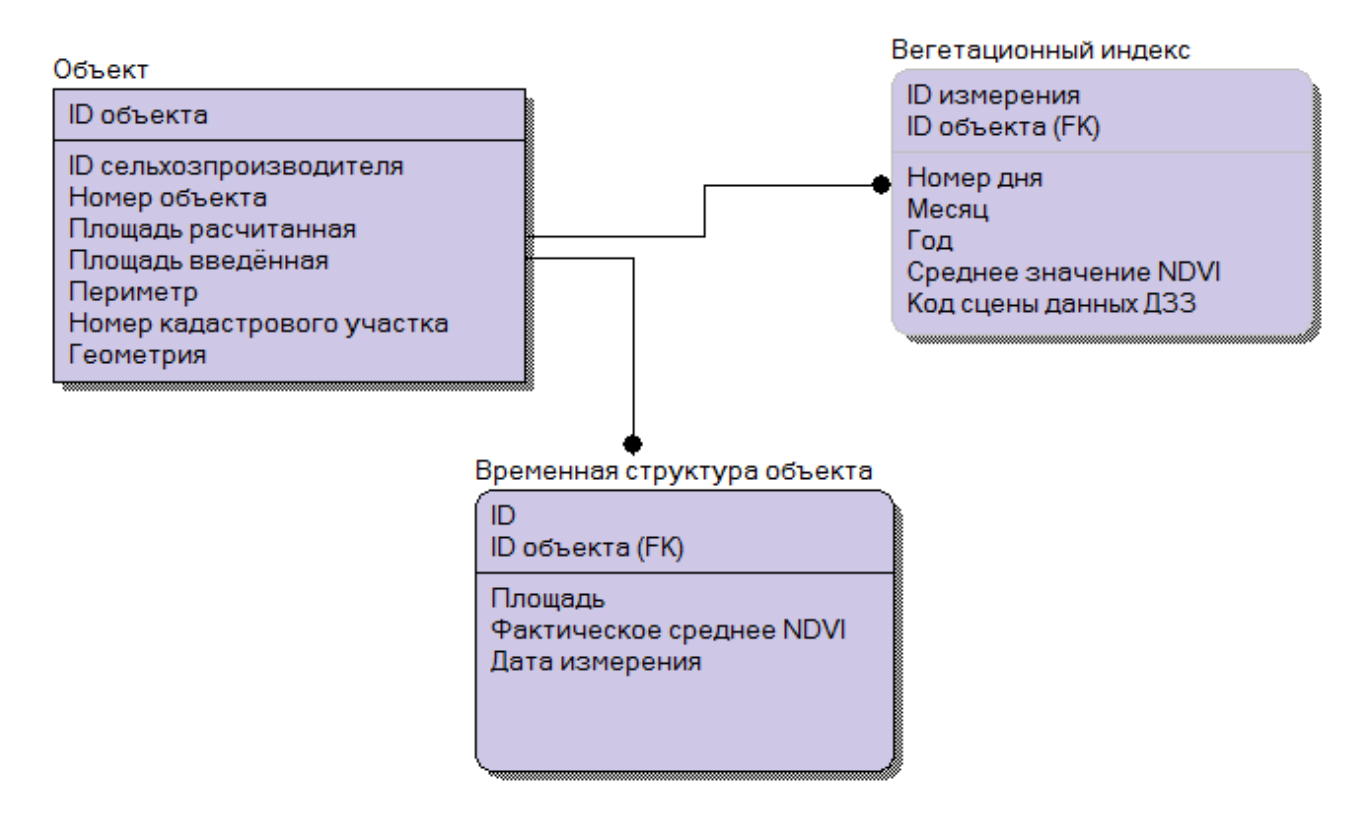

Рисунок 15 — Фрагмент логической ER-модели объекта

Сущности «Объект», «Вегетационный индекс», «Временная структура объекта» описывают динамику изменения пространственного объекта с течением времени. «Объект» является основной сущностью, которая описывает заданные, а также изменяемые параметры объекта пространственного назначения, например, площадь рассчитанную и площадь введенную. Вторая сущность «Вегетационный индекс» содержит в себе рассчитанные сервисом значения NDVI вместе с датами этих индексов. Третья сущность «Временная структура объекта» содержит изменяемые параметры объекта: площадь, дату измерения и показывает текущее значение NDVI [17].

На рисунке 16 представлена физическая модель объекта, которая показывает ещё и типы данных, отдельным цветом выделен фрагмент, который используется в данной работе.

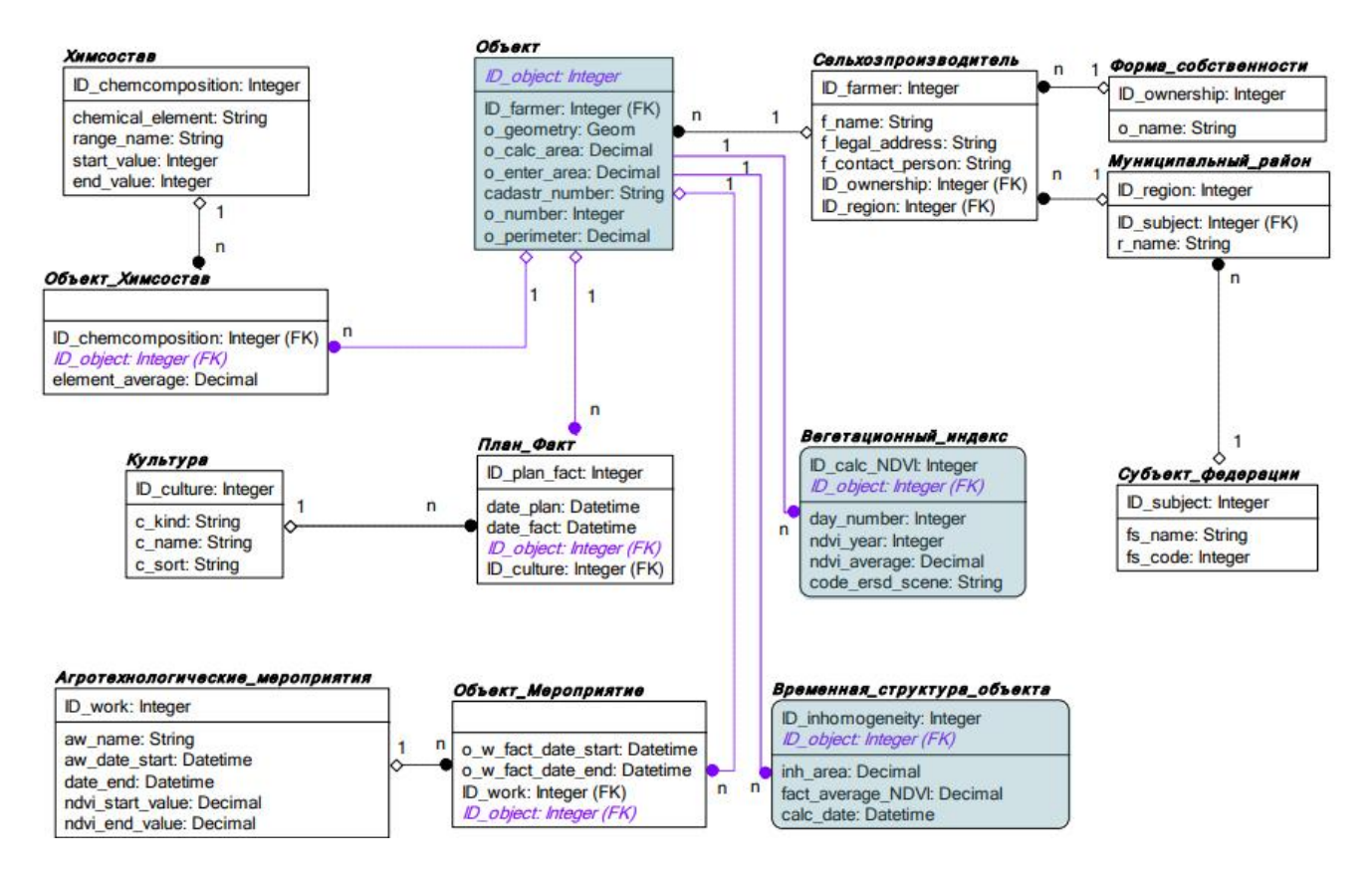

Рисунок 16 — Физичекая ER-модель пространственного объекта

На рисунке 17 представлена диаграмма классов интерфейса. Показывает атрибуты класса, их методы и взаимодействие между ними. Все методы, описанные в классах, типа доступа public.

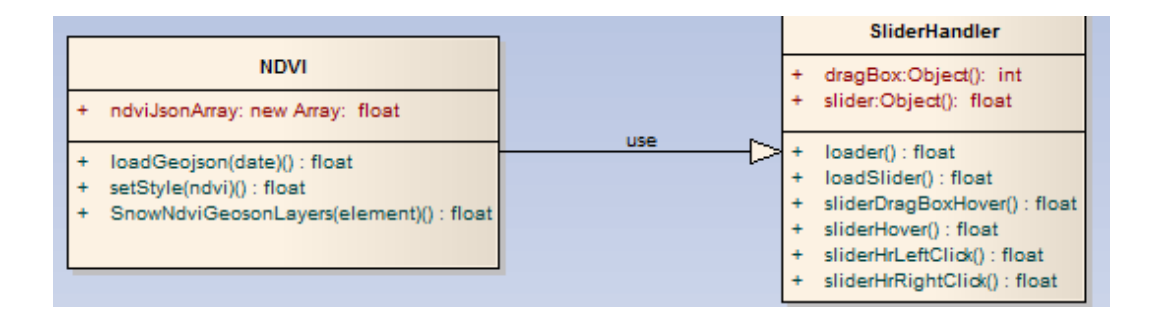

Рисунок 17 — Диаграмма классов интерфейса

Существует два класса: класс NDVI, который содержит в себе значении индекса и класс SliderHander, который служит для визуализации значений.

Первый класс работает с массивами. И содержит в себе три метода: setStyle() — получение стилей раскраски индекса, ShowNdviGeojsonLayers() — отображение геометрии пространственного объекта и loadGeojson() — загрузка файла исходя из даты.

Второй класс работает со следующими методами: loadSlider() — загрузка слайдера с временными шкалами, sliderHover() — метод, который отвечает за действия, совершаемые при наведении мыши на слайдер, sliderHrLeftClick() стрелки который срабатывает метод, при клике влево, a метод sliderHrRightClick() — при клике вправо, sliderDragBoxHower() — перемещение блока слайдера, loader() — режим ожидания загрузки слоя NDVI.

### <span id="page-36-0"></span>2.2 Реализация сервиса мониторинга динамики растительности

Для того чтобы получить доступ к функционалу системы необходимо авторизоваться в системе агромониторинга. Окно авторизации представлено на рисунке 18.

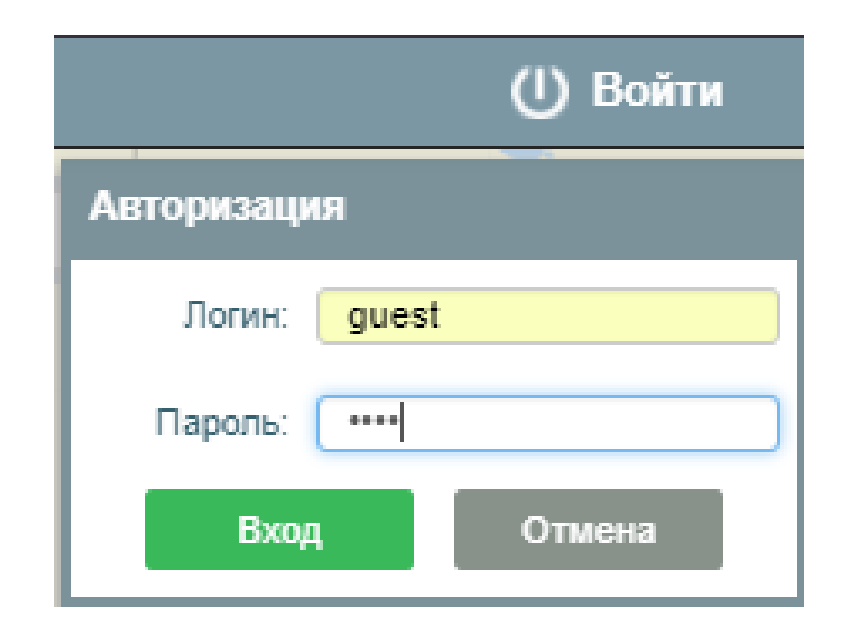

Рисунок 18 — Форма авторизации пользователя

Стоит отметить, что форма регистрации не предусмотрена системой, так как в роли пользователя могут выступать либо администраторы системы, либо конечный пользователь, которого зарегистрировал сам администратор.

С точки зрения системы агромониторинга и отрасли сельского хозяйства, конечным пользователем сервиса могут являться агрономы, инженеры

сельского хозяйства, агроэкологии, агроменеджеры и представители управления сельского хозяйства.

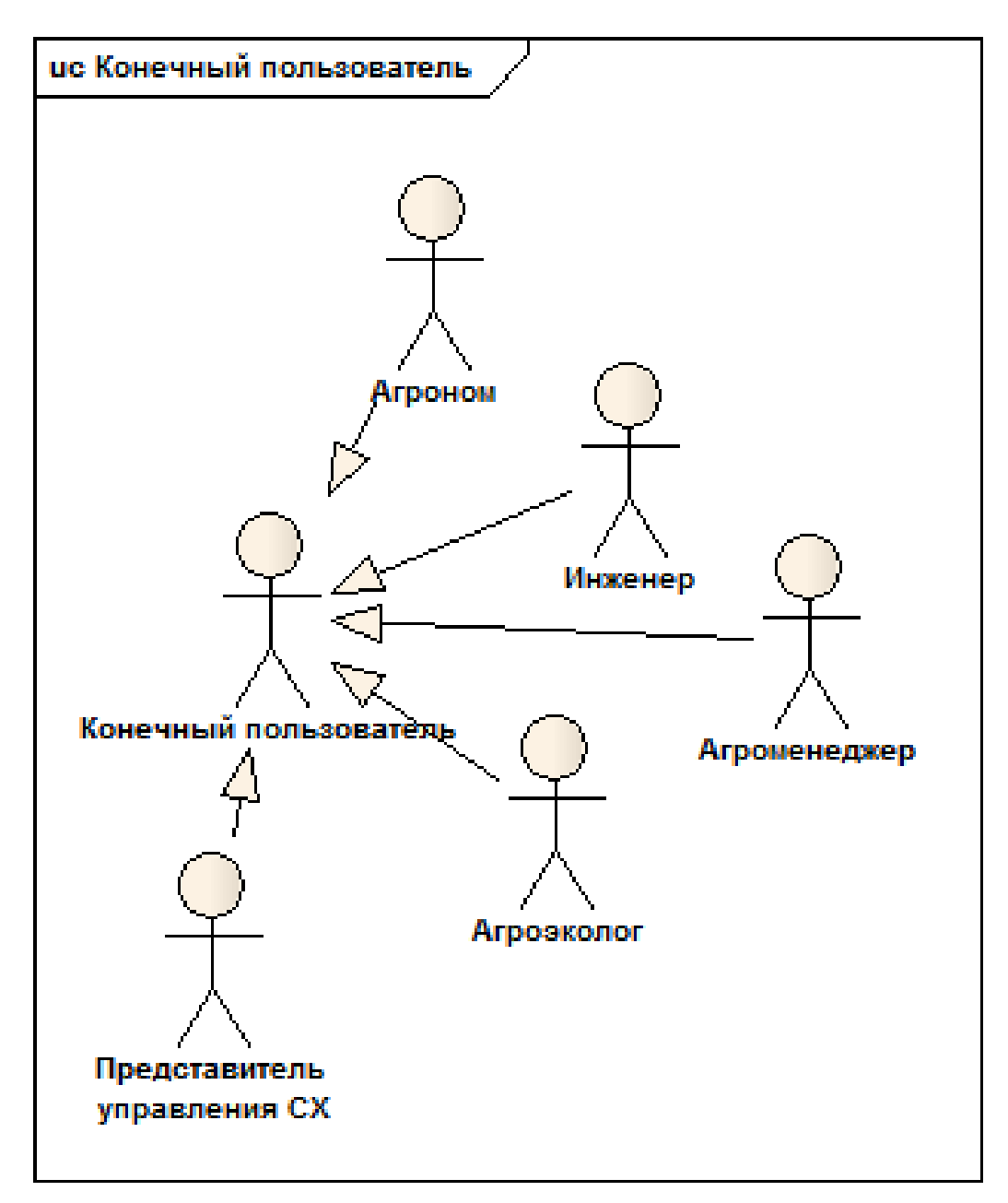

Рисунок 19 — Структура КП

После успешного прохождения авторизации пользователю виден интерфейс, изображённый на рисунке 20.

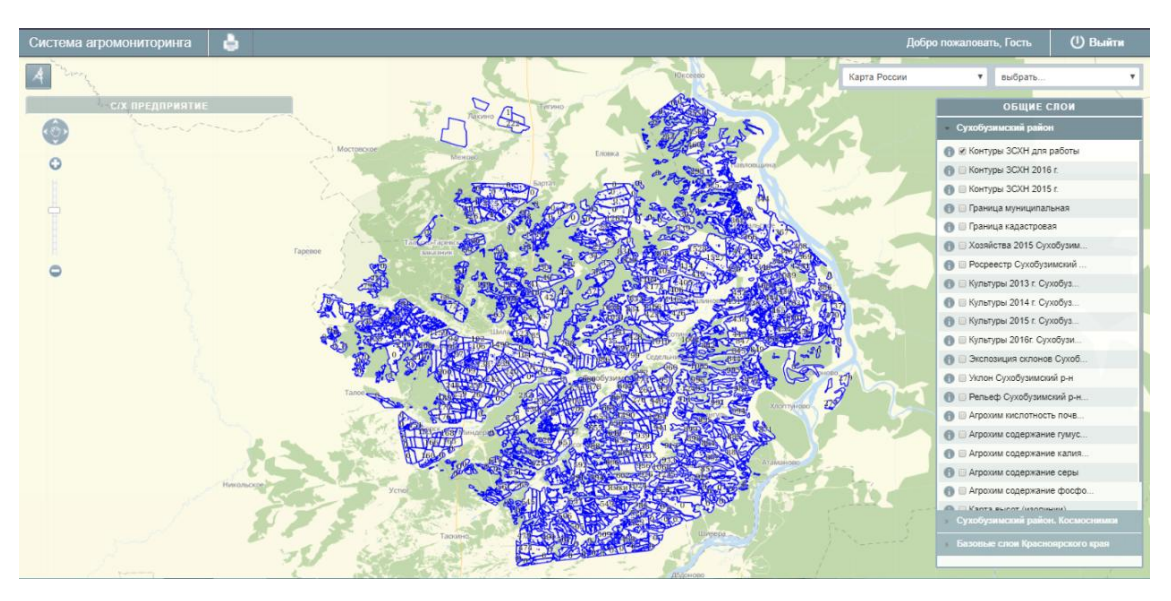

Рисунок 20 — Интерфейс системы агромониторинга

Используя возможности сервиса мониторинга динамики растительности, пользователь может просмотреть данные NDVI на графике или в виде векторного слоя.

Просмотр данных через векторный слой представлен на рисунке 21.

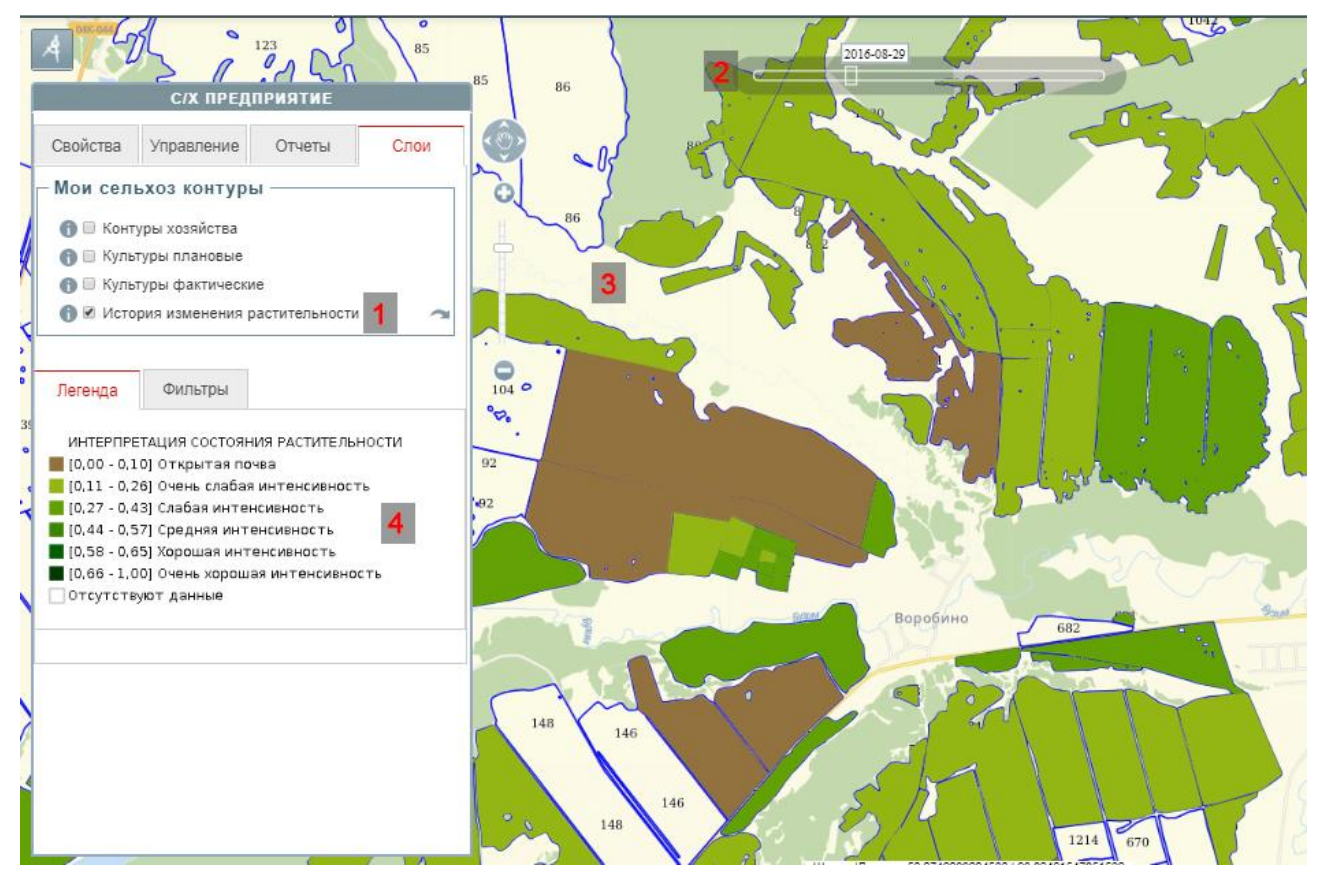

Рисунок 21 — Отображение векторного слоя NDVI

Первая область рисунка — включение инструмента «История изменения растительности, вторая — временная шкала, с помощью которой пользователь может выбрать дату для получения NDVI. Третья область отображает результаты в виде векторного слоя на карте. Четвертая отвечает за отображение легенды, где интерпретируются данные в соответствии с таблицей 2.

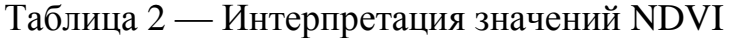

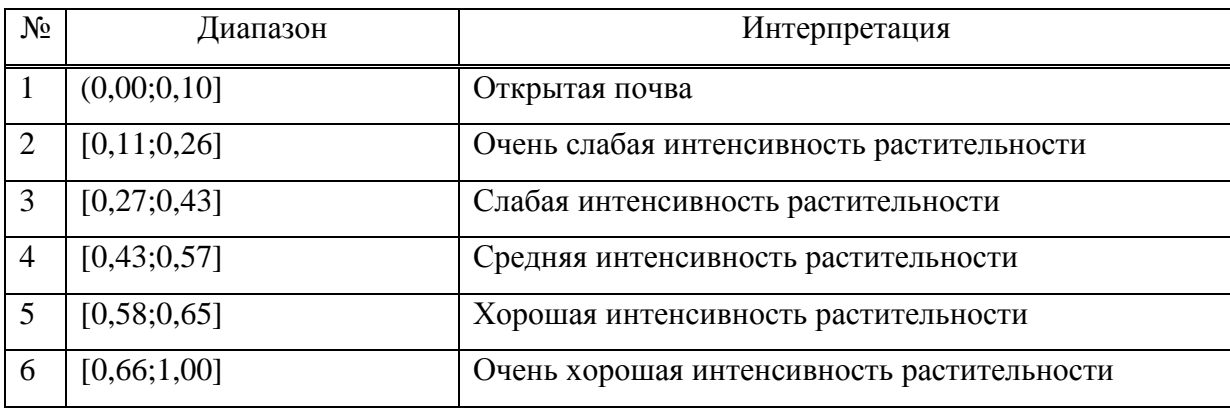

На создание векторного слоя требуется больше времени, чем на выполнение иных функций в системе агромониторинга, исходя их этого, создан индикатор прогресса работы, который информирует пользователя о том, что запрос получен, но для отображения ответа требуется некоторое время. Индикатор выполнен в виде динамической полосы, которая сменяется от белого цвета до градуированных линий в активном режиме и от белого цвета до серого в пассивном режиме.

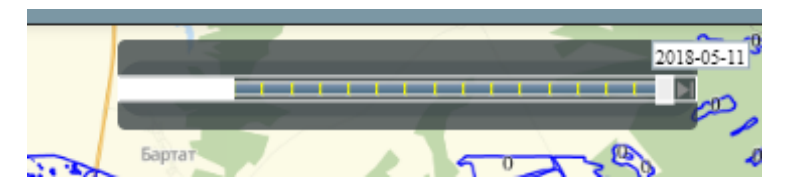

Рисунок 22 — Индикатор выполнения в активном режиме

| 2016-09-06 |  |
|------------|--|
|            |  |

Рисунок 23 — Индикатор выполнения в пассивном режиме

Временная шкала состоит из градуированных линий, которые отвечают за даты данных NDVI. Выполнять перемещение между датами можно двумя способами. Перемещение с помощью стрелок влево и вправо, таким образом можно переместить на рядом стоящую дату. Второй способ выполняется с помощью, каретки, которая может быть перемещена в любую временную область. Шкала представлена на рисунке 24.

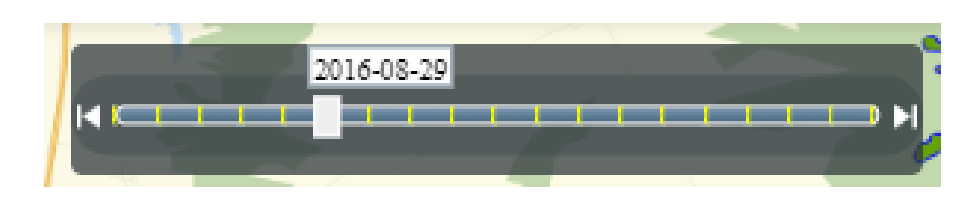

Рисунок 24 — Временная шкала NDVI

При авторизации пользователь системы, если он является владельцем полей, видит только свои данные NDVI. Это показано на рисунке 25.

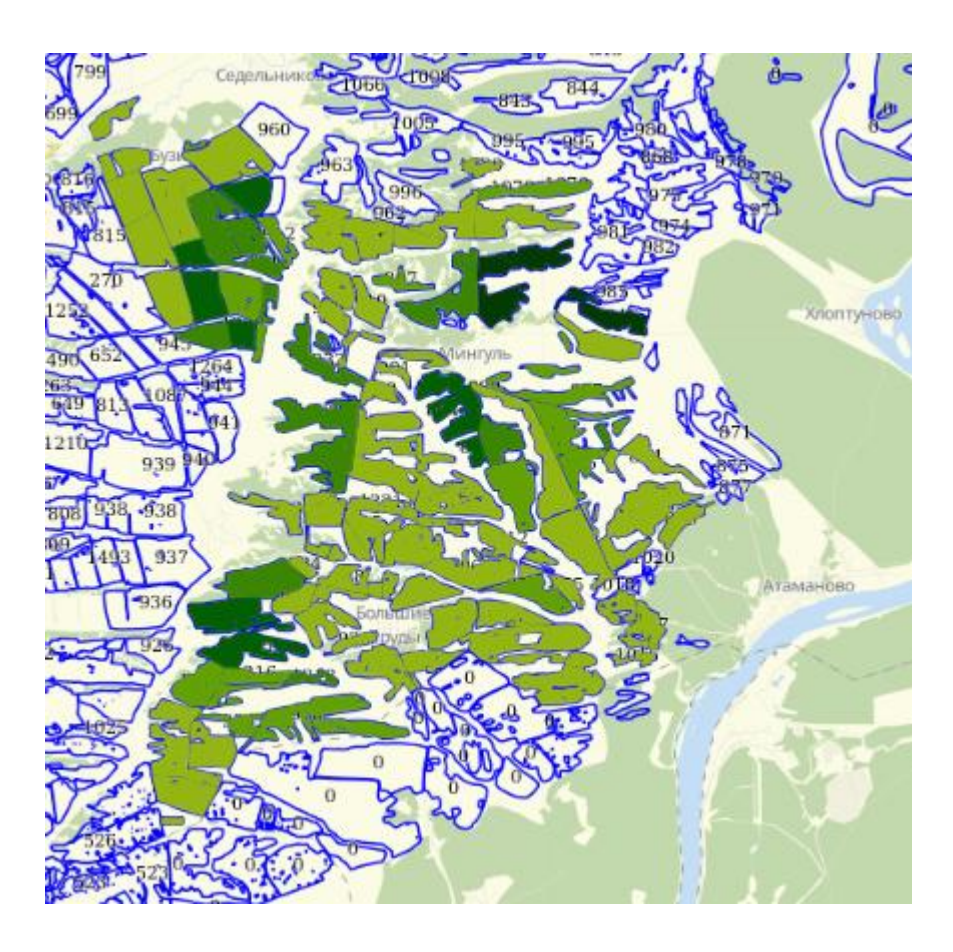

Рисунок 25 — Поля ЗАО АПХ «Таежный»

Для проверки достоверности подсчётов сервиса сравним снимок со спутника Landstat–8, сделанный 29 августа 2016 года и его векторный слой со значением NDVI. Возьмём два соседних поля 93 и 818. Снимок со спутника изображён на рисунке 26, на рисунке 27 изображён векторный слой этих же полей.

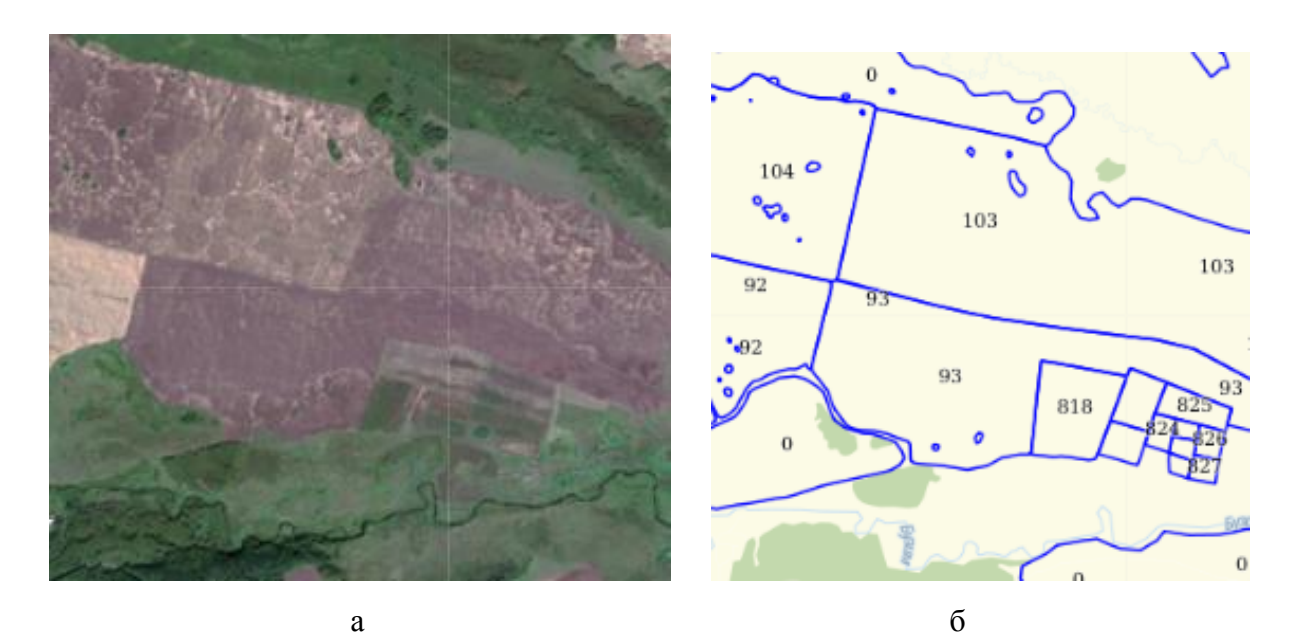

Рисунок 26 — Снимок со спутника Landstat–8 от 29 августа 2016 года: а – снимок со спутника Landstat–8 от 29 августа 2016 года; б – фрагмент карты полей в системе агромониторинга

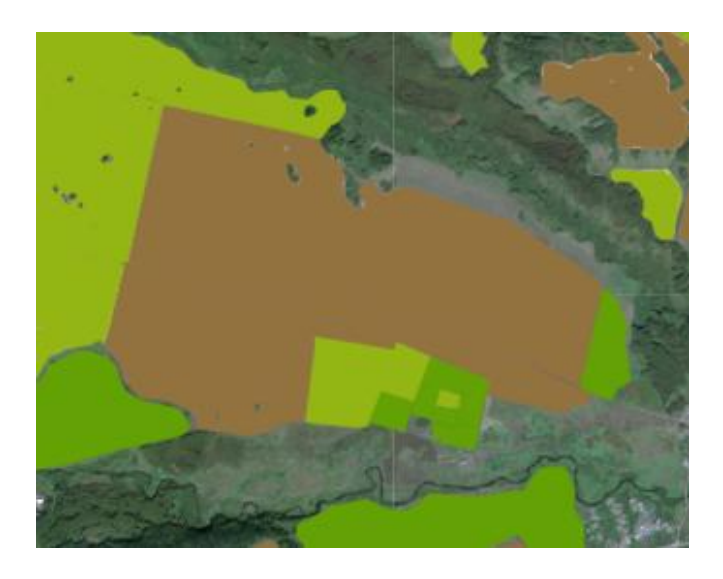

Рисунок 27 — Векторный слой NDVI на 29 августа 2016 года

Рисунок 26 иллюстрирует то, что на поле 93 на дату снимка открытая почва, рисунок 27 и раскраска NDVI это подтверждают, также с 818 полем.

Просмотр временного ряда NDVI через график показан на рисунке 28.

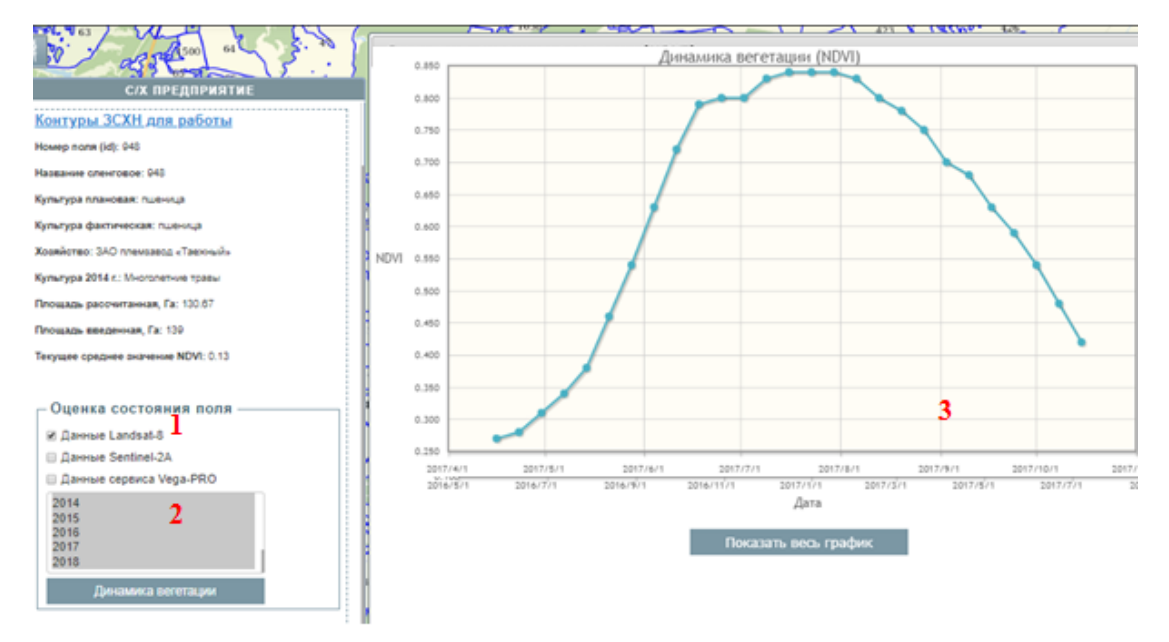

Рисунок 28 — Отображение временного ряда NDVI

Первая область рисунка показывает часть интерфейса, которая позволяет пользователю выбрать интересующий спутник, вторая - дату или диапазон дат. Третья область отображает временной ряд NDVI, изображается он как моментальный ряд динамики, т.е. каждому временному значению, в данном случае это год, месяц и дата, соответствует конкретное значение индекса. Показывается состояние явления на критический момент времени, в таком ряду суммировать уровни нельзя, это приведёт к повторному счёту и не даст никакого достоверного результата.

## <span id="page-42-0"></span>2.3 Выволы по главе 2

1) Спроектирован программный комплект сервиса мониторинга динамики обработки растительности  $\mathbf{c}$ үчётом ЛОГИКИ интерфейсов данных  $\boldsymbol{\mathit{H}}$ визуализации результатов обработки.

Сервис спроектирован таким образом, чтобы диалог между конечным пользователем системой агромониторинга  $\mathbf{M}$ ПОЗВОЛЯЛ пользователю

взаимодействовать системой  $\mathbf{c}$ ДЛЯ постановки задач мониторинга пространственных объектов на профессиональном языке  $\bf{B}$ рамках терминологии, которая принята в его предметной области.

Также учитывался принцип того, что сервис должен иметь высокую функциональность системы при минимальном количестве шагов диалога, выполняемых КП при постановке задачи.

сервиса разработаны B ходе проектирования модель вариантов использования, диаграмма деятельности, как общая, так и каждого прецедента в отдельности, модель взаимодействия компонентов системы, по средствам ER-модели диаграммы компонентов, логическая физическая И пространственного объекта.

2) Реализован сервис мониторинга динамики растительности.

Сервис позволяет пользователю получать информацию о NDVI на графике и на векторном слое, учитывая выбранную дату. Для этого были реализованы модуль получения, обработки данных, модуль расчёта NDVI, модуль зональной статистики, модуль создания векторного слоя, также был разработан новый интерфейс, позволяющий осуществлять навигацию и визуализацию данных.

Создан индикатор прогресса работы, который информирует пользователя о том, что запрос получен, но для отображения ответа требуется время.

### ЗАКЛЮЧЕНИЕ

<span id="page-44-0"></span>1) Проведён  $0630p$ методов рассмотрены мониторинга, методы дистанционного зондирования Земли и эмпирический метод оценки состояния растительности, который работает с расчётом NDVI и зональной статистикой. Принято использовать данные методы в работе.

2) Проведён обзор и анализ существующий инструментов мониторинга, выявлено, что данные системы не ориентированы на конечного пользователя, не интерпретируют раскраску NDVI и не имеют индикатора процесса выполнения.

3) Рассчитана сложность систем. которая также локазывает неориентированность на КП и говорит о том, что перед тем, как начать работу с системой, нужно ознакомиться с руководством пользователя.

4) Спроектирован сервис мониторинга динамики растительности с учётом логики обработки данных и интерфейсов визуализации результатов обработки. Интерфейс представлен на естественном языке в рамках терминологии КП.

5) Реализован сервис мониторинга динамики растительности. Разработаны все функциональные возможности, описанные в техническом задании, так же в разработке учтён этап проектирования и анализа систем. Сервис ориентирован на конечного пользователя, содержит  $\overline{B}$ cebe терминологию, принятую в отрасли сельского хозяйства, интерпретирует данные NDVI и содержит индикатор выполнения процесса.

6) Разработанный сервис встроен в программно-аппаратный комплекс ГИС ИКИТ СФУ, о чём свидетельствует составленный акт об использовании, находящийся в приложении Г.

# **СПИСОК СОКРАЩЕНИЙ**

- <span id="page-45-0"></span>БД – база данных
- ВИ вегетационный индекс
- ГИС геоинформационная система
- ГПД геопространственные данные
- ДЗЗ дистанционное зондирование Земли
- ЗСХН земли сельскохозяйственного назначения
- ИКИТ институт космических и информационных технологий
- КП конечный пользователь
- ПО программное обеспечение
- СУБД система управления базами данных
- IPVI Infrared Percentage Vegetation Index
- NDVI Normalized Difference Vegetation Index
- RVI Ratio Vegetation Index
- UML Unified Modeling Language
- USGS United States Geological Survey

## **СПИСОК ИСПОЛЬЗОВАННЫХ ИСТОЧНИКОВ**

<span id="page-46-0"></span>1. Поиск. Еженедельная газета научного сообщества [Электронный ресурс]. – Режим доступа: http://www.poisknews.ru/theme/science/10162/.

2. Барталёв, С. А. Возможности использования спутникового сервиса ВЕГА для решения различных задач мониторинга наземных экосистем / С. А. Барталёв, Д. В. Ершов, Е. А. Лупян // Материалы всероссийской научной конференции «Применение средств дистанционного зондирования Земли в сельском хозяйстве». – Санкт-Петербург: ФГБНУ АФИ, 2015. – С. 41–46.

3. Информационные технологии. Информационные технологии конечного пользователя [Электронный ресурс]. – Режим доступа: http://inftis.narod.ru/it/5-6/n10.htm.

4. Программные средства ГИС. Землеустройство [Электронный ресурс]. – Режим доступа: https://goo.gl/fXGAqW.

5. ВЕГА-PRO. Анализ состояния растительности [Электронный ресурс]. – Режим доступа: http://pro-vega.ru/.

6. СКАНЭКС. Проекты [Электронный ресурс]. – Режим доступа: http://www.scanex.ru/thematic/projects/kosmosagro/.

7. СКАНЭКС. КосмосАгро [Электронный ресурс]. – Режим доступа: https://goo.gl/4ruJCq.

8. Государство. Бизнес. ИТ. Агротехнология [Электронный ресурс]. – Режим доступа: https://goo.gl/ViRwfu.

9. Центр Программ Систем. Агротехнология: Мониторинг посевов с помощью БПЛА [Электронный ресурс]. – Режим доступа: https://goo.gl/mmZKeb.

10. Сайт «Агротехнология» [Электронный ресурс]. – Режим доступа: http://agritechnology.ru/.

11. Панорама «Агро». Основные функции программы [Электронный ресурс]. – Режим доступа: http://gisagro.com/produkty/gis-panorama-agro.

12. Панорама «Агро». Документация [Электронный ресурс]. – Режим доступа: http://gisagro.com/podderzhka/dokumentatsiya.

13. Горная энциклопедия. Методы ДЗЗ [Электронный ресурс]. – Режим доступа: http://www.mining-enc.ru/d/distancionnye-metody/.

14. ГИС лаборатория. NDVI – Теория и практика [Электронный ресурс]. – Режим доступа: http://gislab.info/qa/ndvi.htm.

15. Миклашевич, Т. С. Метод определения фенологических характеристик растительного покрова на основе временных рядов спутниковых данных / Т. С. Миклашевич, С. А. Барталёв // Современные проблемы дистанционного зондирования Земли из космоса – 2016. – Т.13. №1. – С. 9–24.

16. ГИС лаборатория. Специфика формата GeoJSON [Электронный ресурс]. – Режим доступа: http://gis-lab.info/docs/geojson\_ru.html.

17. Брежнев, Р. В. Модели и алгоритмы информационной поддержки решения задач мониторинга объектов неоднородной пространственной структуры по данным дистанционного зондирования Земли : дис. … канд. тех. наук : 05.13.17 / Брежнев Руслан Владимирович. – Красноярск, 2017. – 159 c.

18. ГОСТ Р 52438–2005. Географические информационные системы. Термины и определения. – Введ. 2006–07–01. – М. : Стандартинформ, 2006. – 71 с.

19. Стандарт организации «Общие требования к построению, изложению и оформлению документов учебной деятельности» [Электронный ресурс] / — Режим доступа: http://about.sfu-kras.ru/node/8127.

20. ГОСТ 19.201-78. ЕСПД. Техническое задание. Требования к содержанию и оформлению. – Введ. 1980–01–01. – М. : Стандартинформ, 2010. – 60 с.

## ПРИЛОЖЕНИЕ А

Диаграмма деятельности сервиса мониторинга динамики растительности

<span id="page-48-0"></span>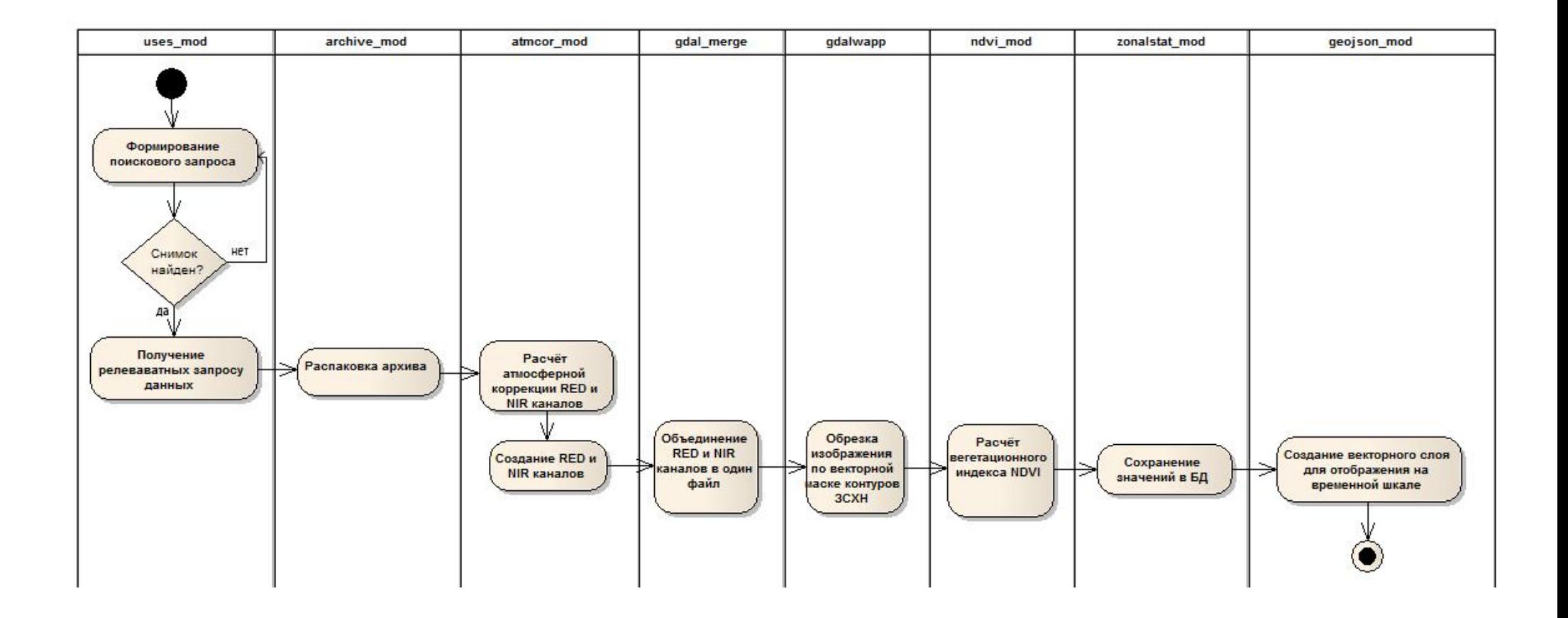

## ПРИЛОЖЕНИЕ Б

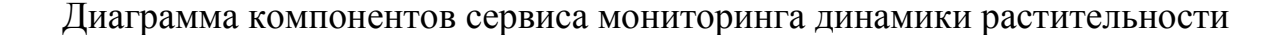

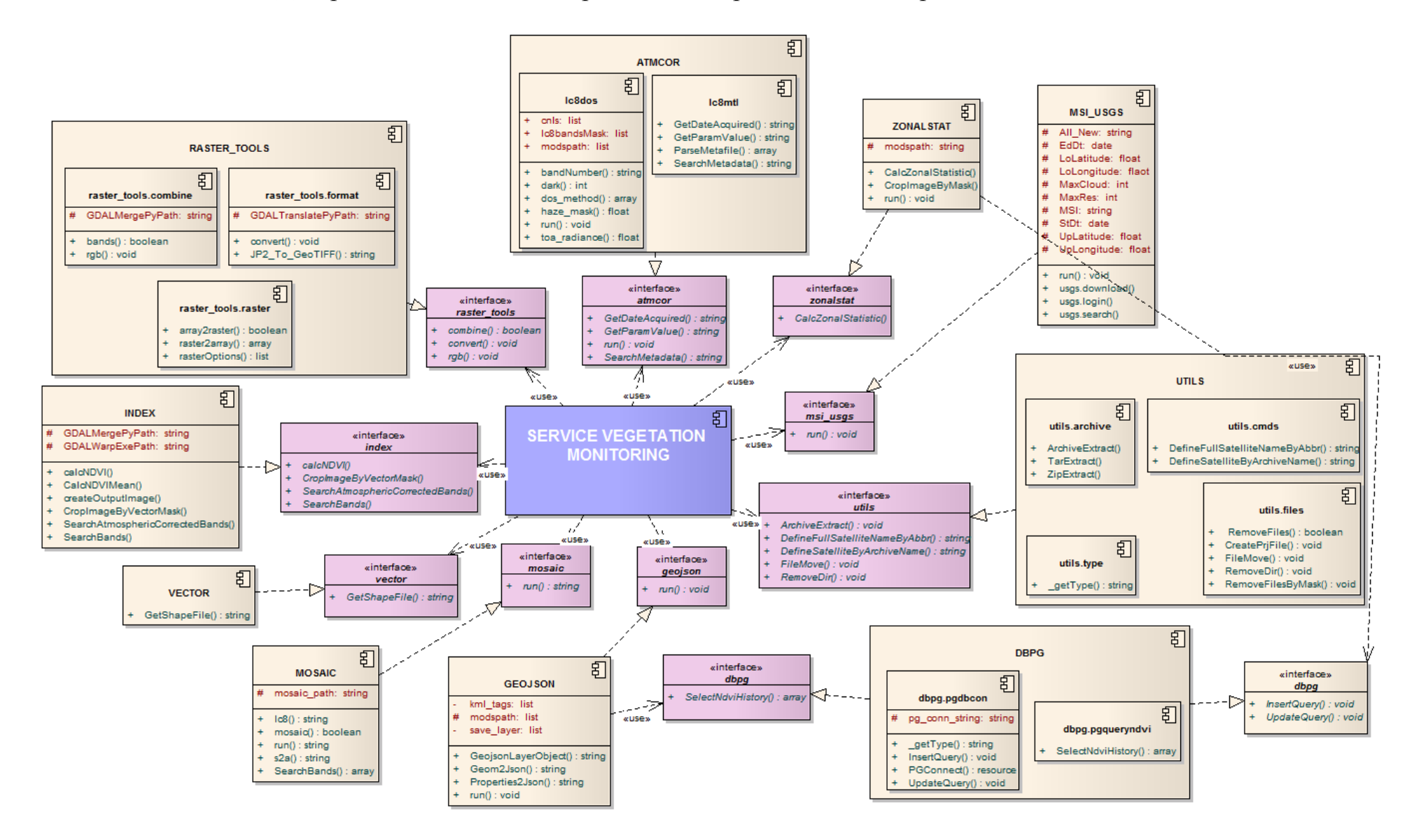

# **ПРИЛОЖЕНИЕ В**

Проект технического задания

**ПРОЕКТ ТЕХНИЧЕСКОГО ЗАДАНИЯ**

**Красноярск 2018**

### **1 Введение**

#### **1.1 Наименование программы**

Сервис мониторинга динамики растительности

#### **2 Основание для разработки**

Основанием для разработки технического задания является задание, полученное в рамках научно-учебной лаборатории «Информационной поддержки космического мониторинга» Института космических и информационных технологий.

### **2.1 Сроки выполнения работы**

Сроки выполнения работы устанавливаются в соответствии с графиком выполнения выпускной квалификационной работы.

### **3 Назначение и цели создания системы**

#### **3.1 Назначение системы**

Расчёт и предоставление пользователям динамики NDVI в виде графика и в виде векторного слоя.

#### **3.2 Цели создания системы**

Цель работы заключается в создании сервиса для работы посредством веб-браузера, предоставляющего пользователям удобный интерфейс для получения данных мониторинга динамики растительности предприятий Сухобузимского района для своевременного реагирования на отклонения от нормы.

#### **4 Требования к системе**

## **4.1 Требования к системе в целом**

#### **4.1.1 Требования к структуре**

Функциональная структура системы должна включать основные прикладные подсистемы отвечающие за получение, обработку, хранение и предоставление данных, а так же за навигацию и визуализацию.

## **4.1.2 Требования к режимам функционирования системы**

Система должна функционировать в автоматизированном режиме.

## **4.1.3 Требования к способам и средствам связи для информационного обмена между компонентами системы**

Информационный обмен между подсистемами должен осуществляться через единое информационное пространство и посредством использования стандартизированных протоколов и форматов обмена данными.

### 4.1.4 Требования к совместимости со смежными системами

Программное обеспечение системы должно обеспечивать интеграцию и совместимость на информационном уровне с другими системами, с сервисом USGS.

### 4.1.5 Перспективы развития системы

- 1) Система должна иметь длительный жизненный цикл.
- 2) Должна быть построена с использованием стандартизованных и эффективно сопровождаемых решений.
- 3) Должна быть реализована как открытая система, и должна допускать наращивание функциональных возможностей.
- 4) Должна обеспечивать возможность модернизации как путем замены технического и общего программного обеспечения, так и путем совершенствования информационного обеспечения.

#### 4.1.6 Требования к надёжности

Время восстановления работоспособности системы при любых сбоях и отказах не должно превышать одного рабочего дня.

В системе должна быть обеспечена корректная обработка сбоев, возможность восстановления данных, должно осуществляться разграничение прав доступа к системе

#### 4.1.7 Требования к эргономике

Интерфейс должен обеспечивать удобную навигацию в диалоге с пользователем, который хорошо знает свою предметную область и не является специалистом в области автоматизации.

#### 4.2 Функциональные требования

Основные функции системы:

- 1) Получение ДЗЗ из открытого источника
- 2) Предварительная обработка и подготовка данных
- 3) Расчёт индекса NDVI
- 4) Создание векторного слоя NDVI
- 5) Отображение векторного слоя на карте
- 6) Отображение временного ряда NDVI на графике

#### 5 Требования к видам обеспечения

#### 5.1 Требования к информационному обеспечению

Состав, структура и способы организации данных в системе должны быть определены на этапе технического проектирования.

Хранение данных должно осуществляться на СУБД PostgreSQL

Доступ к данным должен быть предоставлен только авторизованным пользователям.

#### **5.2 Требования к лингвистическому обеспечению**

Все прикладное программное обеспечение системы для организации взаимодействия с пользователем должно использовать русский язык.

#### **5.3 Требования к программному обеспечению**

При проектировании и разработке системы необходимо максимально эффективным образом использовать ранее закупленное программное обеспечение, как серверное, так и для рабочих станций.

Базовой программной платформой должна являться операционная система MS Windows.

#### **5.4 Требования к техническому обеспечению**

В состав комплекса должны следующие технические средства:

- 1) Сервер хранения данных.
- 2) Сервер приёма данных.
- 3) Сервер администрирования.
- 4) Сервер обработки данных.
- 5) Сервер визуализации данных.
- 6) ПК пользователей.

7) ПК администраторов.

#### **5.5 Требования к информационному обеспечению**

Информационное обеспечение должно быть достаточным для поддержания всех автоматизированных функций объекта.

Должна быть обеспечена совместимость с информационным обеспечением систем, взаимодействующих с разрабатываемой.

Структура экранных форм должна соответствовать характеристикам терминалов на рабочих местах конечных пользователей.

Графики формирования и содержания информационных сообщений, а также используемые аббревиатуры должны быть общеприняты в области сельского хозяйства.

Все данные должны храниться в структурированном виде под управлением СУБД.

Исходный код должен разрабатываться в соответствии со стандартами ISO/ IEC9899:2011.

Для реализации должны использоваться языки программирования: PHP, Jquery, CSS. Обработка данных должна быть реализована на Python.

#### **6 Состав и содержание работ по созданию системы**

Состав и содержание работ по созданию сервиса мониторинга динамики растительности приведены в таблице В.1.

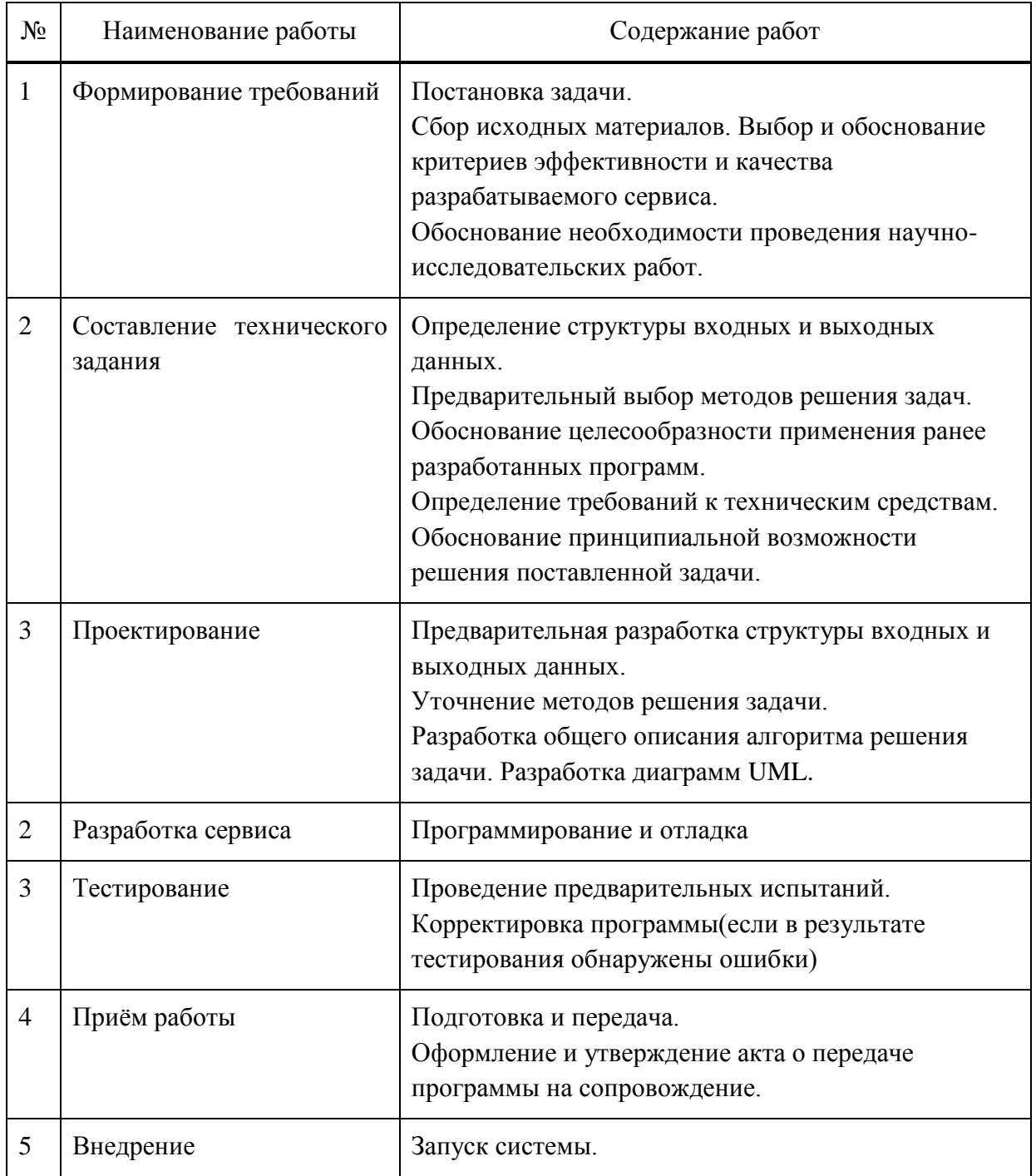

Таблица В.1 — Состав и содержание работ по разработке сервиса мониторинга динамики

#### **7 Ввод в эксплуатацию**

Ввод сервиса эксплуатацию должен включать перенос из среды инструментальных средств разработки в систему агромониторинга разработанную в институте космических и информационных технологий, тестирование и сдачу-приемку проекта.

После окончания работ по вводу в эксплуатацию, должен быть оформлен акт внедрения.

Во время опытной эксплуатации, Исполнитель обязуется безвозмездно исправлять обнаруженные в программном обеспечении ошибки.

## ПРИЛОЖЕНИЕ Г

### Акт об использовании

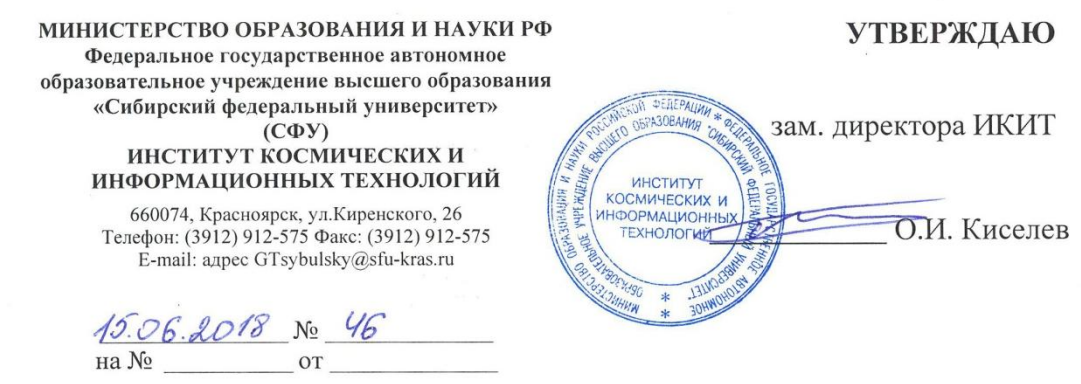

#### АКТ ОБ ИСПОЛЬЗОВАНИИ

#### результатов проектирования в рамках бакалаврской работы

«15» июня 2018 г.

г. Красноярск

Комиссия в составе: руководитель НУЛ ИПКМ кафедры СИИ ИКИТ Маглинец Юрий Анатольевич, доцент кафедры СИИ ИКИТ Брежнев Руслан Владимирович, осуществила приемо-сдаточные испытания сервиса мониторинга динамики растительности в рамках программно-аппаратного комплекса ГИС ИКИТ СФУ.

Модуль разработан студентом гр. КИ14-12б Корнилаевой Алёной Вальдемаровной под руководством доцента кафедры «Системы искусственного интеллекта» ИКИТ СФУ Брежнева Руслана Владимировича в рамках выполнения бакалаврской работы.

В настоящее время сервис внедрен в опытную эксплуатацию. Использование данного сервиса позволяет осуществлять контроль за состоянием растительности в течение вегетационного периода. Сервис используется для оказания информационной поддержки принятия решений в сельскохозяйственных предприятиях Сухобузимского района.

Доцент кафедры СИИ ИКИТ

Not you

Р. В. Брежнев

Ю.А. Маглинец

Руководитель НУЛ ИПКМ

52

## **ПРИЛОЖЕНИЕ Д**

### Статья по результатам работы

УДК 004.04

## **А. В. Корнилаева**

*Студент, Сибирский федеральный университет, Россия, Красноярск*

Научный руководитель *– кандидат технических наук, доцент Р.В. Брежнев Сибирский федеральный университет, Россия, Красноярск*

## **ТЕХНОЛОГИЯ МОНИТОРИНГА СОСТОЯНИЯ СЕЛЬСКОХОЗЯЙСТВЕННЫХ ПОСЕВОВ**

Технологии космического мониторинга, позволяющие отслеживать различные аспекты сельскохозяйственной деятельности, с каждым годом становятся более востребованным направлением. Для отображения результатов мониторинга используются геоинформационные системы (ГИС), например, система агромониторинга, разработанная в институте космических и информационных технологий. Система включает сервис, генерирующий комплексную информацию для оказания информационной поддержки конечным пользователям в решении задач агромониторинга для сельскохозяйственных предприятий Сухобузимского района.

Сервис реализует функции мониторинга хода вегетации сельскохозяйственных культур, с целью предоставления пользователям инструмента слежения за состоянием посевов для своевременного реагирования на отклонения показателей вегетации от нормы.

В качестве одного из инструментов оценки состояния растительности используется вегетационный индекс относительной разности (Normalized Difference Vegetation Index – NDVI). Данный индекс используется в эмпирическом методе оценки состояния растительности и считается по формуле:

$$
NDVI = \frac{NIR - RED}{NIR + RED}
$$

где NIR – отражение в ближней инфракрасной области спектра; RED – отражение в красной области спектра.

Для построения временных рядов NDVI разработан инструмент зональной статистики, суть которого заключается в расчете средних показателей индекса в области, соответствующей контуру сельскохозяйственного объекта.

Рассмотренные методы используются во многих тематических ГИС, однако большинство из них слабо ориентированы на конечных пользователей (КП) в отличие от разработанного в ИКИТ СФУ сервиса. Так для оценки сложности были проанализированы настольные и web-ГИС сервисы ВЕГА-PRO, Агроаналитика, КосмоАгро. Сложность сервисов рассчитывалась по формуле Тима Комбера и Джона Мэлтби:

 $C = -N \sum_{i=1}^{n}$ 

где  $N$  – количество всех контролов на одном экране последовательности;  $p_i$  – отношение

объектов в - том классе ко всем объектам;  $n$  – количество классов объектов;  $n_i$  – количество объектов - го класса.

Данный анализ показал, что сложность рассмотренных ГИС: ВЕГА-PRO - 34,4; Агроаналитика - 11,2; КосмоАгро - 11,4, что показывает значительную сложность их использования по сравнению с разработанным сервисом мониторинга, сложность которого 6. Созданная технология предоставляет новую карту диалога между КП и системой, мониторинга объекта позволяющего формулировать задачу  $\mathbf{c}$ использованием интерактивных средств и терминологии, принятой в предметной области, что в свою очередь позволяет предоставлять высокую функциональность системы при минимальном количестве шагов диалога [1].

Функциональные возможности обобшены сервиса на диаграмме вариантов использования на рисунке 1.

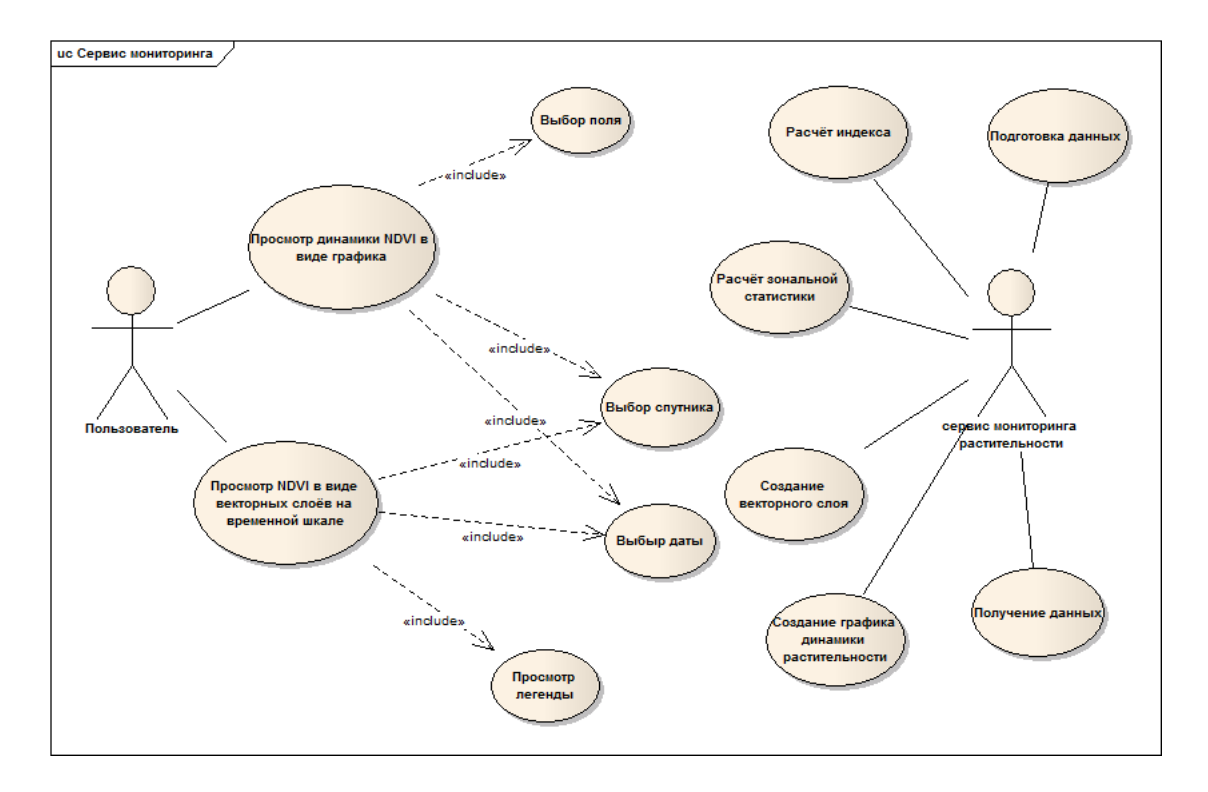

Рис. 1. Диаграмма вариантов использования сервиса

Структурно система включает следующие модули: модуль поиска, модуль-архив, модуль атмосферной коррекции, модуль расчёта индекса, модуль зональной статистики и модуль создания векторного слоя. В самом начале работы формируется поисковый запрос, который содержит в себе учетные данные входа, дату требуемого снимка, спутник и процент облачности, после стадии всех обработок на выходе получается векторный слой, который накладывается на карту местности. Диапазон индекса варьируется от 0 до 1, имена эта область отвечает за растительность.

Для получения доступа к функционалу системы необходимо авторизоваться, стоит отметить, что регистрация в системе предусмотрена на договорной основе с с/х предприятием.

Для получения данных NDVI через векторный слой пользователю требуется включить данную форму отображения и выбрать дату на временной шкале, которая его интересует. Результат представлен на рисунке 2.

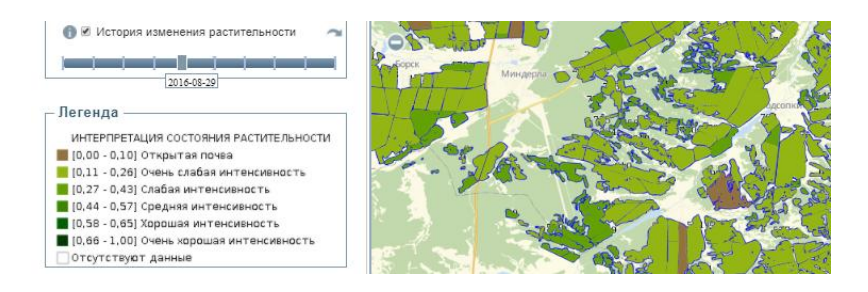

Рис. 2. Отображение векторного слоя NDVI

Интерпретация индекса варьируется от открытой почвы до густой растительности. Так же реализован индикатор процесса выполнения, представленный на рисунке 3.

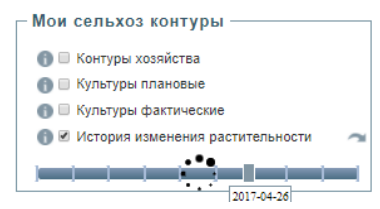

Рис. 3. Индикатор выполнения

Для того, чтобы отследить динамику NDVI пользователю требуется выбрать спутник, дату или диапазон дат. Результат представлен на рисунке 4.

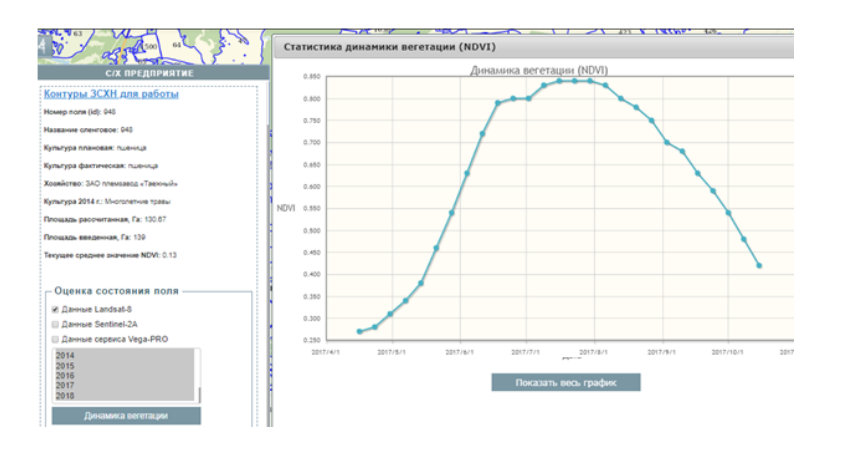

Рис. 4. Отображение временного ряда NDVI

Разработанная система используется рядом с/х предприятий Красноярского края. По степени охвата территории, в настоящее время в БД системы осуществляется автоматизированное накопление и интерпретация космических снимков Сухобузимского, Ирбейского, Минусинского, Новоселовского районов Красноярского края.

## Список литературы

Брежнев, Р. В. Организация взаимодействия конечных пользователей с системой агромониторинга / Р. В. Брежнев, Ю. А. Маглинец // Региональные проблемы дистанционного зондирования Земли: Красноярск : Сиб. федер. ун-т, 2017. – С. 36-39.

## ПРИЛОЖЕНИЕ Е

#### Отчет «Антиплагиат»

Министерство образования и науки Российской Федерации Федеральное государственное автономное образовательное учреждение высшего образования «Сибирский федеральный университет»

#### НАУЧНАЯ БИБЛИОТЕКА

660049, Красноярск, пр. Свободный ,79/10, тел.(3912) 2-912-820, факс (3912) 2-912-773 E-mail: bik@sfu-kras.ru

#### ОТЧЕТ

#### о результатах проверки в системе «АНТИПЛАГИАТ»

Автор: Корнилаева Алена Вальдемаровна Заглавие: Разработка сервиса мониторинга динамики растительности для сельскохозяйственных предприятий Сухобузимского района -Вид документа: Выпускная квалификационная работа бакалавра

По результатам проверки оригинальный текст составляет 87,93%

Í,

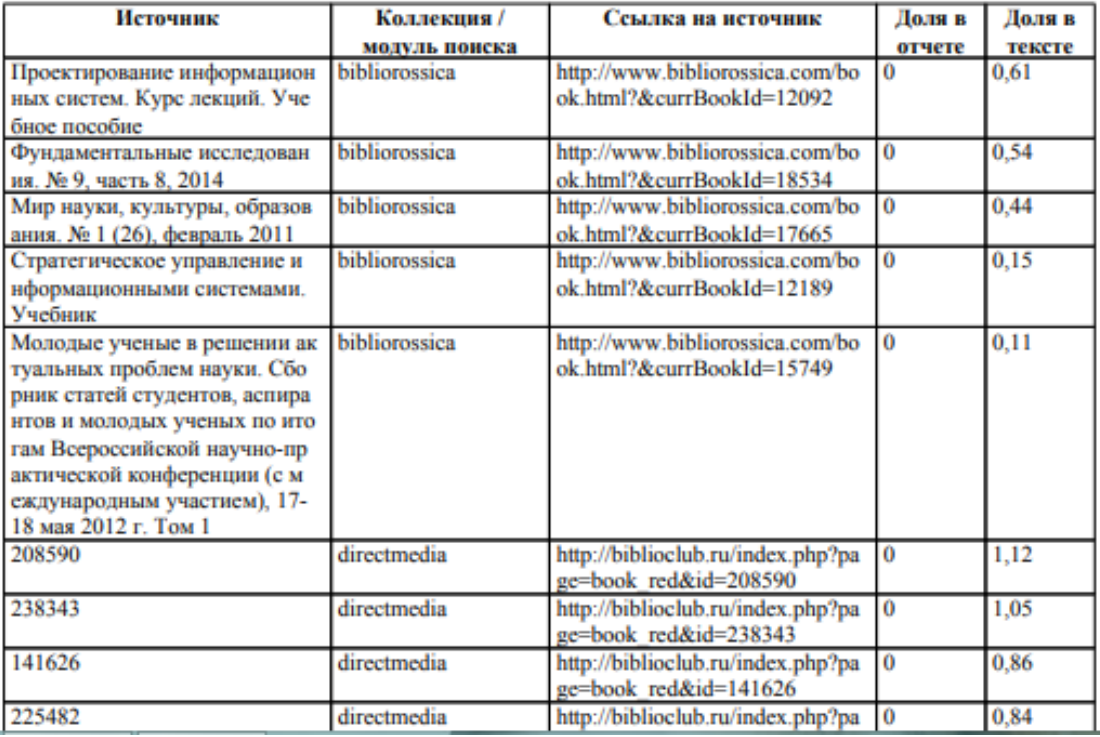

# **ПРИЛОЖЕНИЕ Ж**

## Плакаты презентации

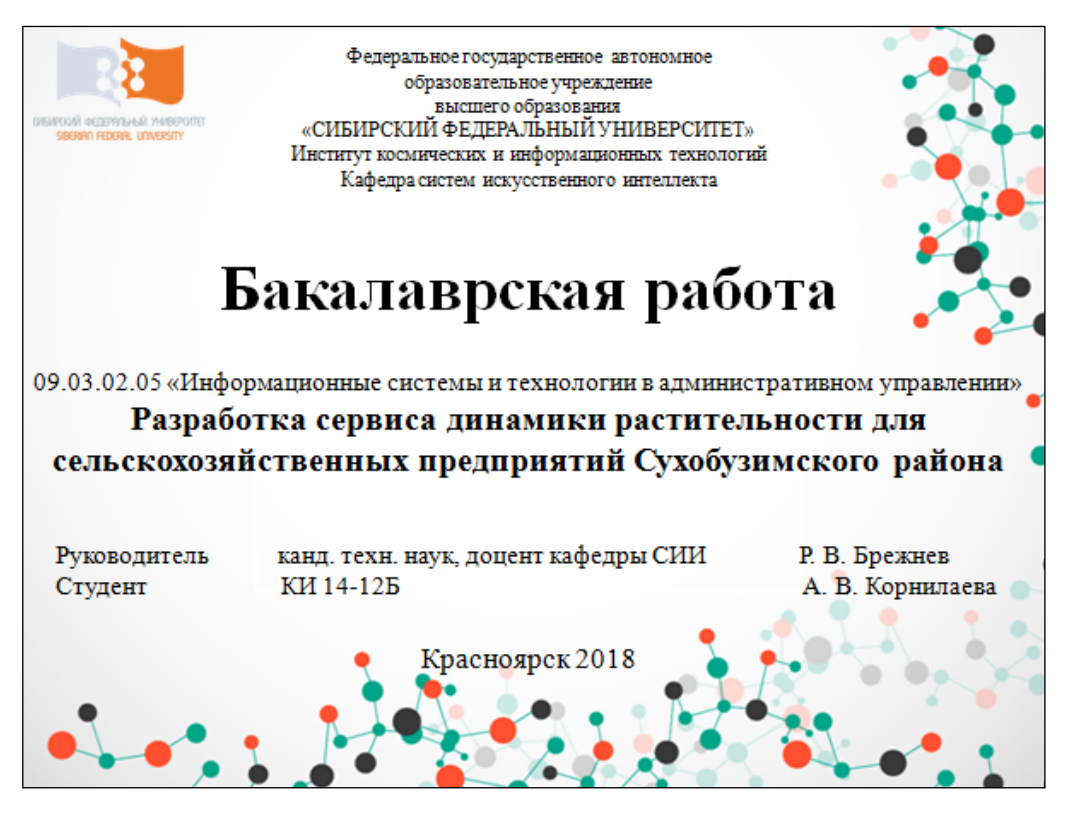

Рисунок Ж.1 **—** Плакат презентации № 1

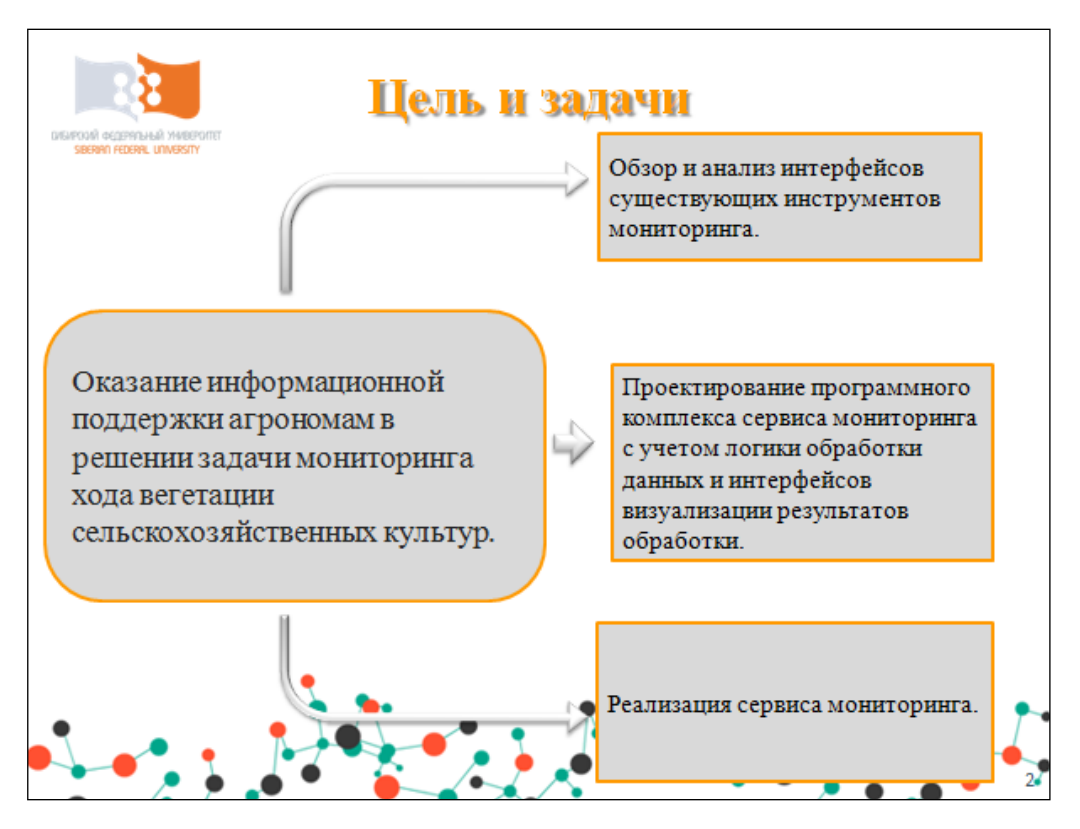

Рисунок Ж.2 **—** Плакат презентации № 2

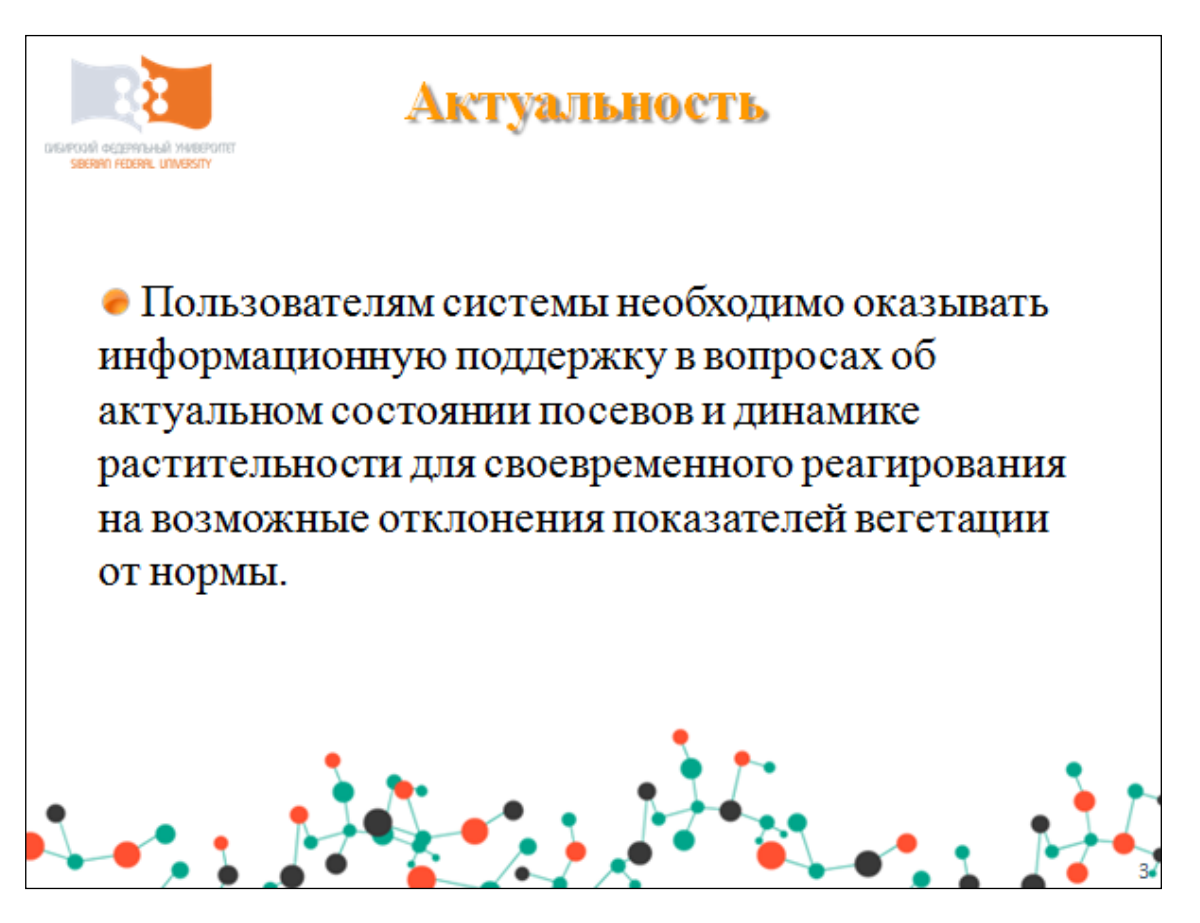

Рисунок Ж.3 — Плакат презентации № 3

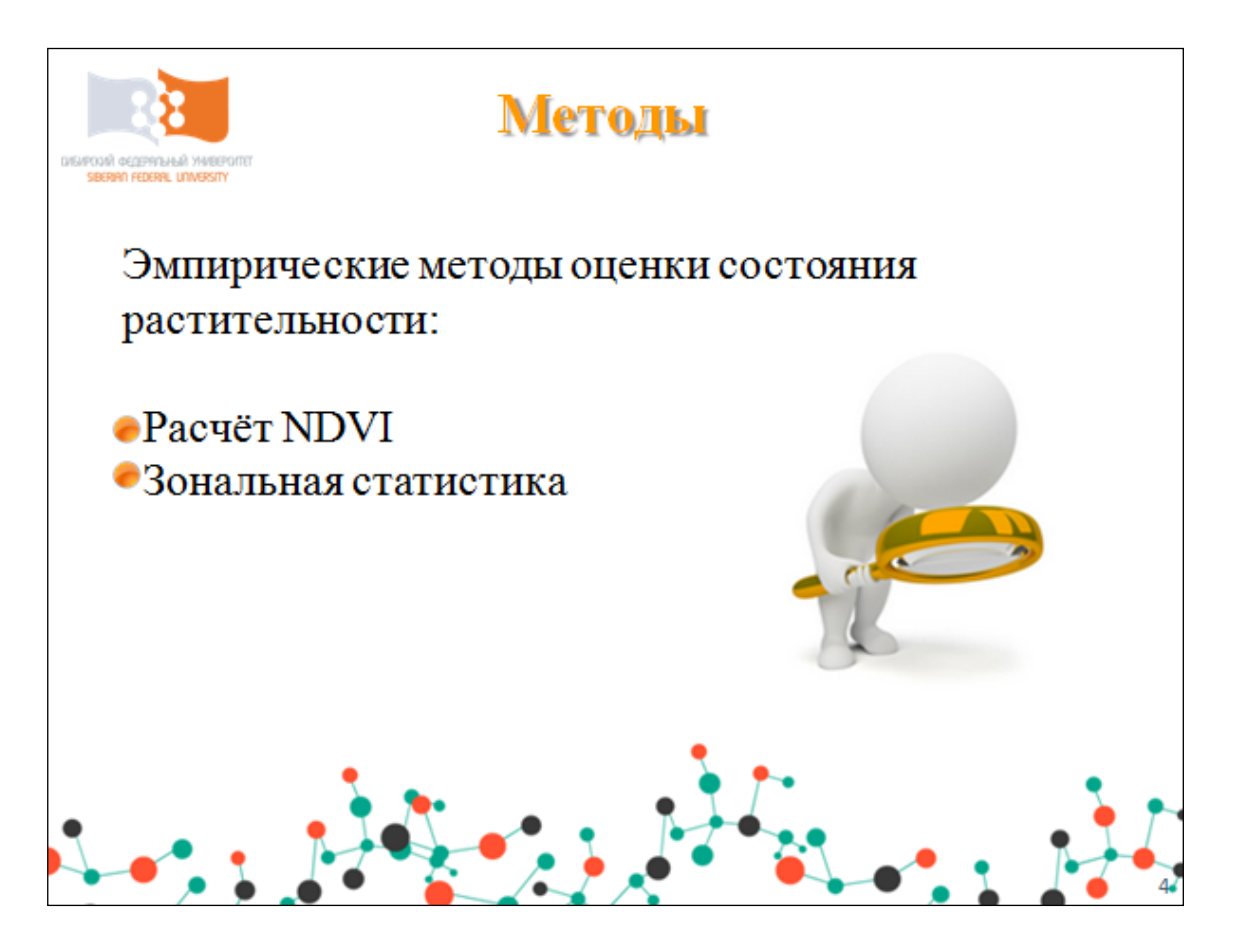

Рисунок Ж.4 — Плакат презентации № 4

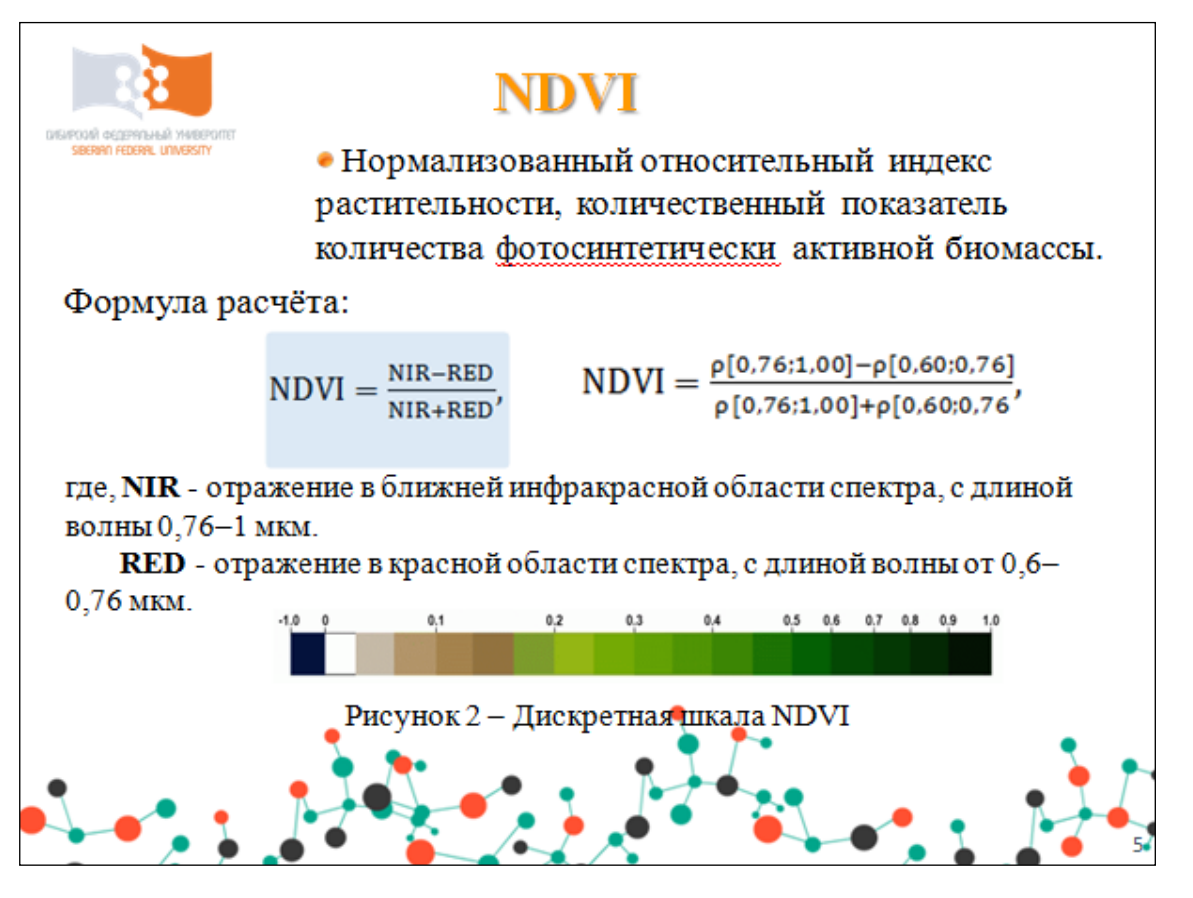

Рисунок Ж.5 — Плакат презентации № 5

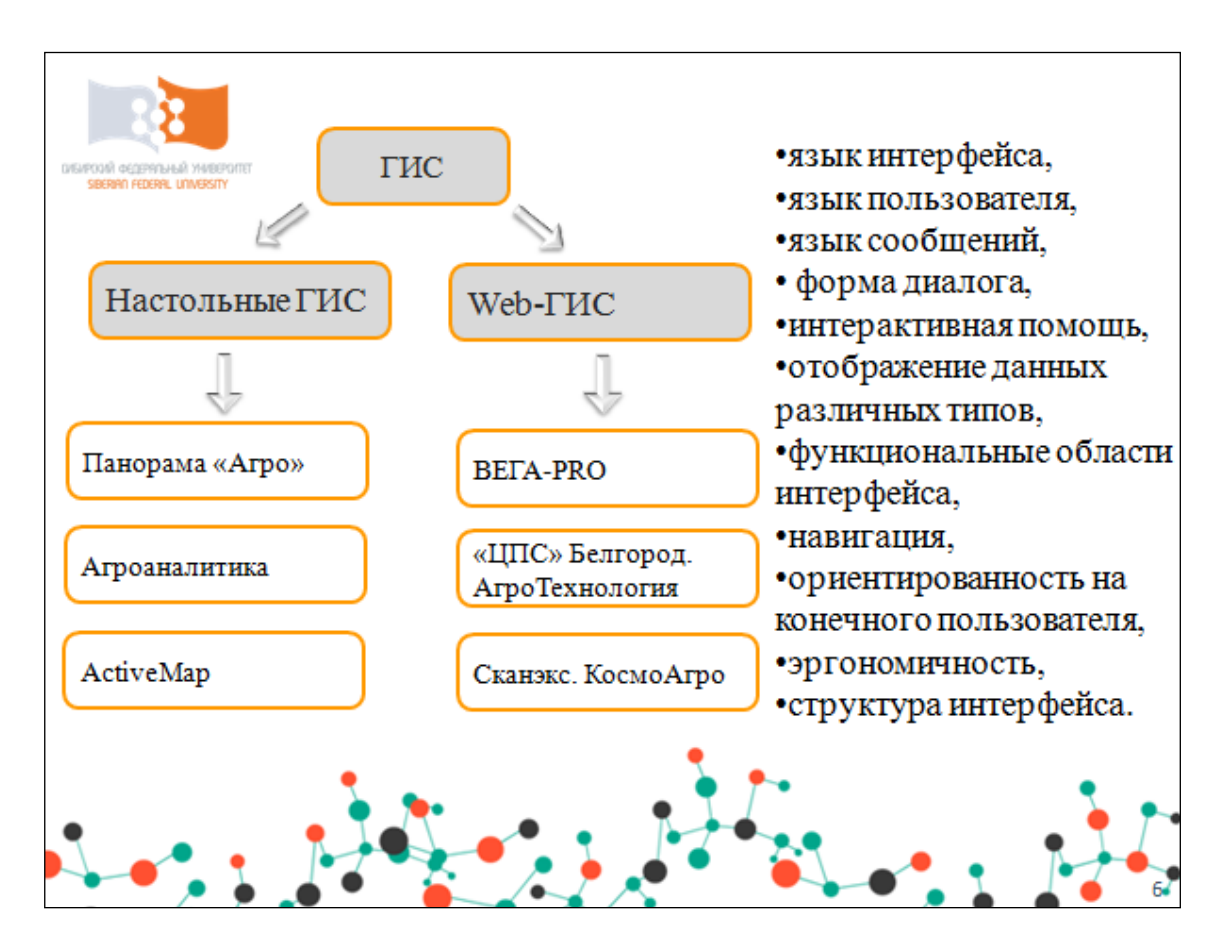

Рисунок Ж.6 — Плакат презентации № 6

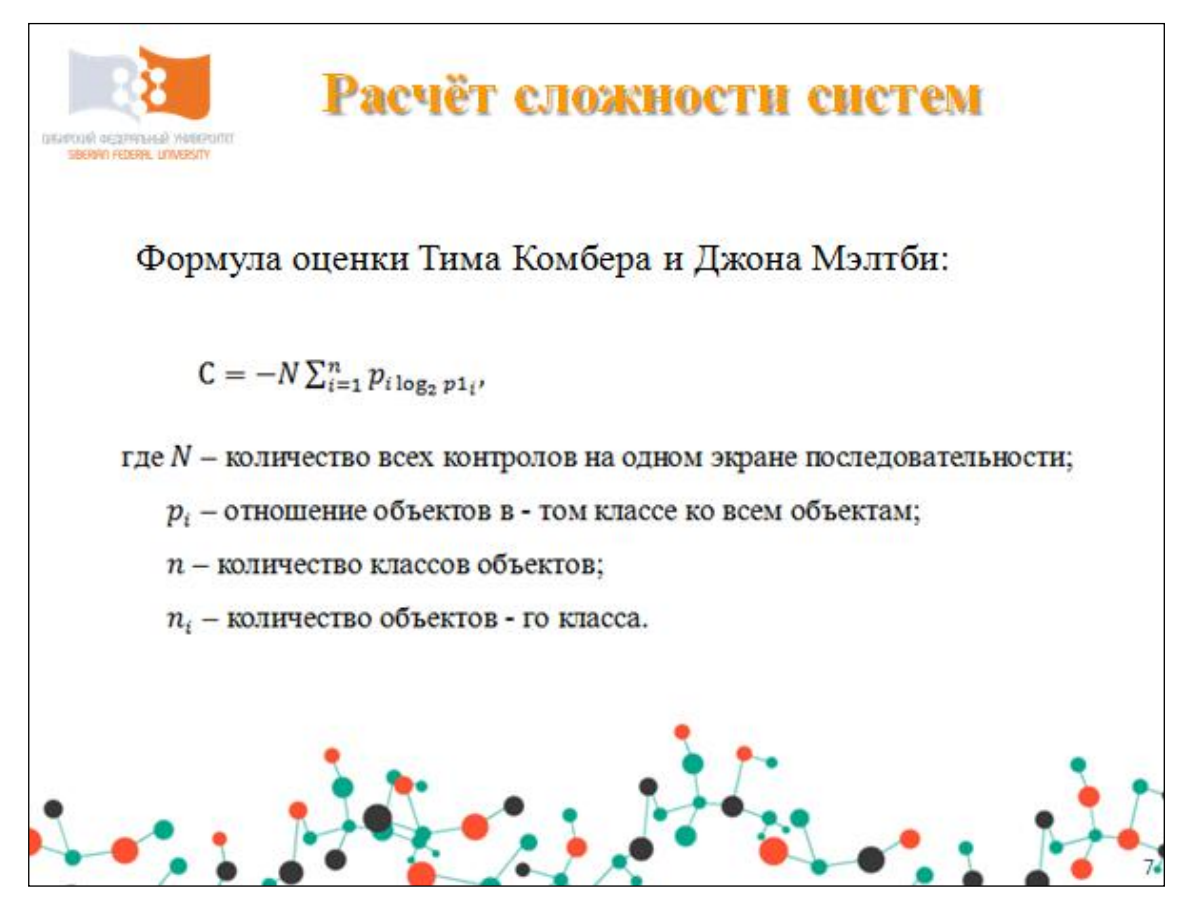

Рисунок Ж.7 — Плакат презентации № 7

| Расчёт сложности систем<br>окитоой федеральный университет<br>SIBERIAN FEDERAL UNIVERSITY<br>Результаты: |                              |  |
|----------------------------------------------------------------------------------------------------|------------------------------|--|
| ГИС                                                                                                    | Показатель сложности системы |  |
| Bera-PRO                                                                                                 | 34,5                         |  |
| Панорама «Агро»                                                                                          | 29,7                         |  |
| Агроаналитика                                                                                            | 11,2                         |  |
| Агротехнология                                                                                           | 13,5                         |  |
| КосмоАгро                                                                                                | 11,4                         |  |
| Агроаналитика                                                                                            | $\overline{\phantom{0}}$     |  |
| 8                                                                                                    |                              |  |

Рисунок Ж.8 — Плакат презентации № 8

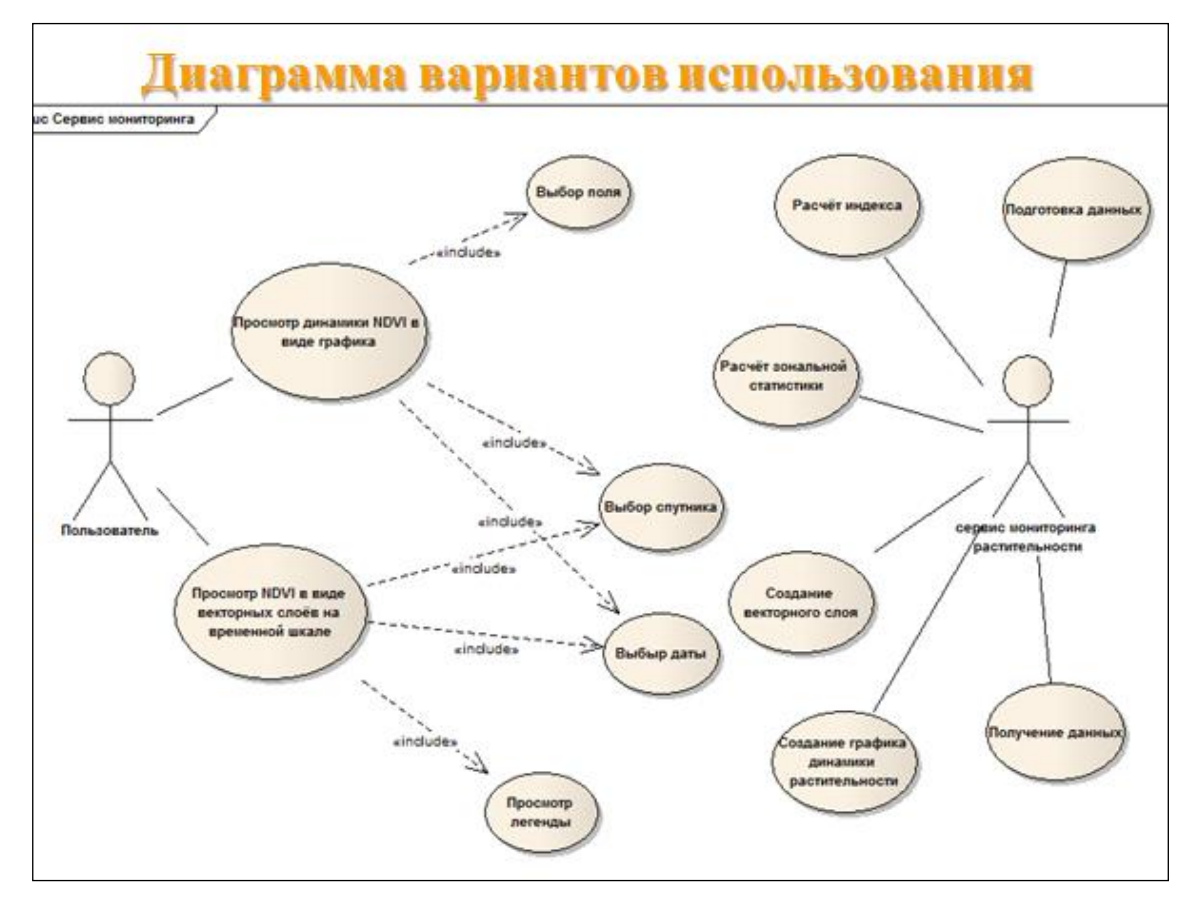

Рисунок Ж.9 — Плакат презентации № 9

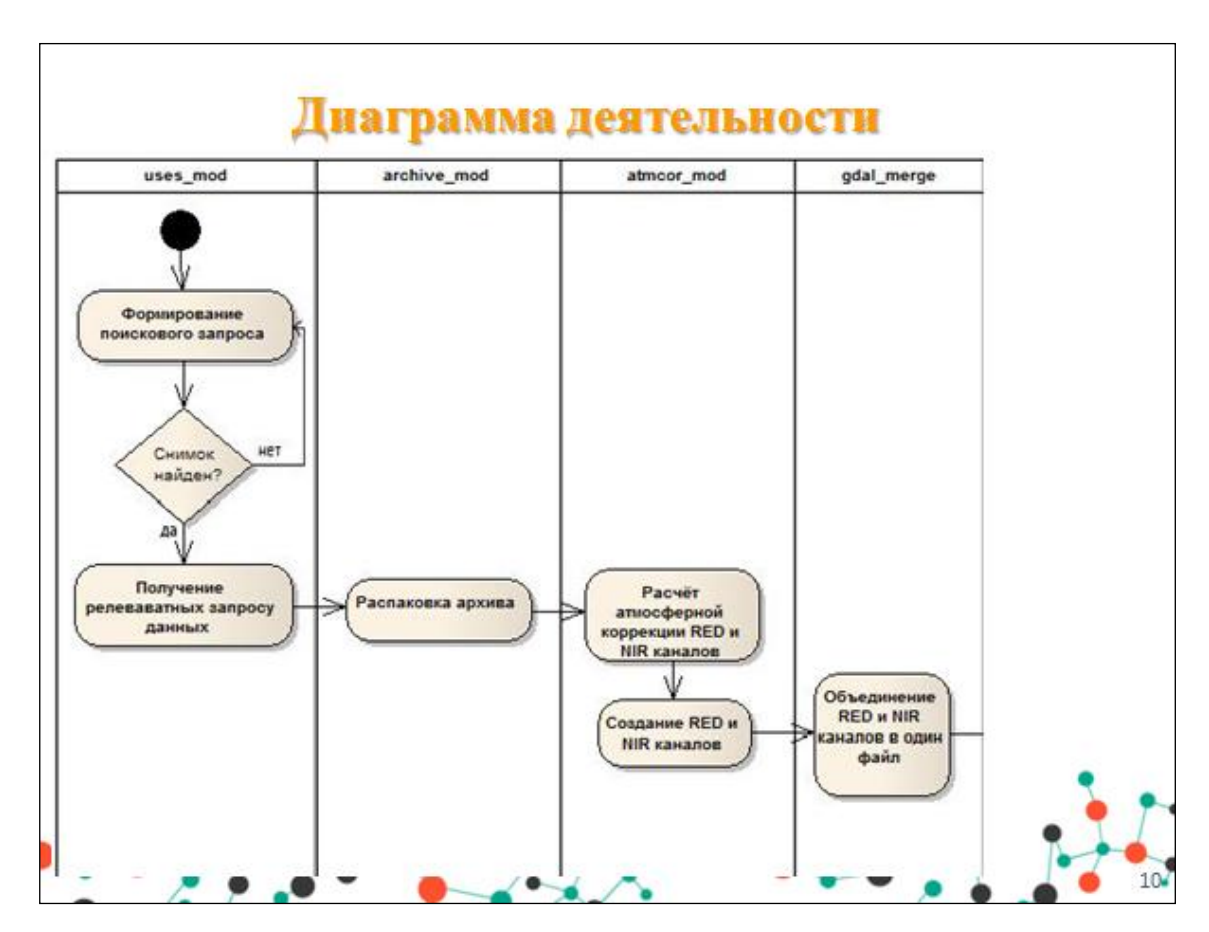

Рисунок Ж.10 — Плакат презентации № 10 в состоянии № 1

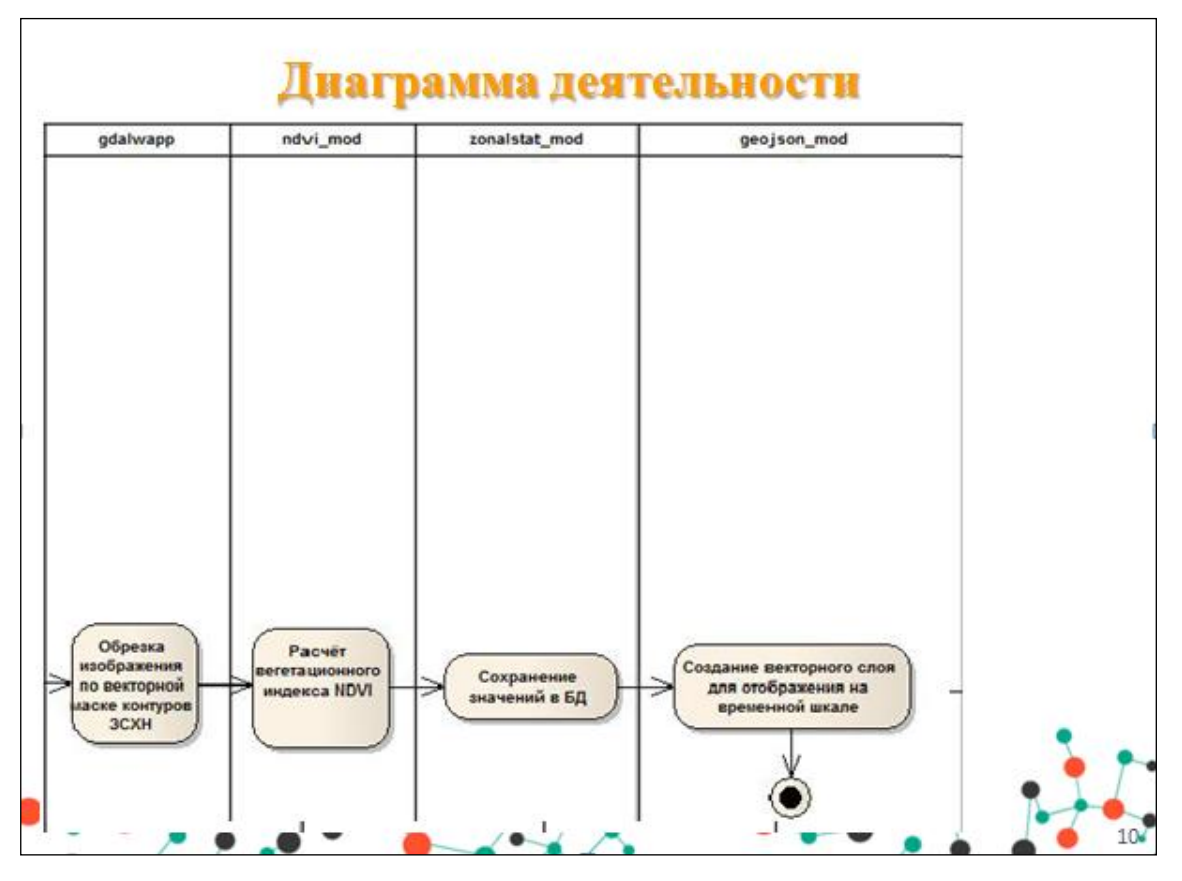

Рисунок Ж.11 — Плакат презентации № 10 в состоянии № 2

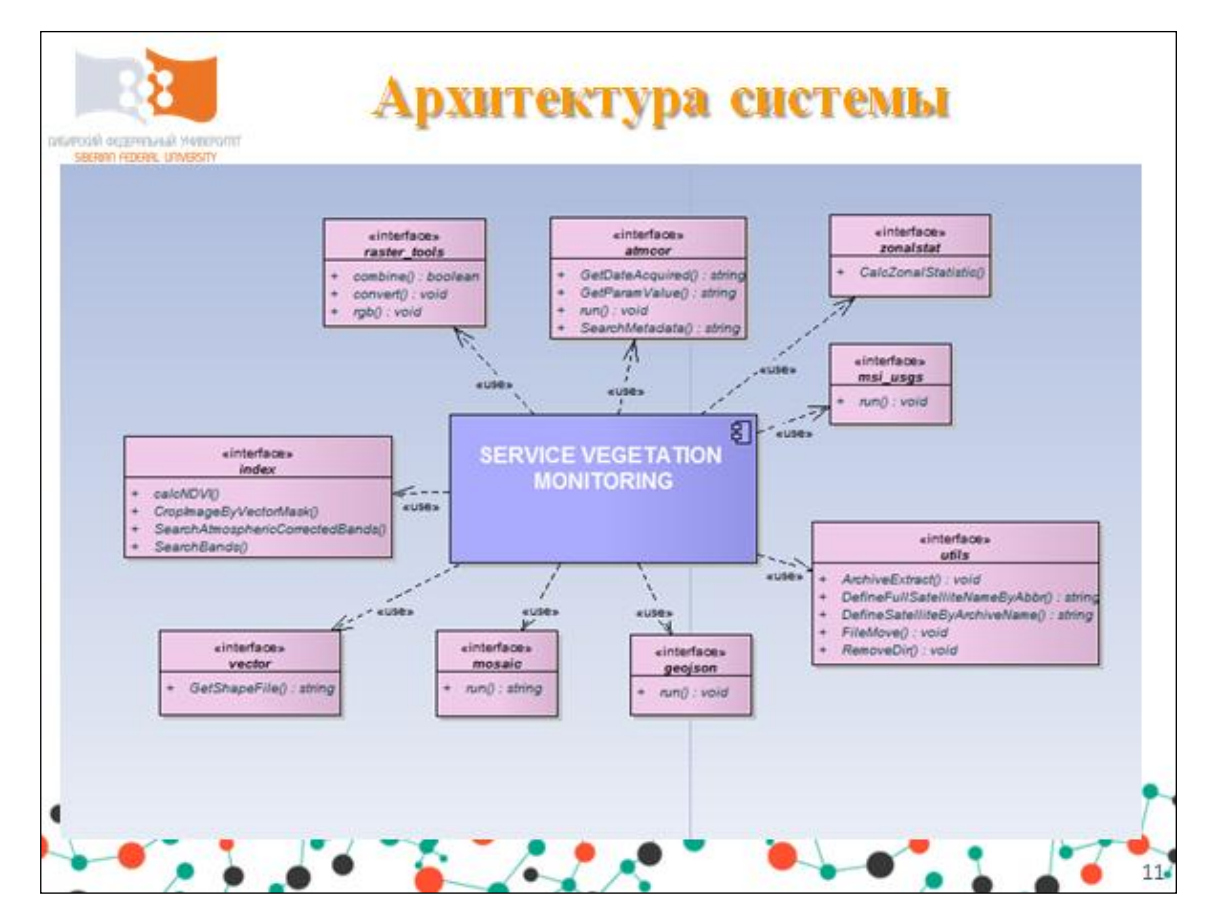

Рисунок Ж.12 — Плакат презентации № 11

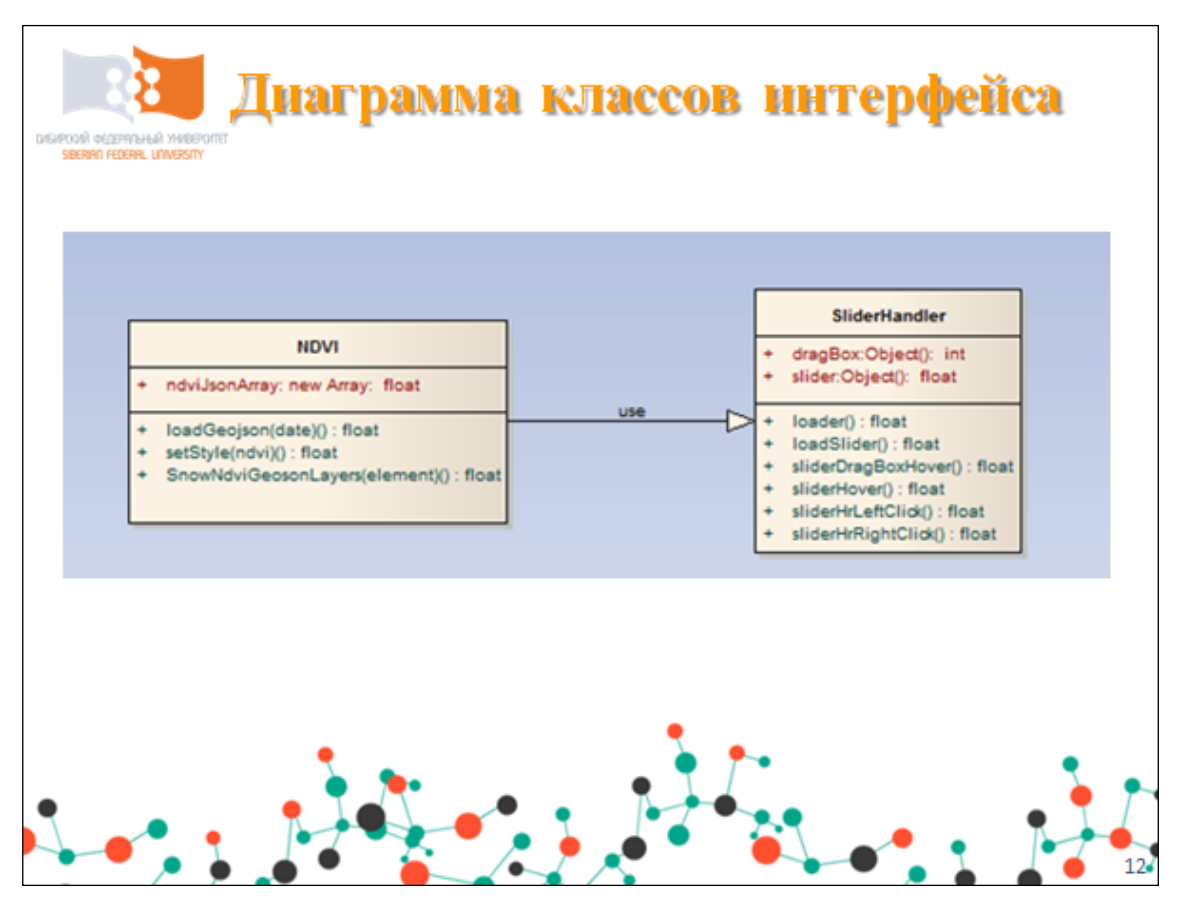

Рисунок Ж.13 — Плакат презентации № 12

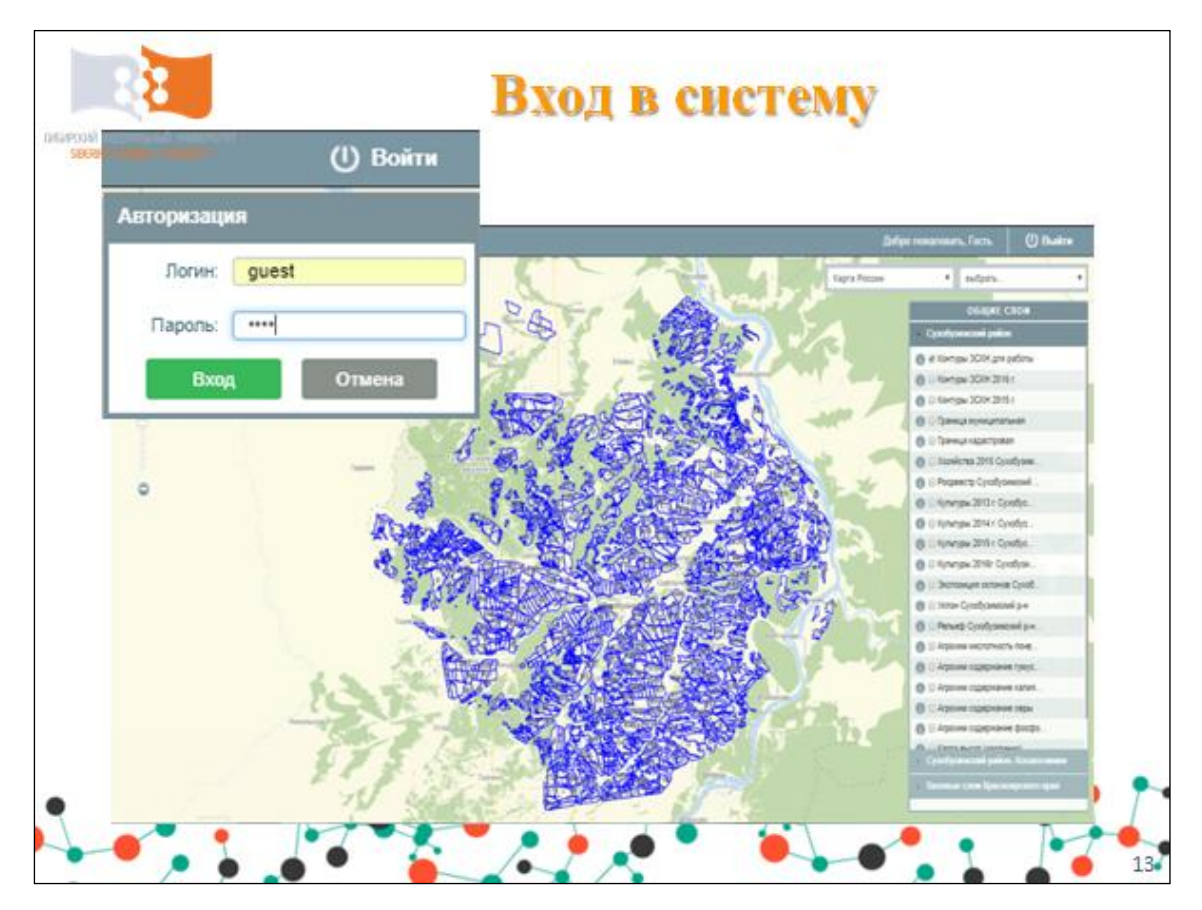

Рисунок Ж.14 — Плакат презентации № 13

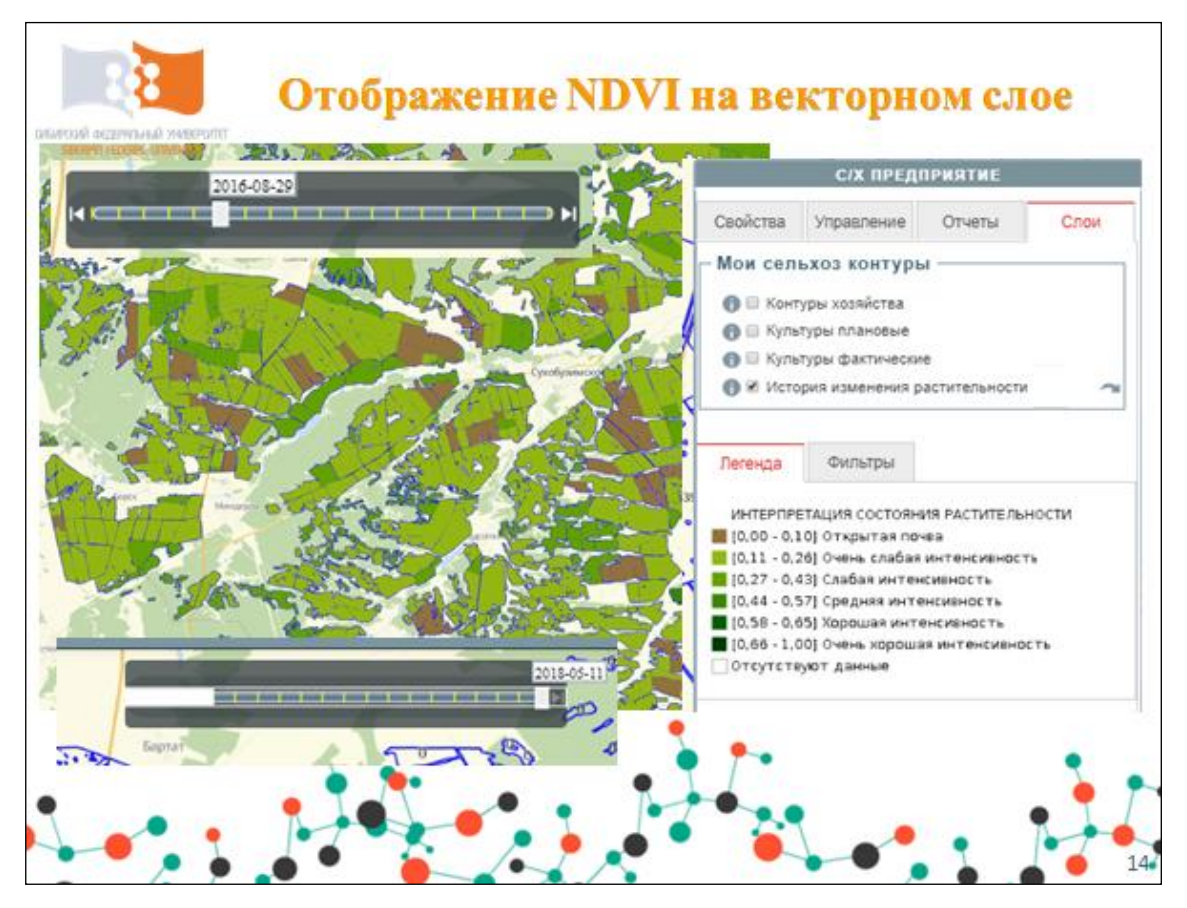

Рисунок Ж.15 — Плакат презентации № 14 в состоянии № 1

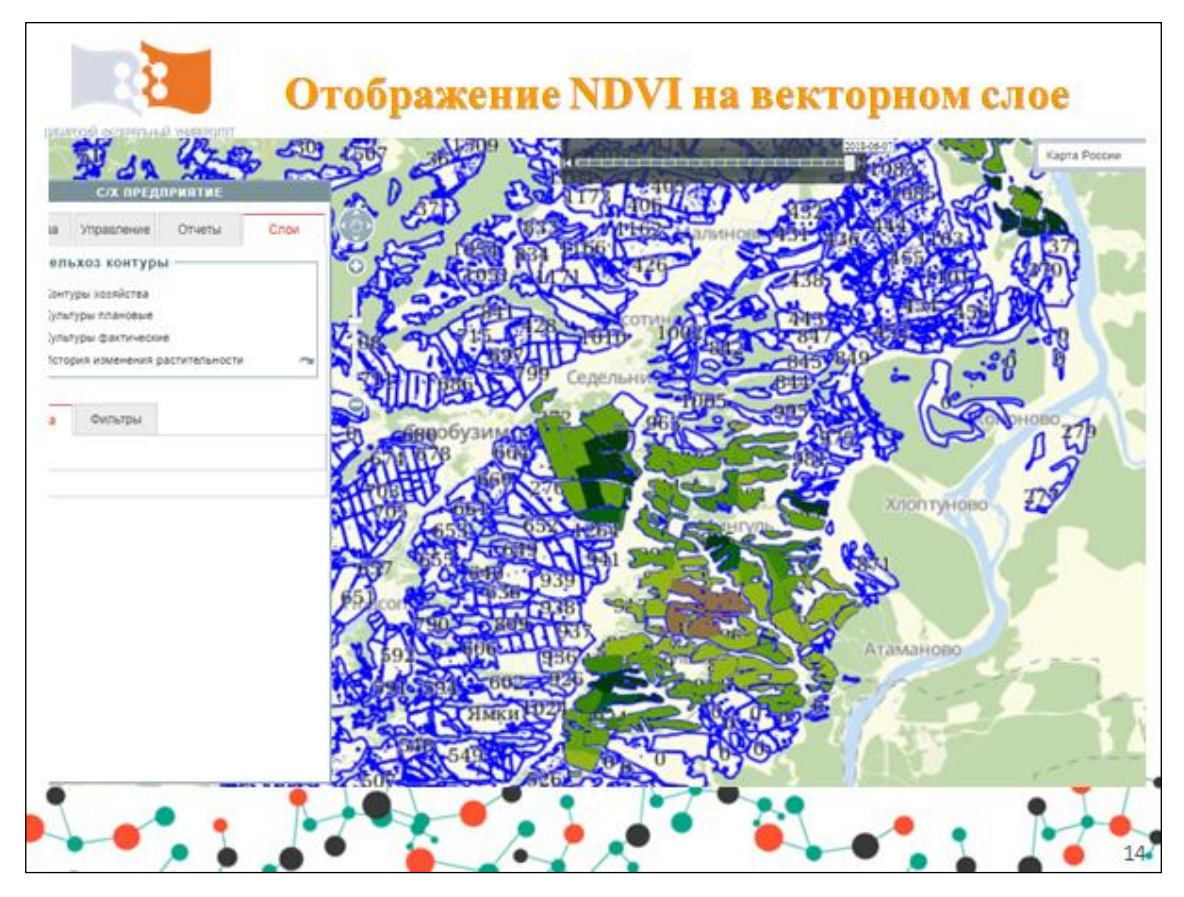

Рисунок Ж.16 — Плакат презентации № 14 в состоянии № 2

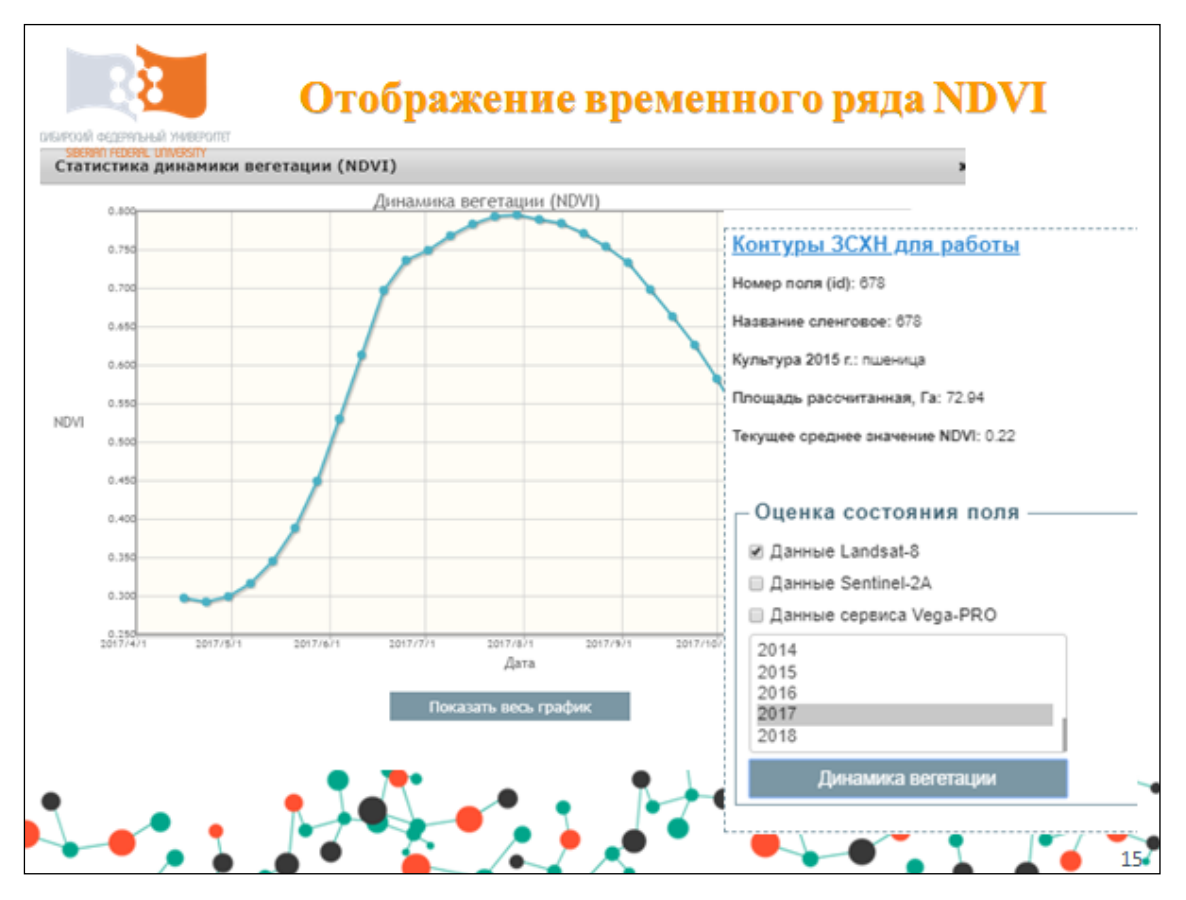

Рисунок Ж.17 — Плакат презентации № 15

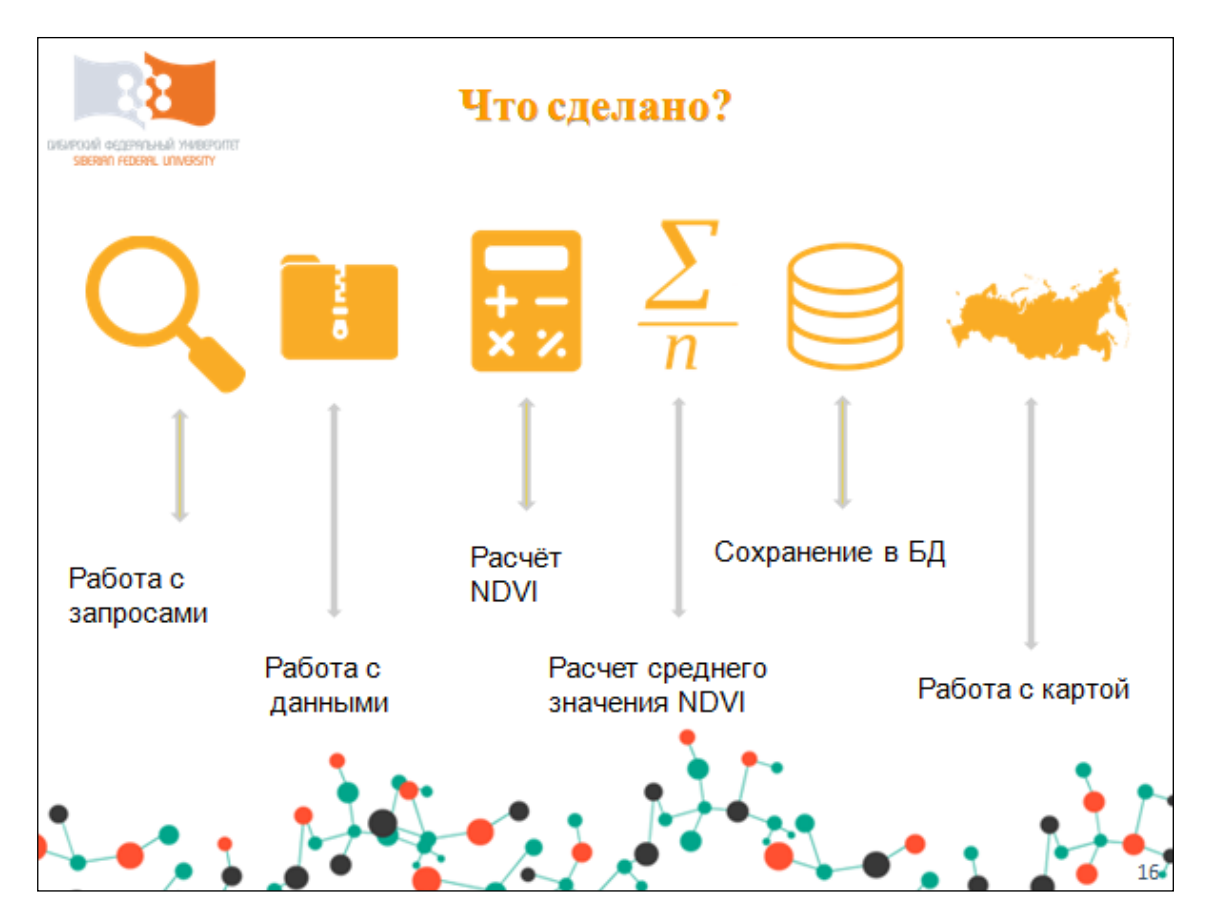

Рисунок Ж.18 — Плакат презентации № 16

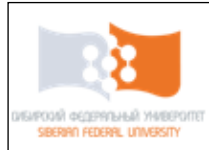

# Заключение

1. Проведён обзор методов мониторинга.

2. Проведён обзор и анализ существующий инструментов мониторинга.

3. Рассчитана сложность систем.

4. Составлен проект технического задания

5. Спроектирован сервис мониторинга динамики растительности.

6. Реализован сервис мониторинга динамики растительности.

7. По результатам работы написана статья и выдан акт об использовании.

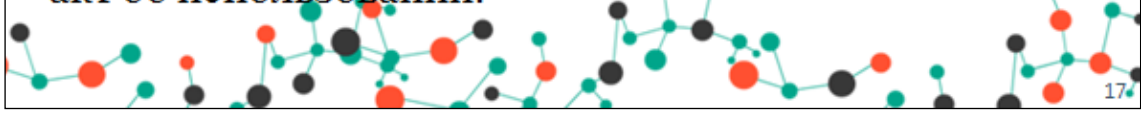

Рисунок Ж.19 — Плакат презентации № 17

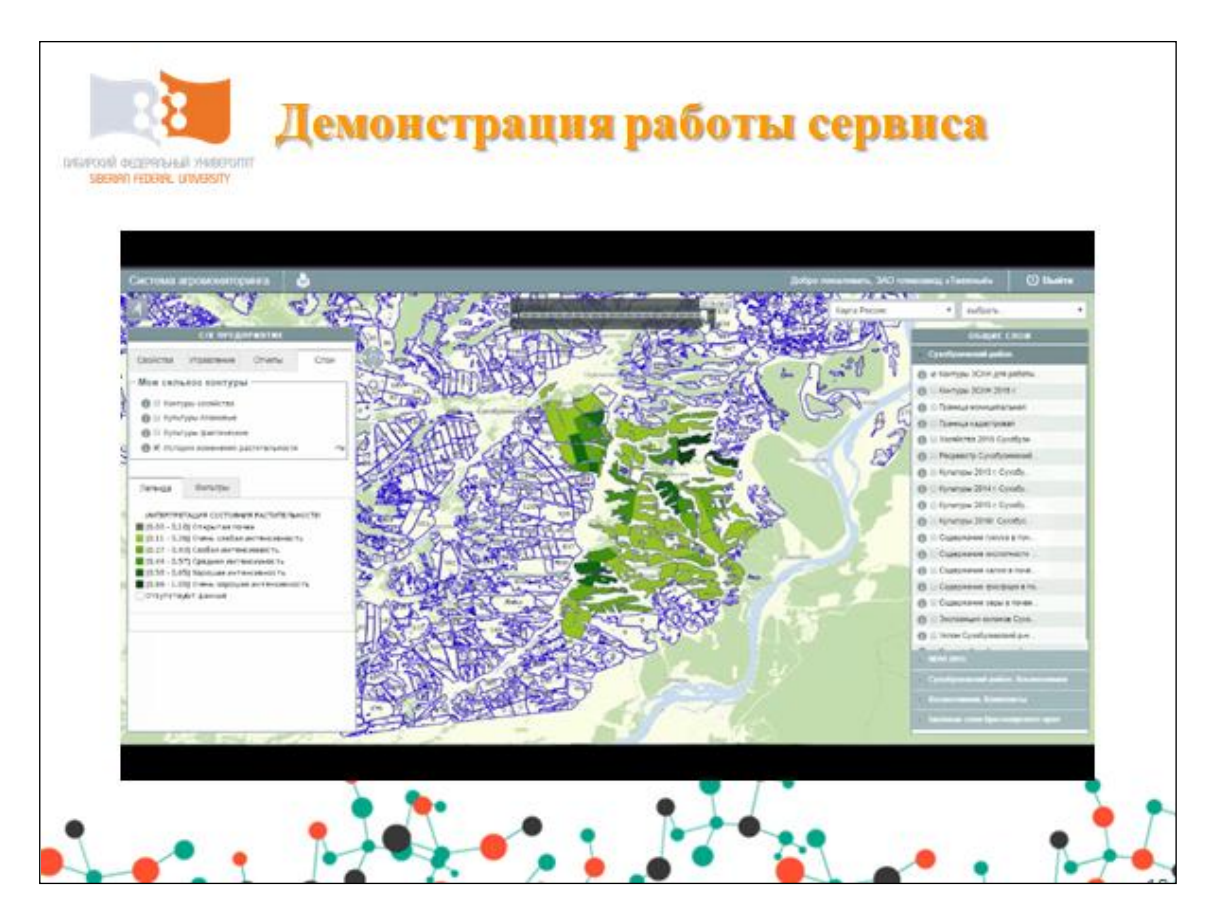

Рисунок Ж.20 — Плакат презентации № 18